# Network Product Technical **Training**

#### **VoiceFinder VoIP Gateway Series**

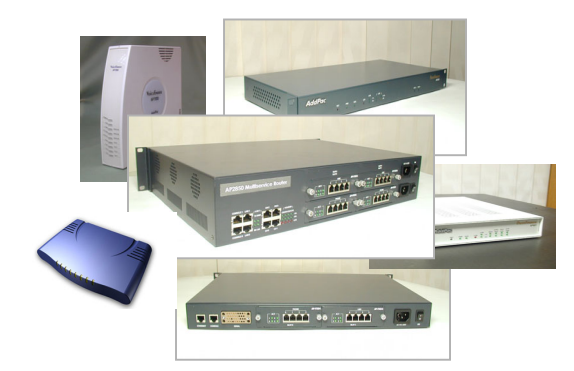

AddPac Technology Network Product

#### **Mar. 2002**

**Jin-Young, KIM**

**Technical Support Team/manager** 

**Phone (02) 568 3848**

**FAX (02) 568 3847**

**jykim@addpac.com**

**AddPac Technology Co.,Ltd.**

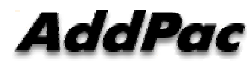

AddPac Technology

**www.addpac.com** May. 2002, VoIP Network Product Training R1.0

# **Contents**

- 1. AddPac VoIP Gateway
- 2. Basic Management Function
- 3. Basic Setting Configuration and Network Diagram
- 4. H.323 call setup procedure Overview
- 5. VoIP Configuration and Setting
- 6. Other Scalability Features
- 7. Example

### **1. AddPac VoIP Gateway(1/3)**

#### **Hardware Specification(example : AP2520R)**

Microprocessor - Motorola 32bit RISC Microprocessor

Memory 1. Flash Memory - 4/8 Mbyte 2. SDRAM Memory - 32/64 Mbyte 3. Boot Memory - 512 Kbyte

WAN Port - One(1) Serial Port (V.35 Interface)

LAN Port - One(1) 10/100Mbps Ethernet (RJ-45 Interface)

Console Port - One(1) RS-232C Interface

Network Module Slot - Two(2) Interface Module Slot

Power Requirement - 110~220 VAC , 50/60Hz, 15Watt

H x W x D (mm) - 43mm x 435mm x 205mm

### **1. AddPac VoIP Gateway(2/3)**

#### **Support Protocol and Service**

Routing Protocol 1. Static 2. RIP v1/2 3. OSPF v2, and IEEE 802.1Q VLAN Routing WAN Protocol 1. Point-to-Point Protocol (PPP) 2. Frame-Relay PVC (Inverse ARP Support) 3.High-level Data Link Control (HDLC) Protocol 4.HDLC Encapsulation (Interoperability with CISCO HDLC) Voice over IP Service 1. ITU-T H.323 v2 VoIP Protocol with ITU-T H.235 Security Feature 2. G.723.1, G.729.A, G.711 Voice Compressions 3. Voice Processing Features Supports - VAD, DTMF, CNG, G.168, and T.38 G3 FAX Relay 4. ITU-T H.323 Gateway, Gatekeeper Support

Security Functions

1. Access Control and Data Protections

- 2. Standard & Extended IP Access List
- 3. PPP User Authentication Supports (CHAP & PAP)

### **1. AddPac VoIP Gateway(3/3)**

- 4. Enable/Disable for Specific Protocols
- 5. Auto-disconnect for Telnet/Console Sessions
- 6. Multi-Level User Account Management

Network Managements

- 1. Standard SNMP Agent (MIB v2) Support
- 2. Traffic Queuing and Frame-Relay Flow Control
- 3. Web based Managements using HTTP server Interface
- 4. Remote Management using Console, Rlogin, Telnet

Other Scalability Features

- 1. Traffic Management Function
- 2. Traffic Queuing and Frame-Relay Flow Control
- 3. Transparent Bridging Function
	- : Spanning Tree Bridging Protocol Support
- 4. DHCP Server & Relay Functions
- 5. IP Accounting Function
- 6. PAT(Port Address Translation) Function
- 7. NAT(Network Address Translation) Function

### **2. Basic Management Function**

- •OS & configuration up-grade or backup using Ftp, Tftp, Web
- •Auto upgrade
- •SNMP
- $\bullet$ Web based management
- $\bullet$ Security (User account management,telnet access control,access list)
- • Equipment Configuration Check (dial plan & other equipment configuration information)
- • Equipment Status Check (check the equipment status such as port, line status during operation)
- • Debugging (call trace and other real-time debugging information analysis)
- •Boot Loader (Password recovery mode)

# **2-1. OS & configuration up-grade or backup**

#### **Feature**

Server : tftp/ftp/http Supports Client: ftp Support

#### **Command about Server**

router(config)# service ftpd router(config)# service tftpd router(config)# service httpd

#### **Command for Client**

router# ftp [host [port]]

#### **OS image/config file name**

for example: Ap2110\_v5\_67.bin mean: Version 5.67 ap2110 image for example : config.cfg mean: addpac gateway configuration information file

#### **Notice**

AddPac

configuration file name is fixed (config.cfg), so do not change file name

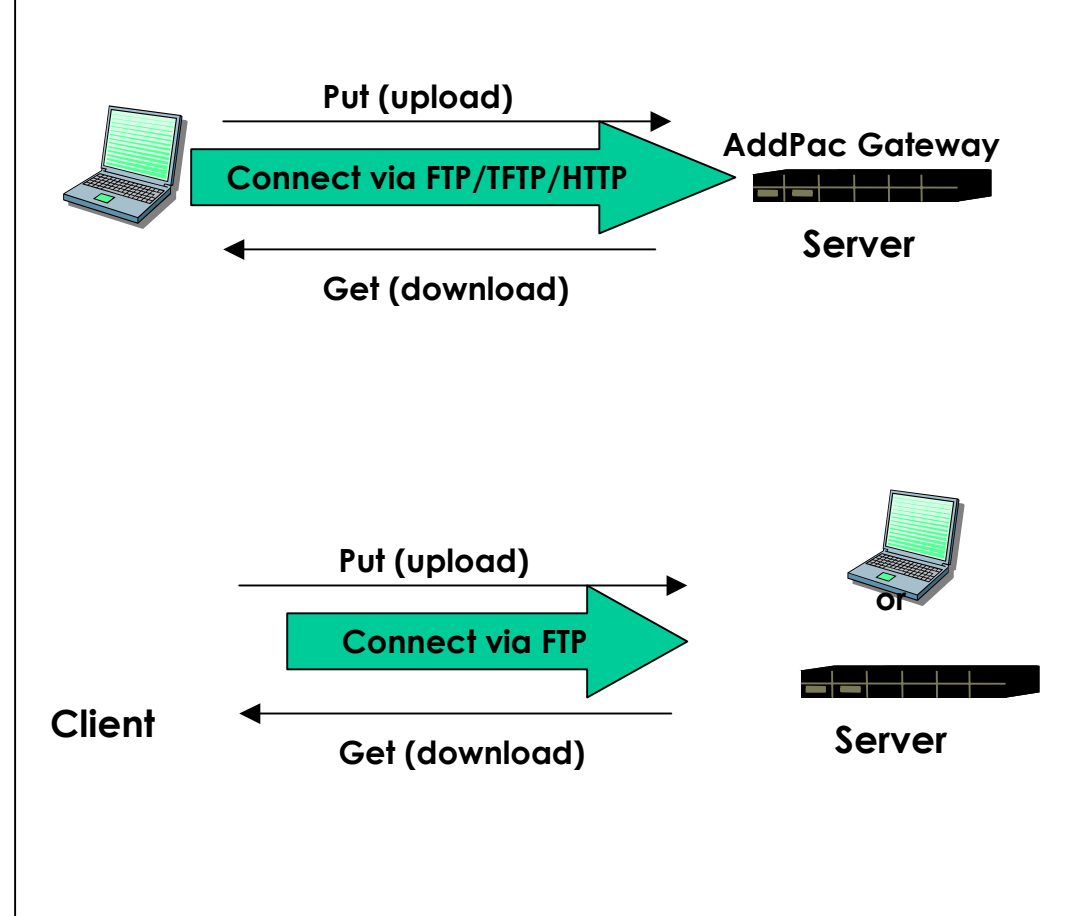

### **2-2. Auto Upgrade**

Web Server Setting : To install APOS<sup>™</sup> and configuration file automatically, Packing.List file should be existed for APOS.

#### **Packing.List File Example**

For example, if home directory of web server is c:/web, APOS image(ex: AP2110 VoIP Gateway, APOS version v5\_64) and Packing.list file should be located at c:/web/download/apos directory. Following file shows the contents of Packing.List file.

./ap2110\_v5\_64.bin 5.64B1 05 May 2002 10:11:12 ./config.cfg 20020531 10 May 2002 10:11:12

#### **Command Procedure at VoIP Gateway Side for Automatic S/W Upgrade Function**

router(config)# auto-upgrade action (Enter after URL configuration ) router(config)# auto-upgrade authentication <login> <password> (Only text authentication type support) router(config)# auto-upgrade auto-reboot router(config)# auto-upgrade configuration-serial router(config)# auto-upgrade interval router(config)# auto-upgrade url Example http://123.45.67.8/download/apos/packing\_ap2110.list http://down.addpac.com/apos/packing.list router(config)# auto-upgrade verbose

AddPac

#### **2-3. SNMP**

SNMP agent : snmp version 2 MIB : version 2 , VoIP enterprise MIB Support

#### **Configuration command for Agent**

router(config)# snmp community <host ip> <community name> router(config)# snmp <location/contact/name> string router(config)# snmp host <trap host ip> router(config)# service snmpd

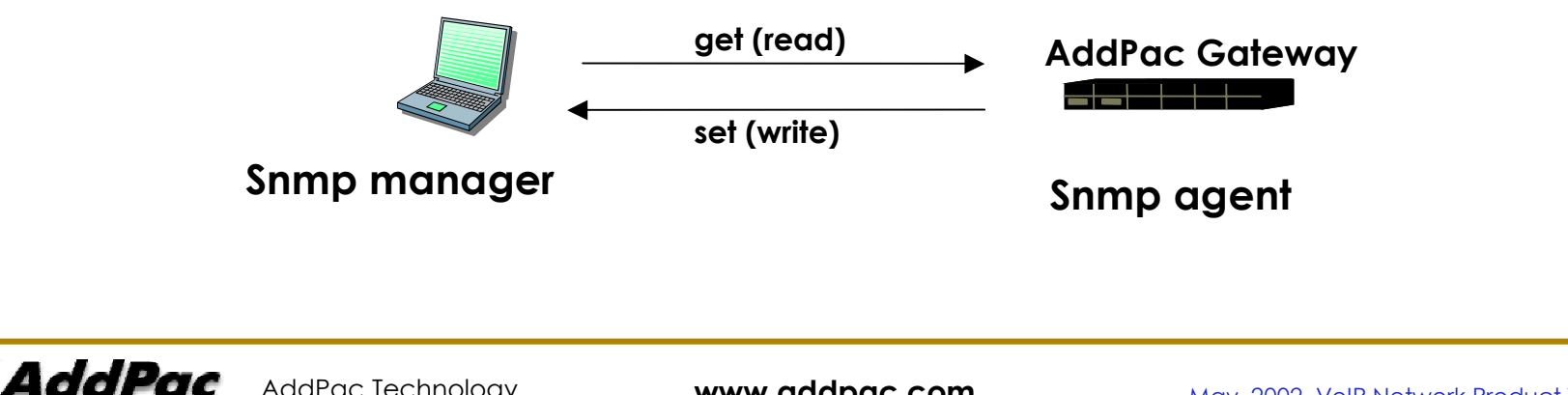

#### **2-4. Web based management(1/3)**

Web server :

Web based management supports 90% CLI (command line Interface based on RS-232C console) commands approximately. And Web based management supports the OS and configuration Upload.

#### **Configuration command for Web Server**

router(config)# service httpd

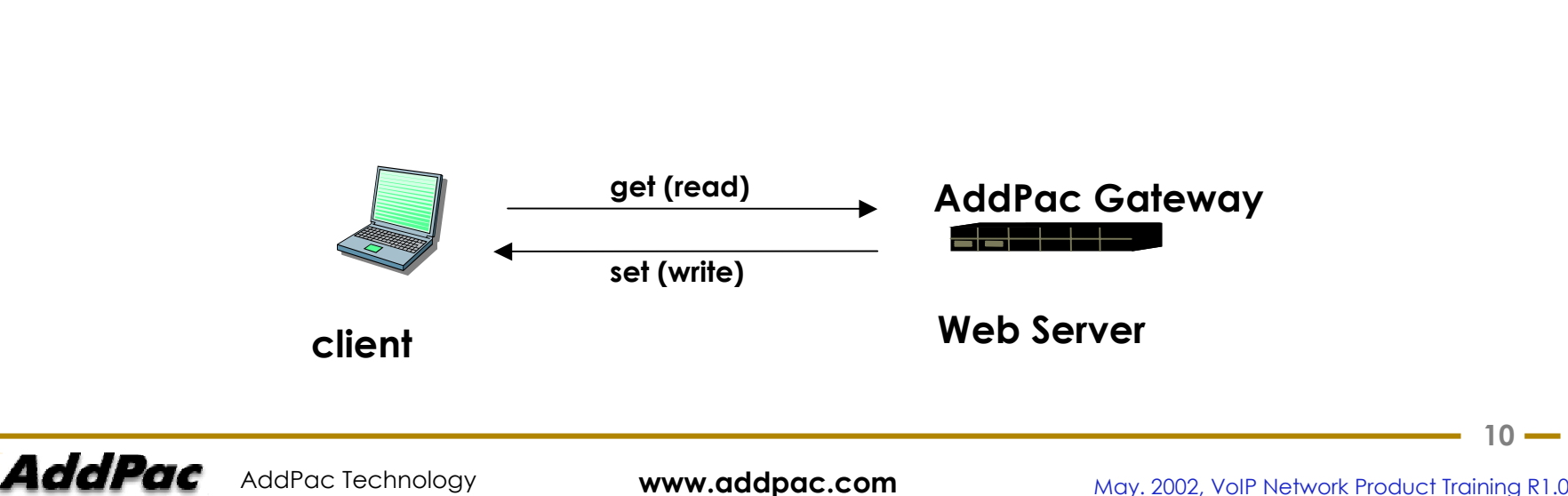

#### **2-4. Web based management(2/3)**

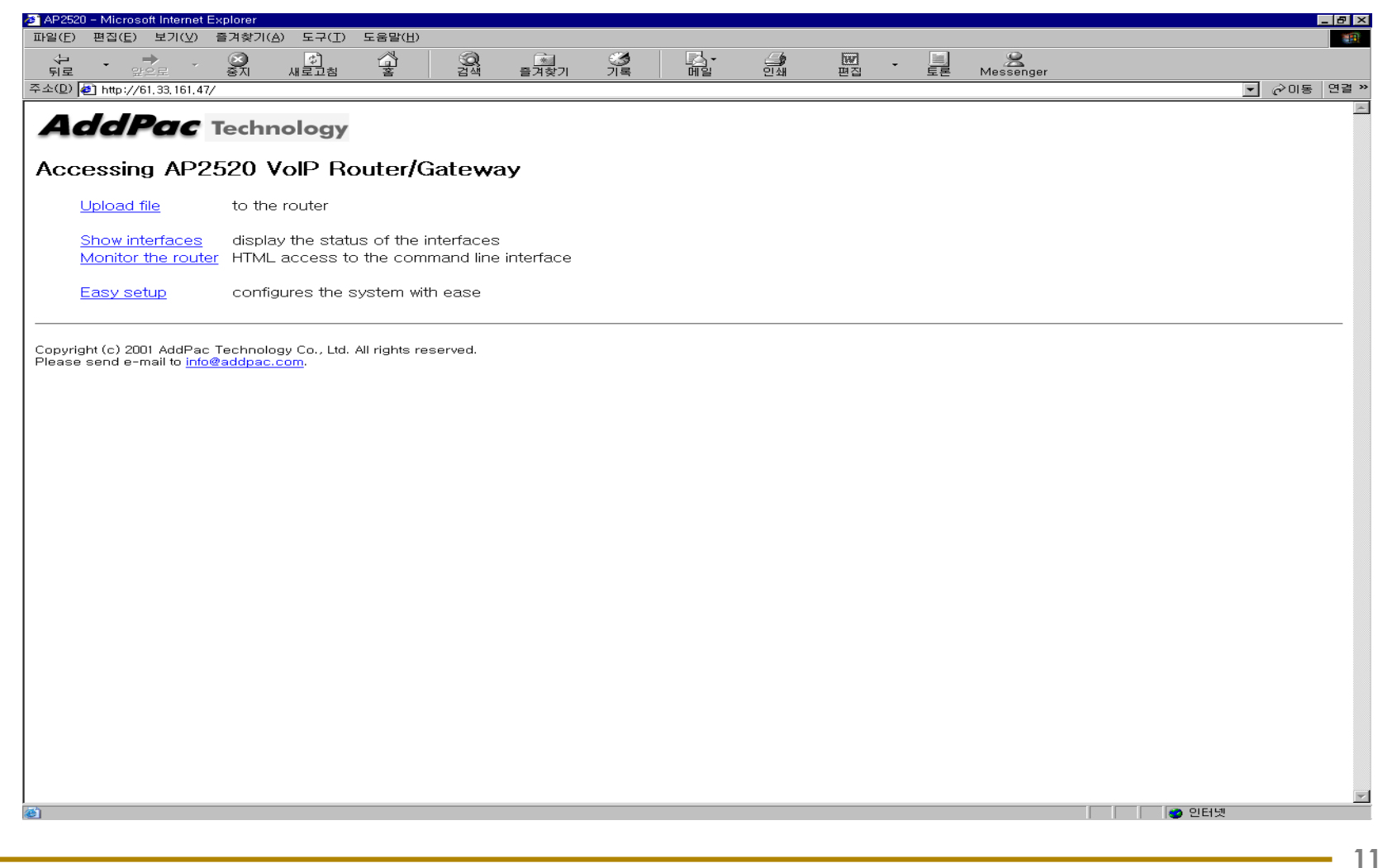

#### **2-4. Web based management(3/3)**

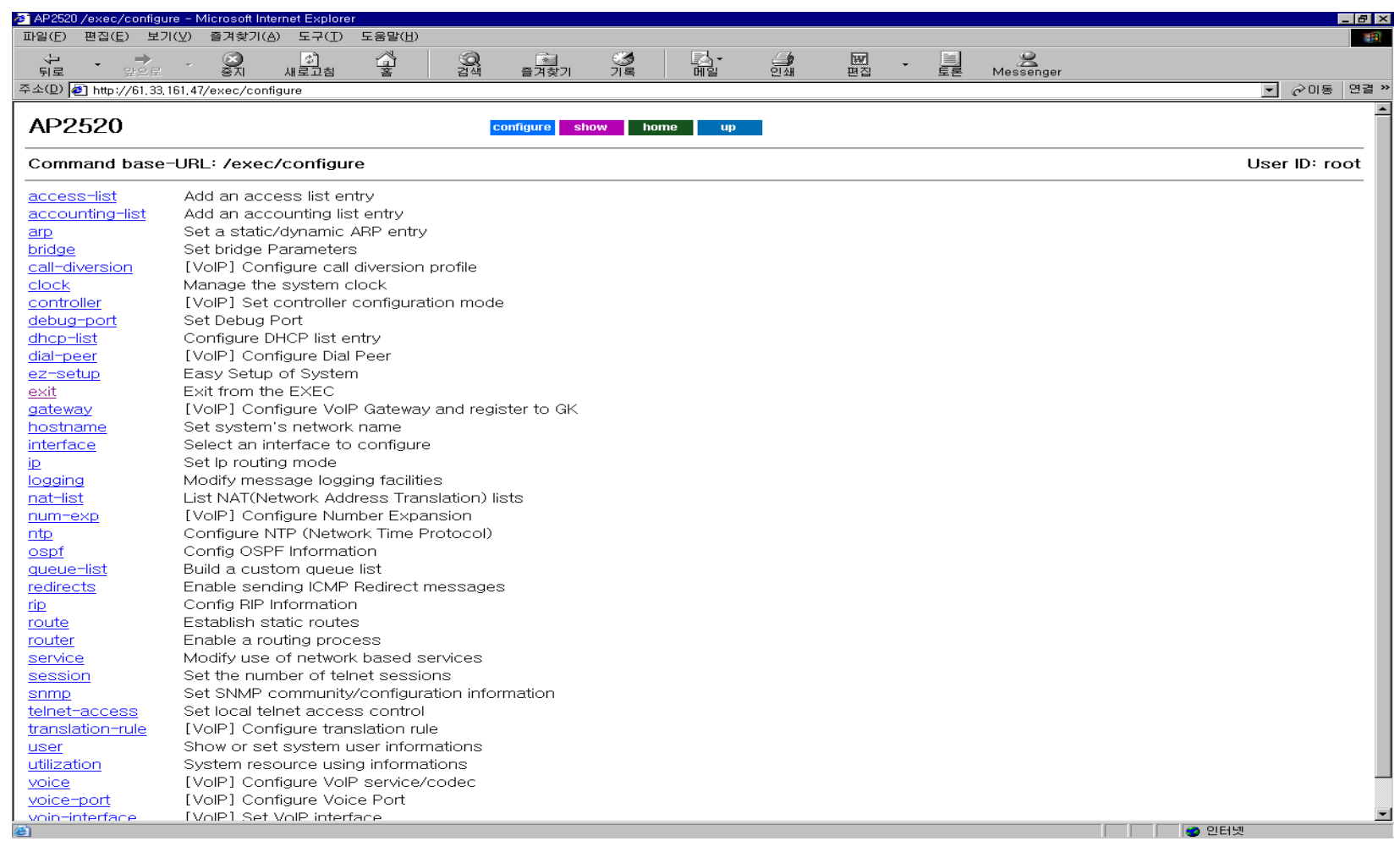

 $12 -$ 

# **2-5. Access Control(security) (1/2)**

Function : account management, telnet access control, access list(packet filtering) **Configuration command User account management** router(config)# user add <username> <password> <level> router(config)# user change <username> <old-password> <new-password> router(config)# user level <username> <password> <level> router(config)# user timeout <username> <timeout-value(sec)> **telnet access control**router(config)# telnet <host/network> [mask] **Standard/extend access list** router(config)# access-list <0-29/30-59> <permit/deny> <icmp/ip/tcp/UDP> ……. router(config-ether0.0)# ip access 30 <in/out> Example pool setting router(config)# access-list 30 permit ip host 1.1.1.1 2.2.2.2 255.255.255.0 router(config)# access-list 30 permit tcp 1.1.1.1 255.255.255.0 host 2.2.2.2 eq www Binding router(config-ether0.0)# ip access 30 in

#### **2-5. Access Control(security) (2/2)**

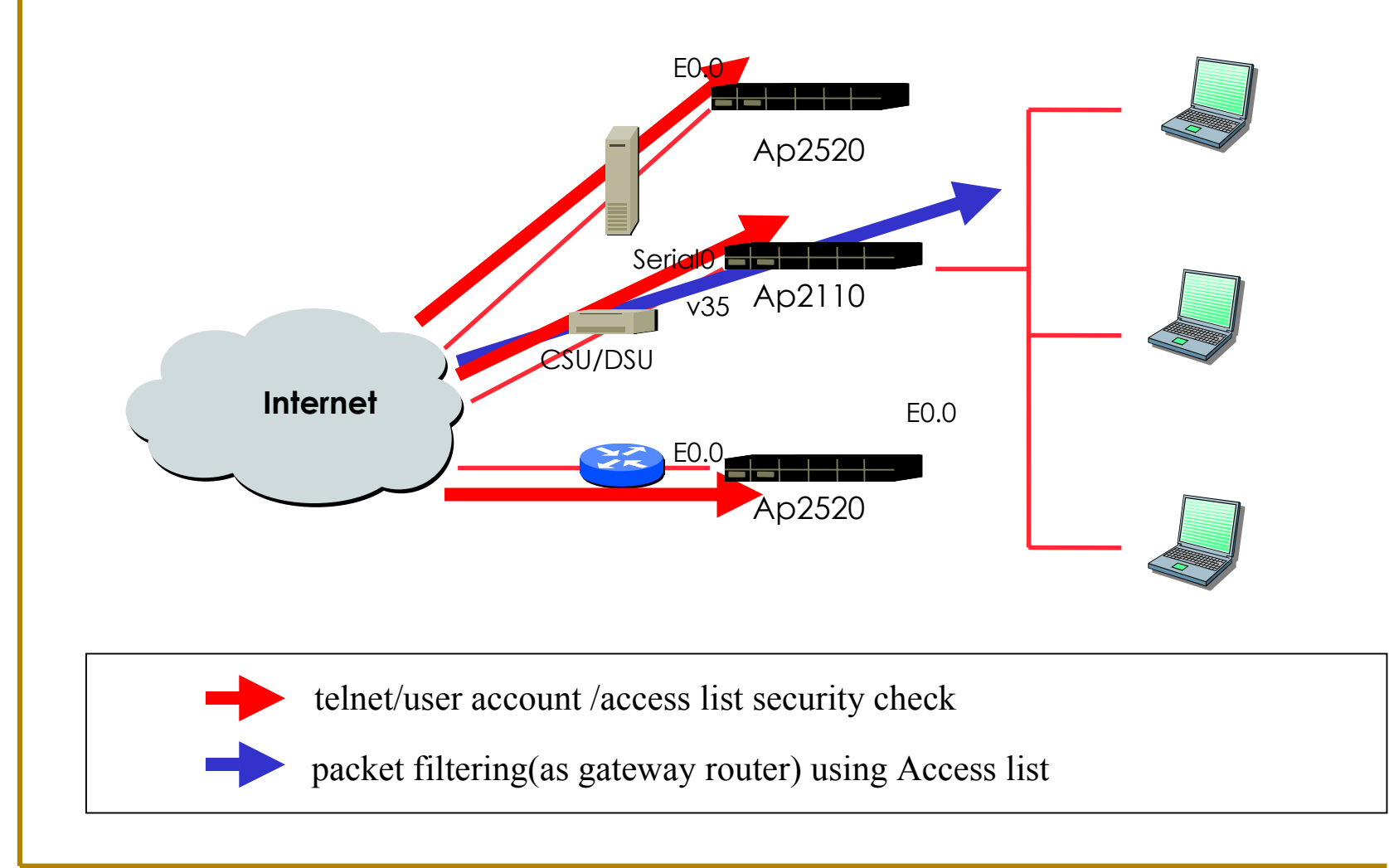

AddPac Technology

AddPac

**www.addpac.com** May. 2002, VoIP Network Product Training R1.0

# **2-6. Equipment Configuration Check(1/2)**

Using the "show command", we can see the current configuration and setting information of the equipment. It can be possible at all depth of command hierarchy.

#### **Major Command List**

router# show running-config : This command can show all configuration information of equipment. It does not show the default configuration information. **Detail information (This commands show the detailed information including default configuration information) General command**router# show <access-lists/accounting-list/arp/bridge/call/call-diversion/,,,,,> **Line interface related command** router(config)# show <line/interface/ip/,,,,,,> **Voip setting command**  router(config)# show voice port <,,,,>; FXO/FXS/E&M/E1 port status and setting informationrouter(config)# show dial-peer <,,,,,>; gateway's dial plan information router(config)# show gateway ; VoIP related global setting information for gateway router(config)# show translation-rule ; Show current translation rule information

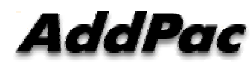

#### **2-6. Equipment Configuration Check(2/2)**

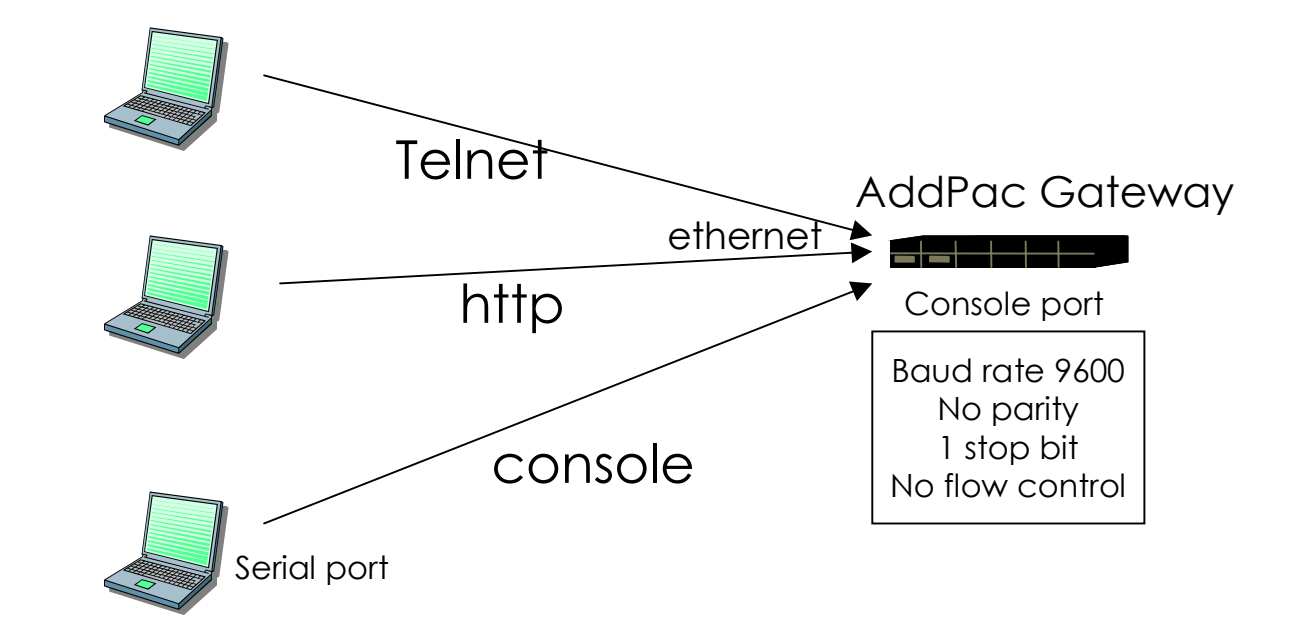

**Real time monitoring of current AddPac Gateway status : Root Login**

AddPac Technology

**www.addpac.com** May. 2002, VoIP Network Product Training R1.0

### **2-7. Equipment Status Check**

Using the "show command", we can see the current configuration information of the equipment. It can be possible at all depth of command hierarchy.

#### **major command**

#### **Line interface status command**

router(config)# show interface ; network interface Status

#### **VoIP status check command**

information router(config)# show call history  $\langle \ldots \rangle$  ; call history information(CID) calls

- router(config)# show voice port <,,,,>
; FXO/FXS/E&M/E1 port status and setting
	-
- router(config)# show call active  $\langle \cdot, \cdot \rangle$  ; show call information about current active
- router(config)# show gateway ; VoIP related global setting information of gateway and gatekeeper registration status information
- router(config)# show dialplan ; show the dial-plan about port/voip peer
- router(config)# show rule  $\leq$ ,,, $>$  ; show the input digit translation rules

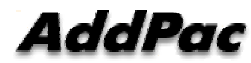

### **2-8.Debugging (1/5)**

**Support the real-time call tracing and lan packet decoding during equipment in-service operation** (This commands is usable at top level of command hierarchy)

#### **major command**

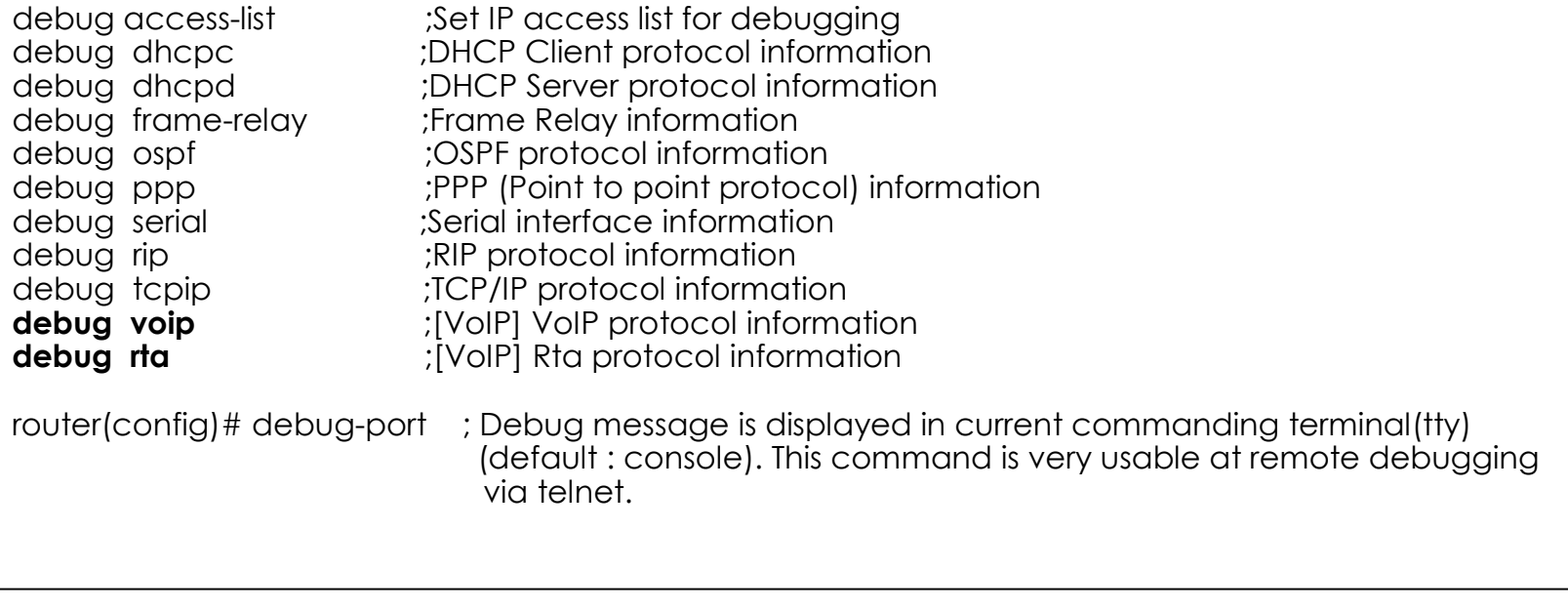

### **2-8. Debugging(2/5)**

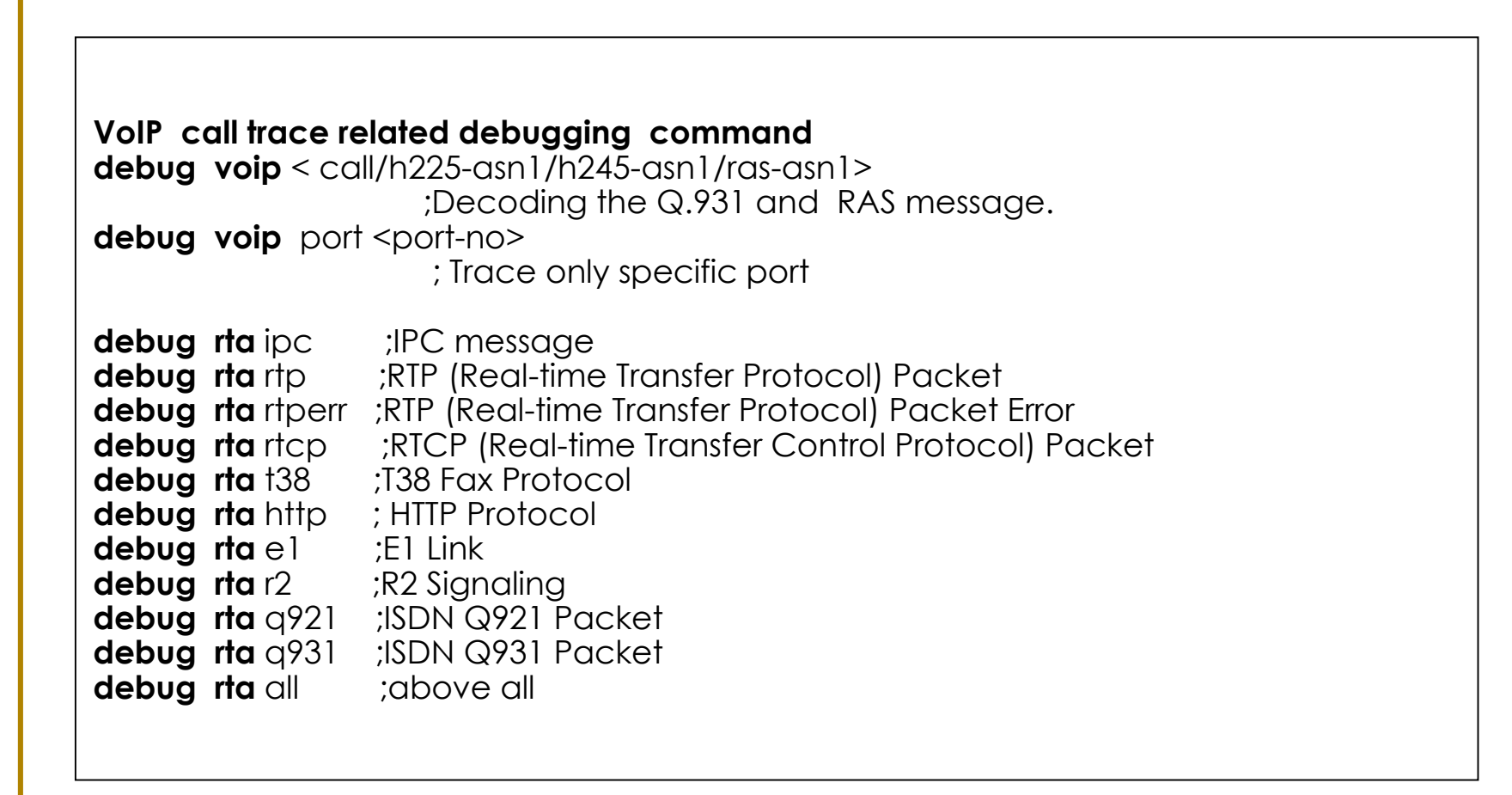

### **2-8. Debugging(3/5)**

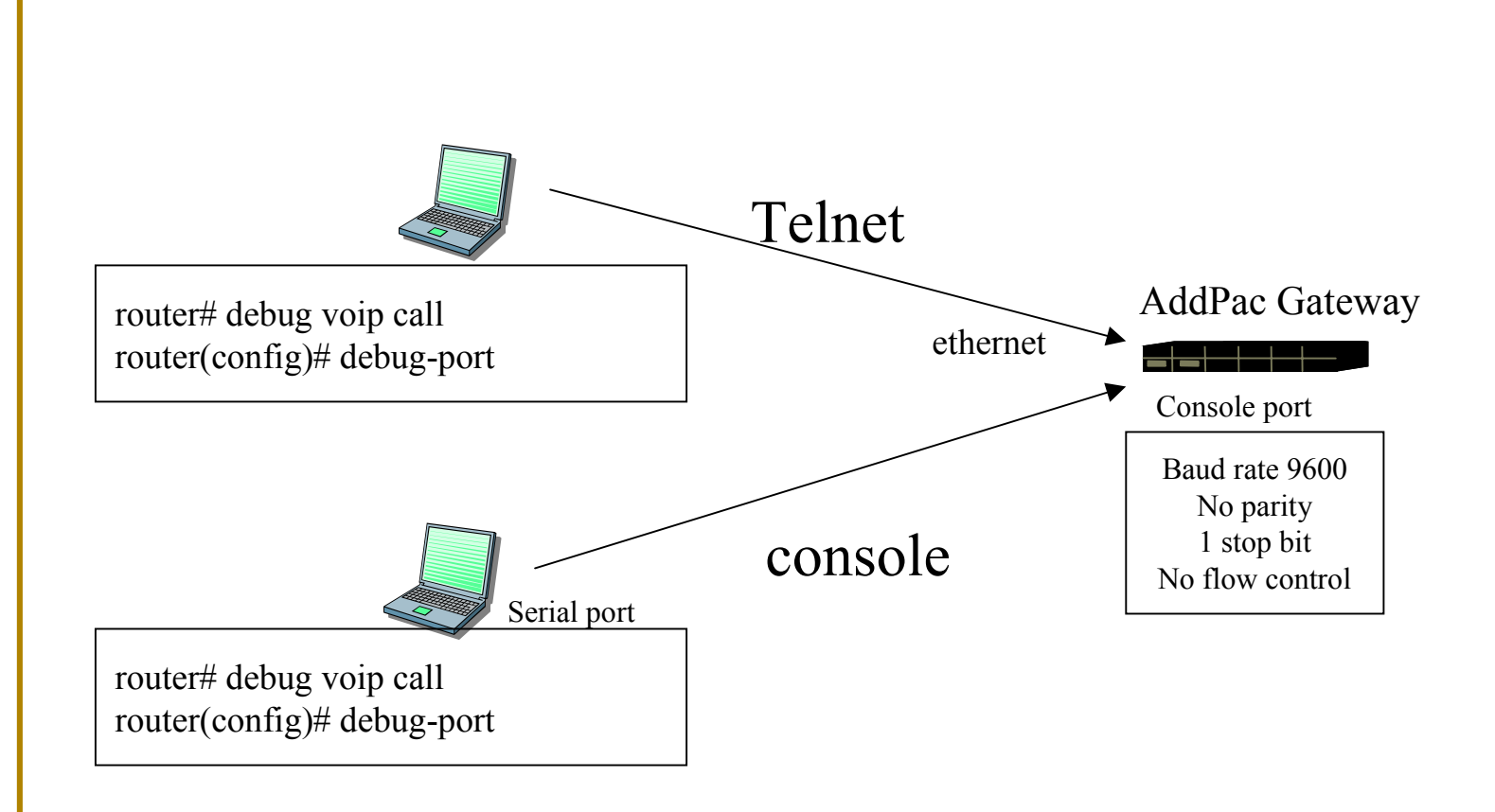

**Real-Time Monitoring of current AddPac Gateway Status : Root Login**

AddPac

### **2-8. Debugging(4/5)**

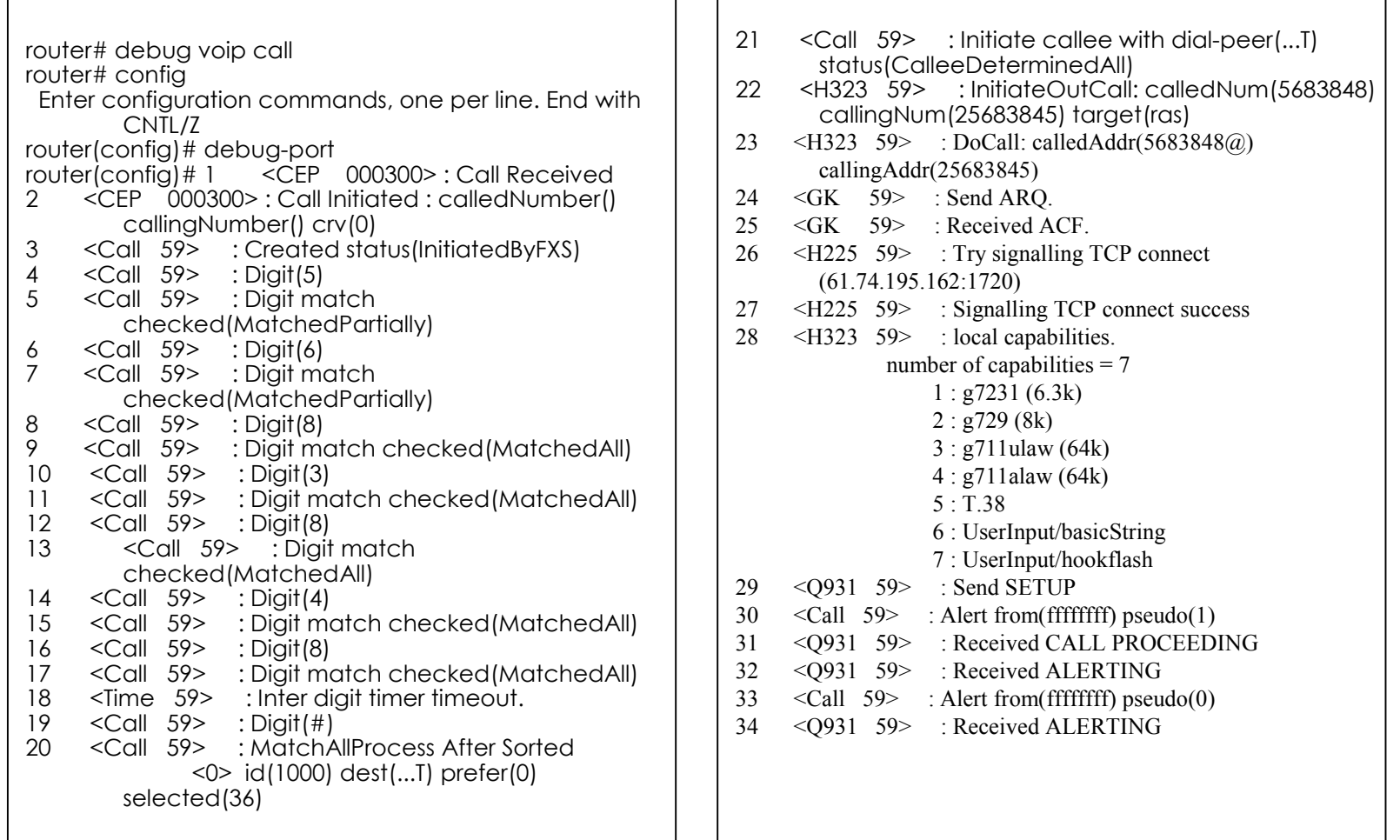

#### **2-8. Debugging(5/5)**

ח ר

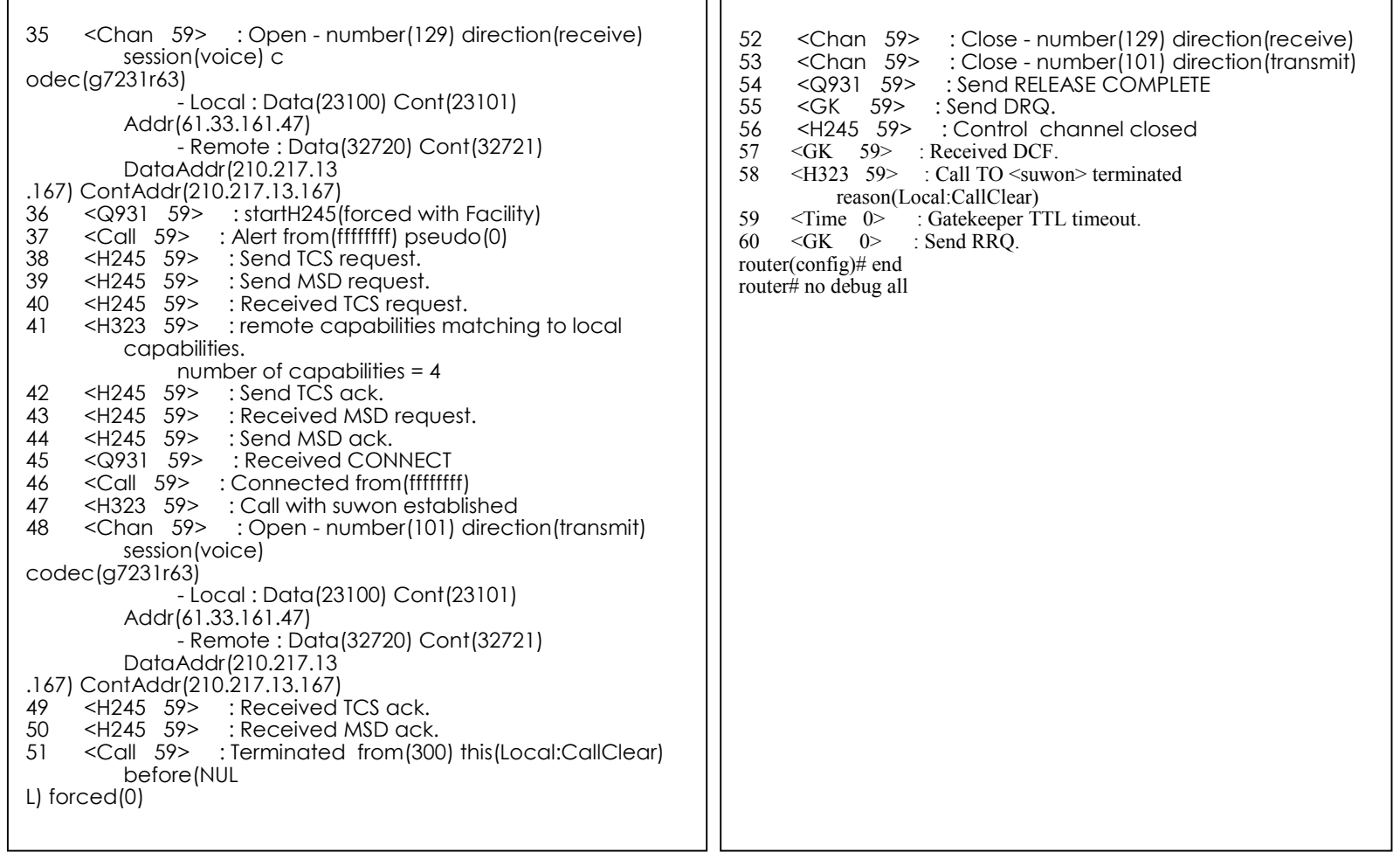

#### **2-9. Boot Loader(1/2)**

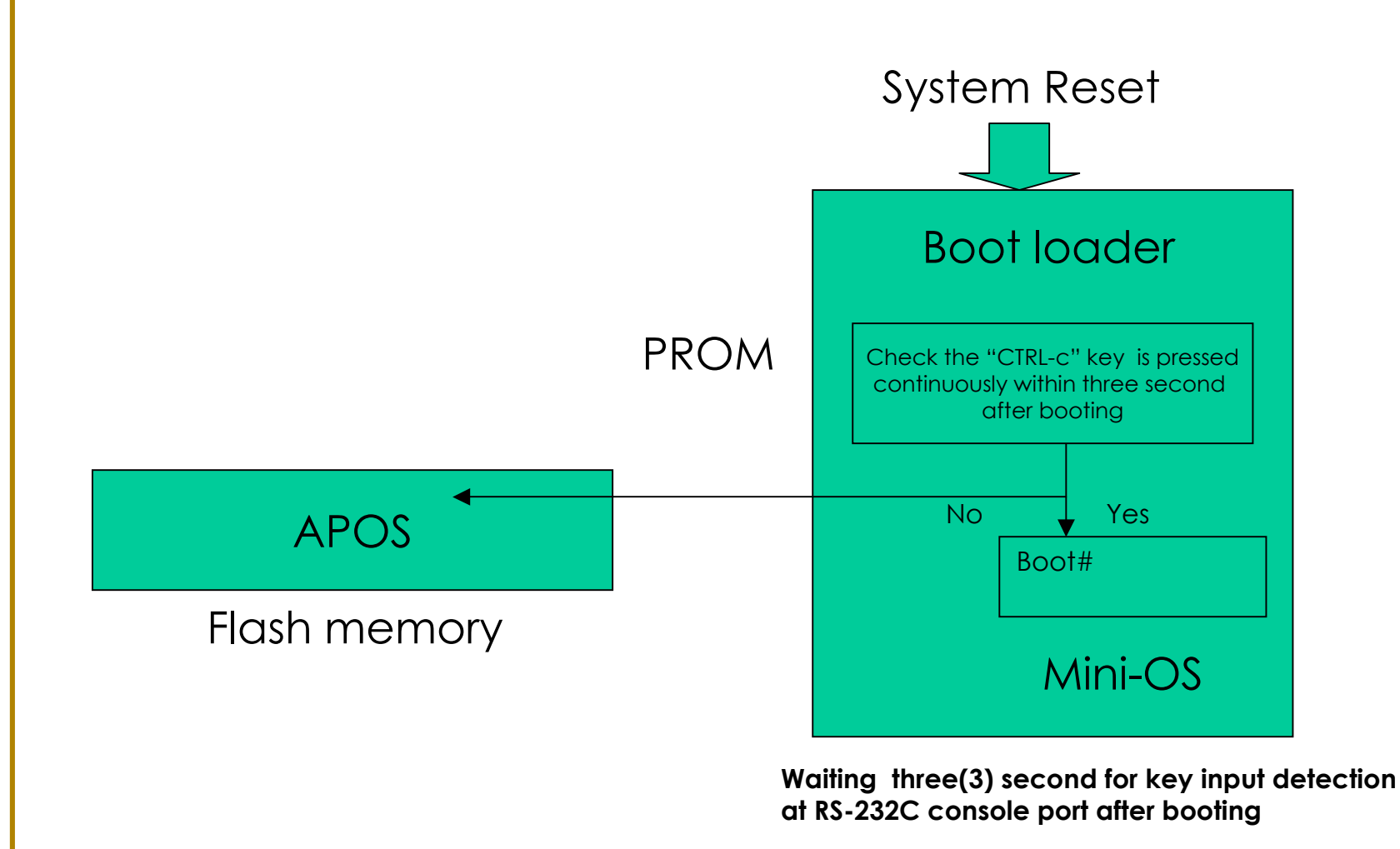

### **2-9. Boot Loader(2/2)**

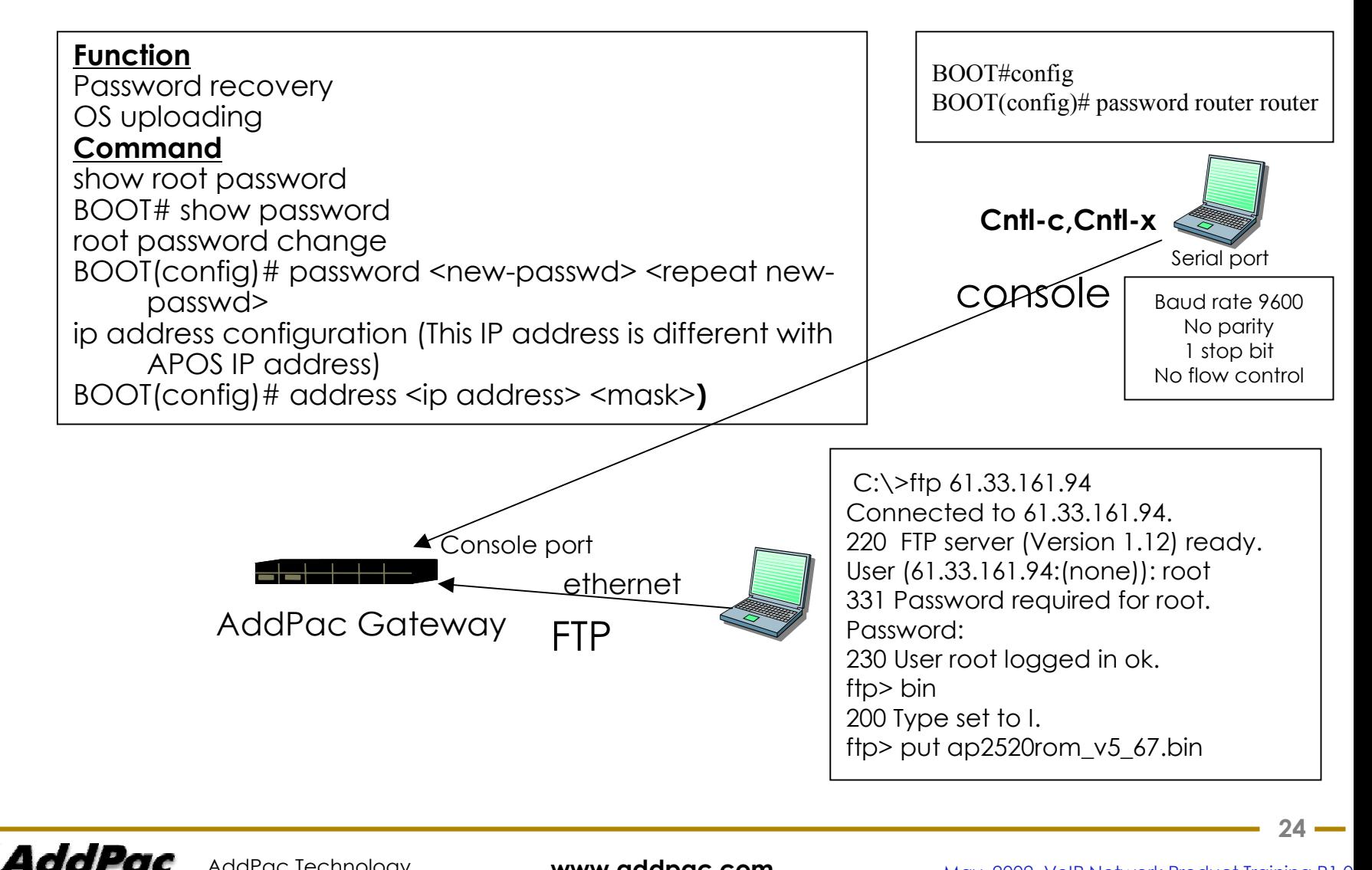

### **3. Basic Network diagram and Configuration**

- •Cable Modem Environment (DHCP client)
- •ADSL Modem (PPPoE) Environment (Dynamic IP)
- •ADSL Modem (MyIP) Environment
- •ADSL Modem (multi-IP) or Released line Environment
- •Leased Line Router Environment (Operating as VoIP Router)
- •QoS, Bridge Mode

### 3-1. Cable Modem Environment (DHCP client)(1/3)

#### **Mandatory command List**

Ethernet 0.0DHCP Client

QoS – recommendation e164 for Dial peer FXS/FXO/VoIP VoIP Interface Configuration (default eth0.0)

#### **Optional command List**

Configuration for Gate-Keeper Ethernet 1.0private IP Address & PAT

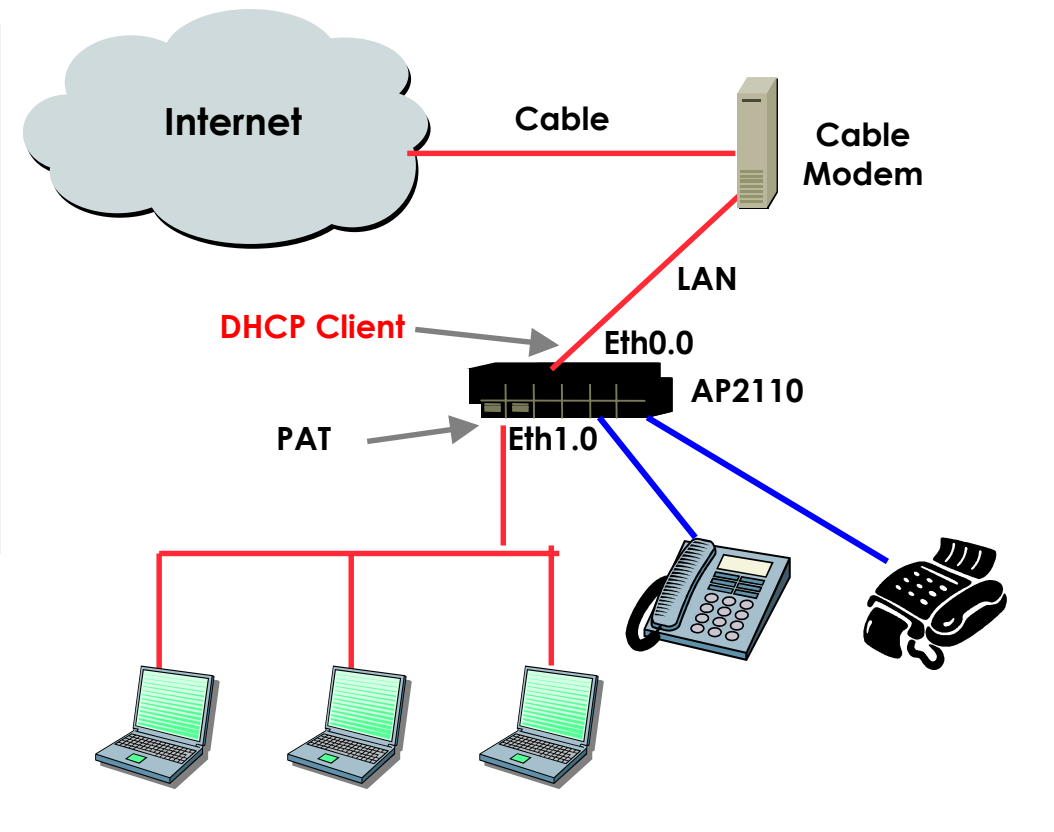

AddPac Technology

**www.addpac.com** May. 2002, VoIP Network Product Training R1.0

 $26 -$ 

### 3-1. Cable Modem Environment (DHCP client)(2/3)

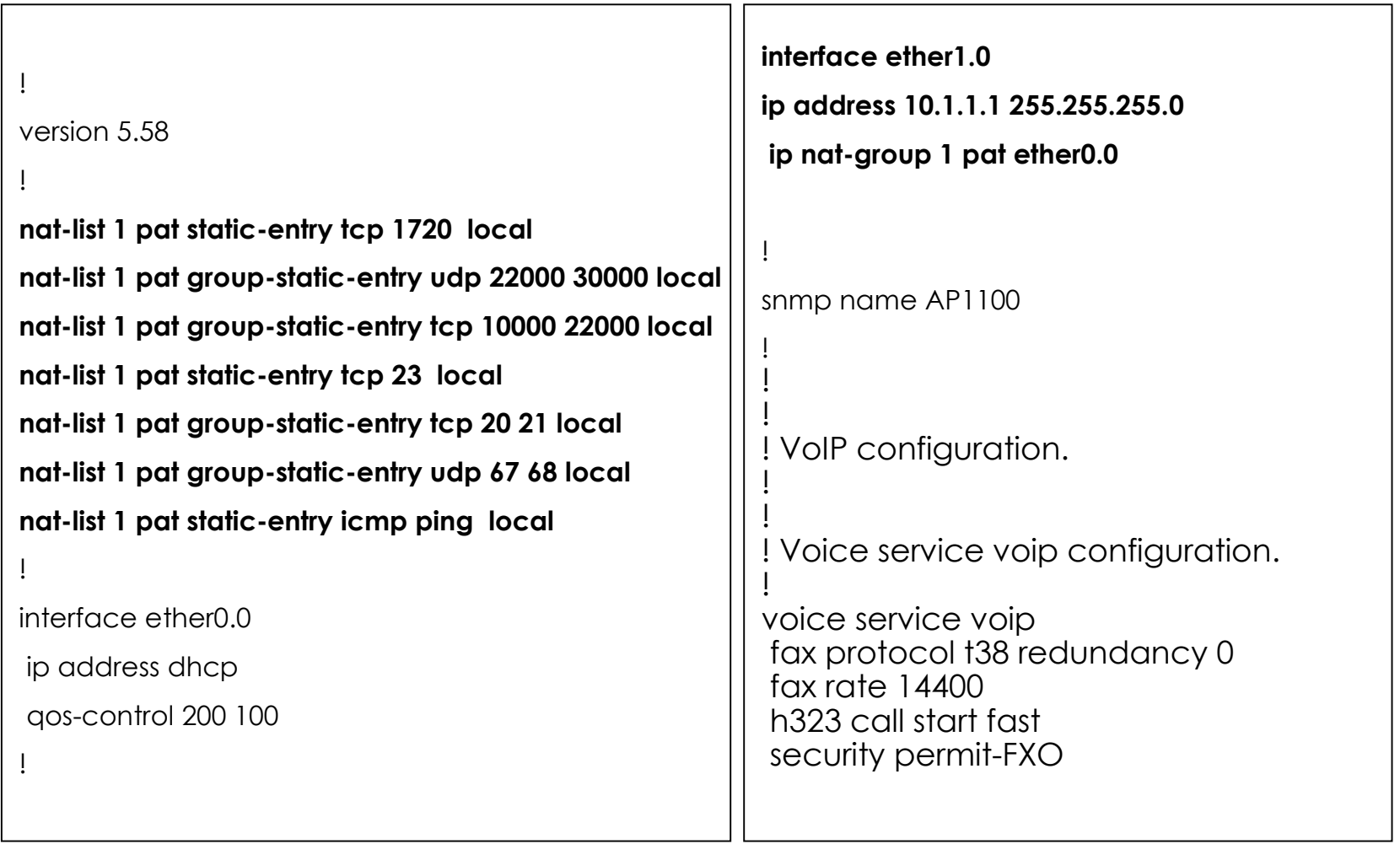

**27**

**Contract** 

### 3-1. Cable Modem Environment (DHCP client)(3/3)

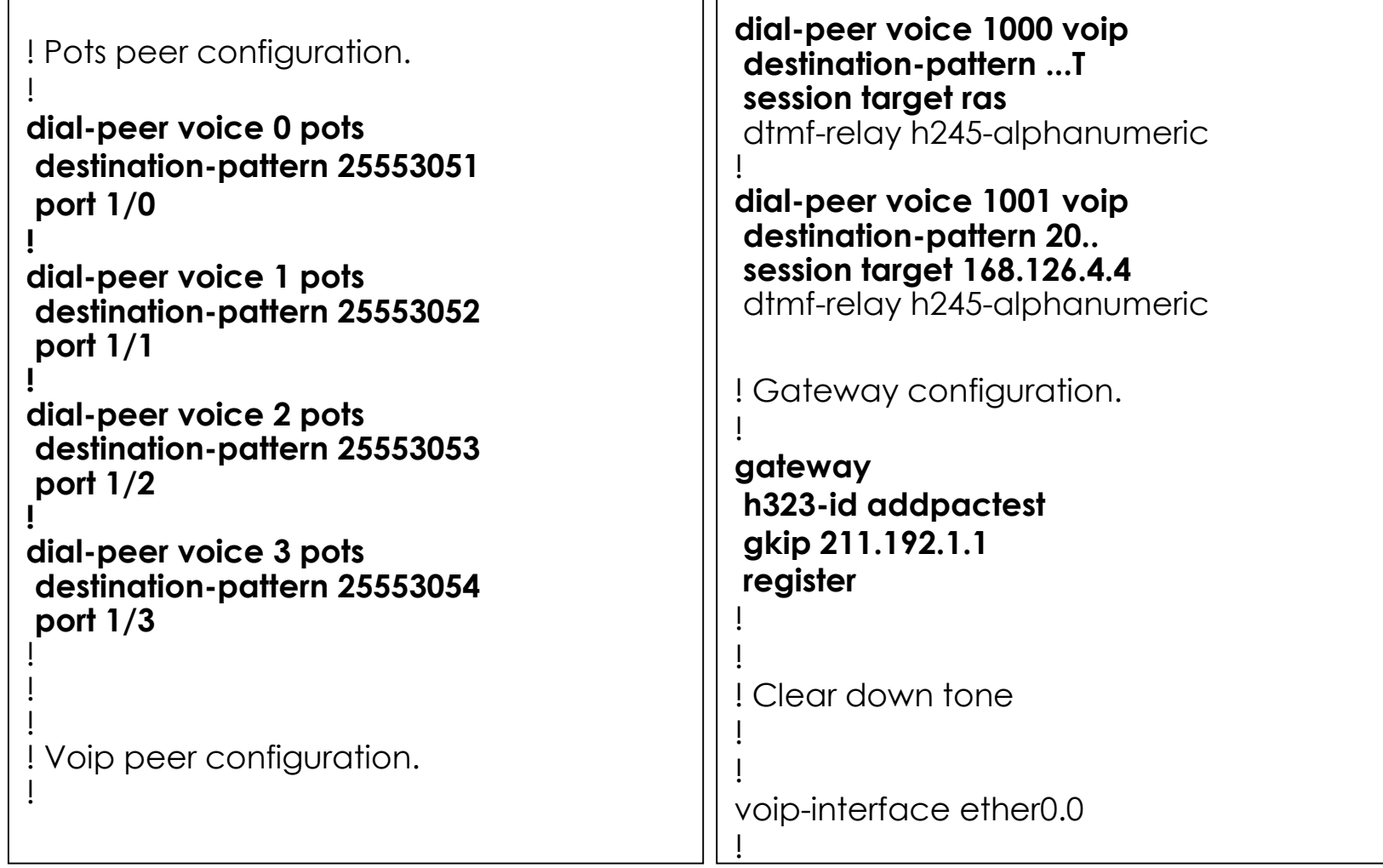

#### 3-2. ADSL Modem (PPPoE) Environment (dynamic IP)(1/2)

**Mandatory command List** Ethernet 0.0PPPoEQoS – recommendation e164 for Dial peer FXS/FXO/VoIP VoIP Interface Configuration (default eth0.0) Default route**Optional command List** Configuration for Gate-Keeper Ethernet 1.0private IP Address & PAT

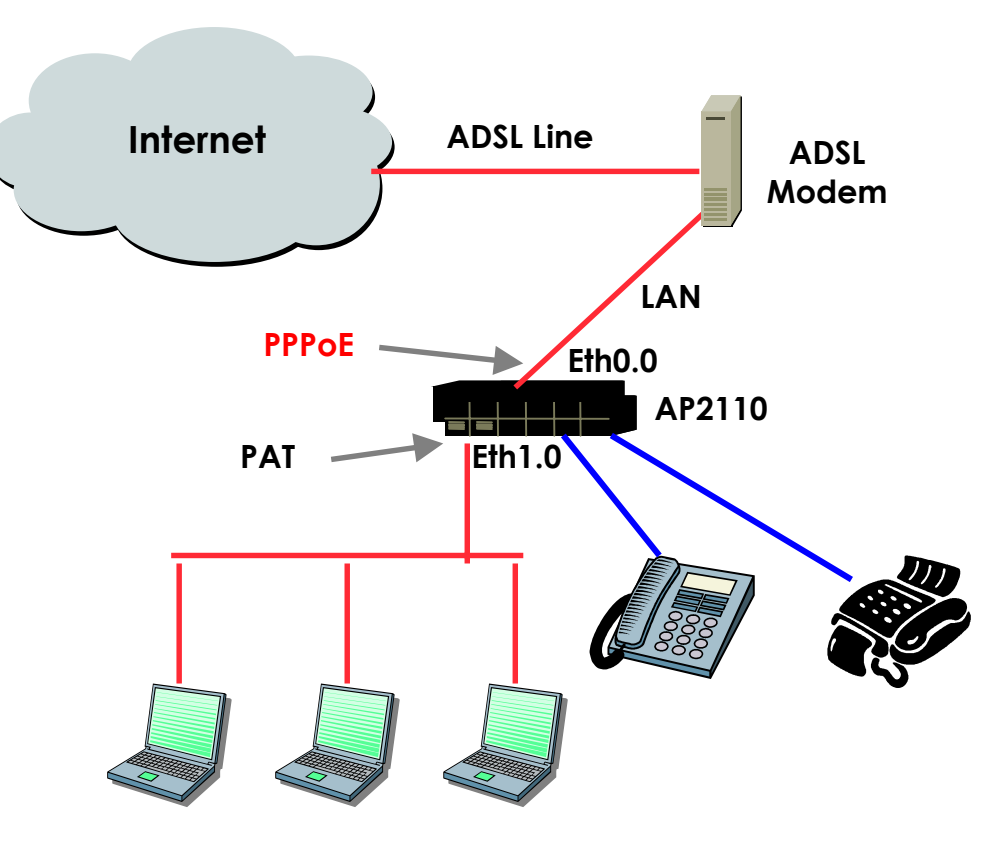

### 3-2. ADSL Modem (PPPoE) Environment (dynamic IP)(2/2)

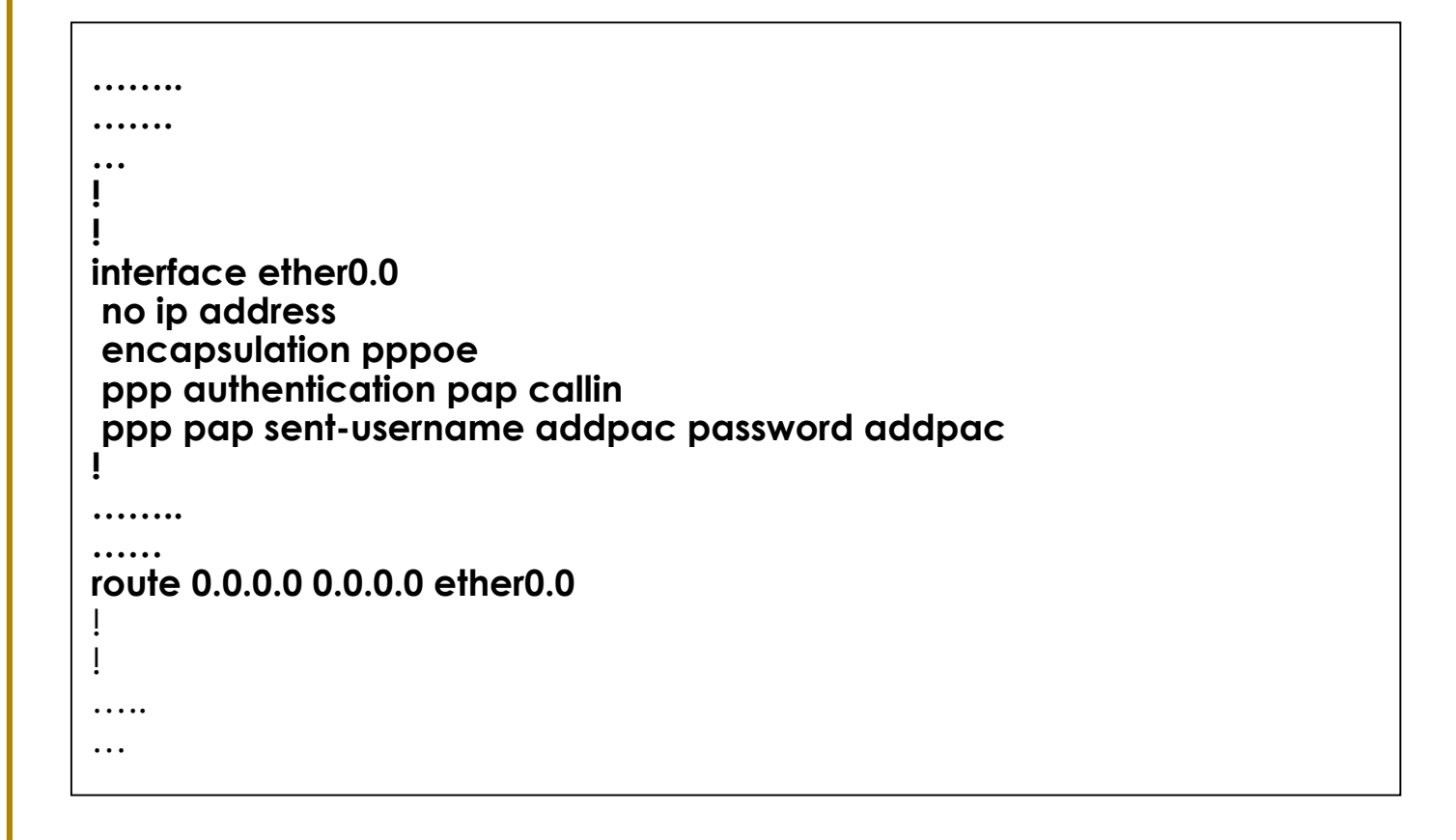

AddPac AddPac Technology

### **3-3. ADSL Modem(MyIP) Environment**

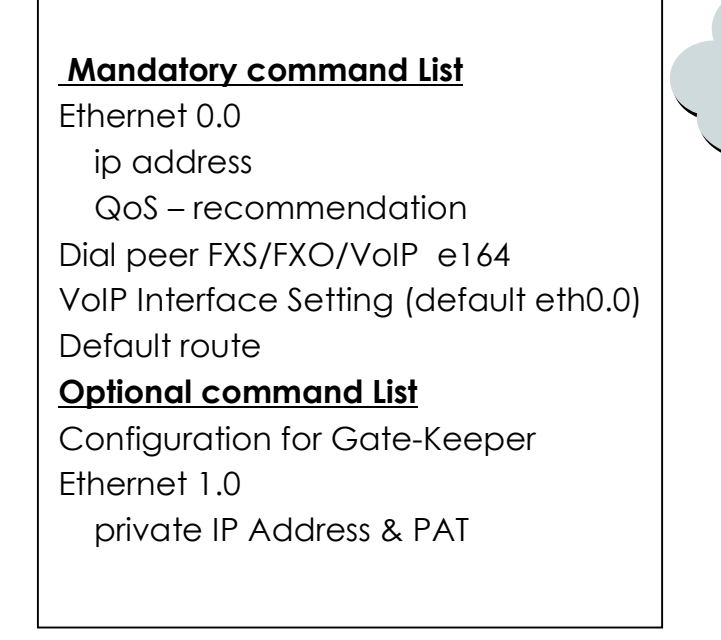

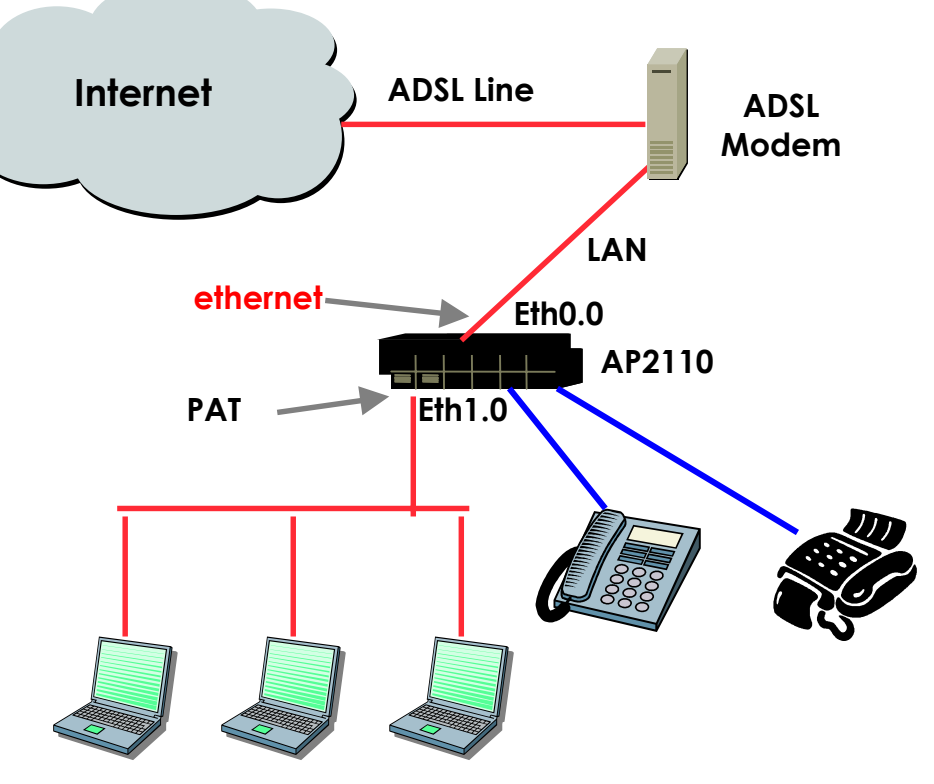

AddPac Technology

**www.addpac.com** May. 2002, VoIP Network Product Training R1.0

### **3-4. ADSL Modem(multi-IP) Or Leased Line**

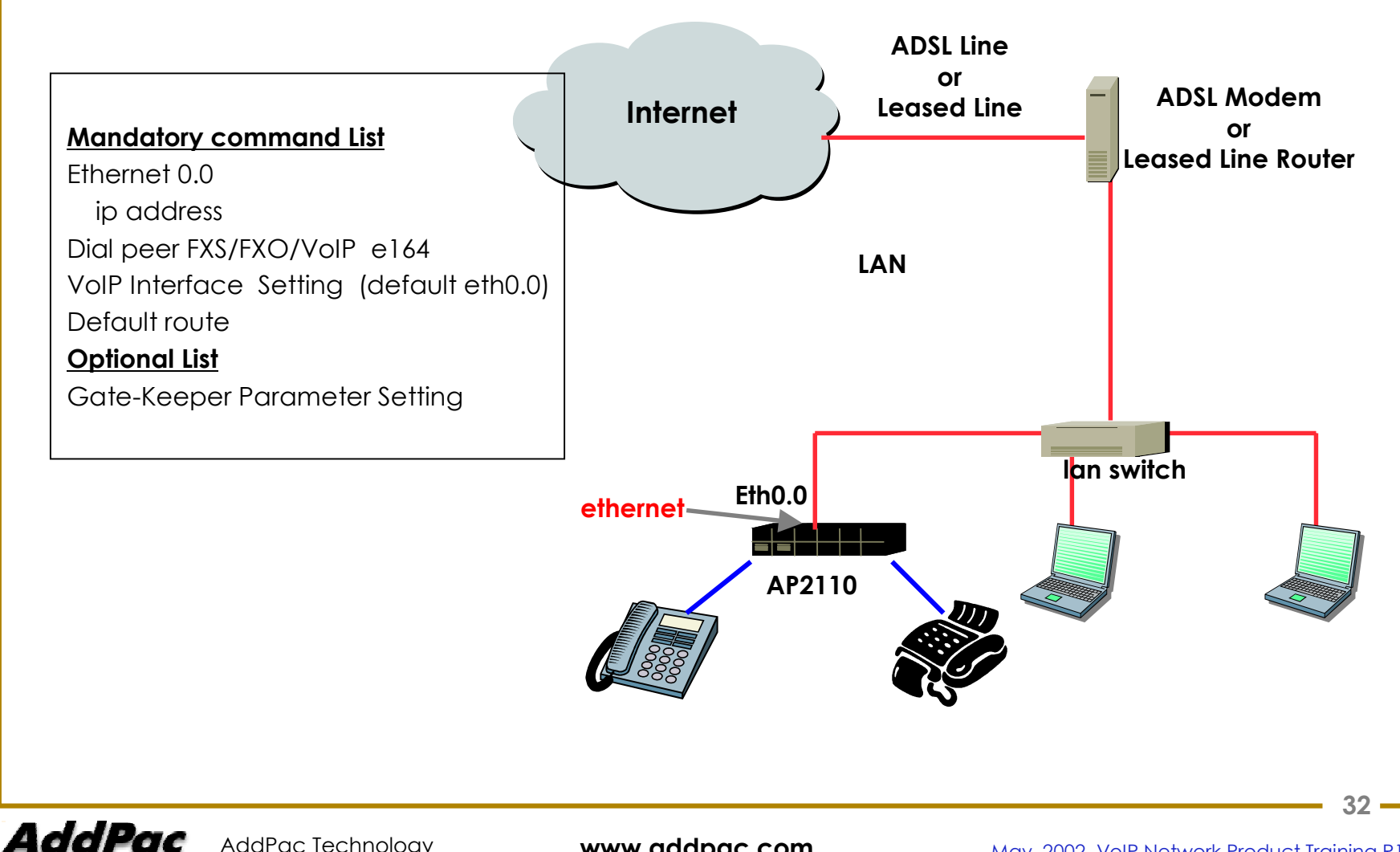

AddPac Technology

**www.addpac.com** May. 2002, VoIP Network Product Training R1.0

#### **3-5. Leased Line Router environment (Operating as VoIP router )**

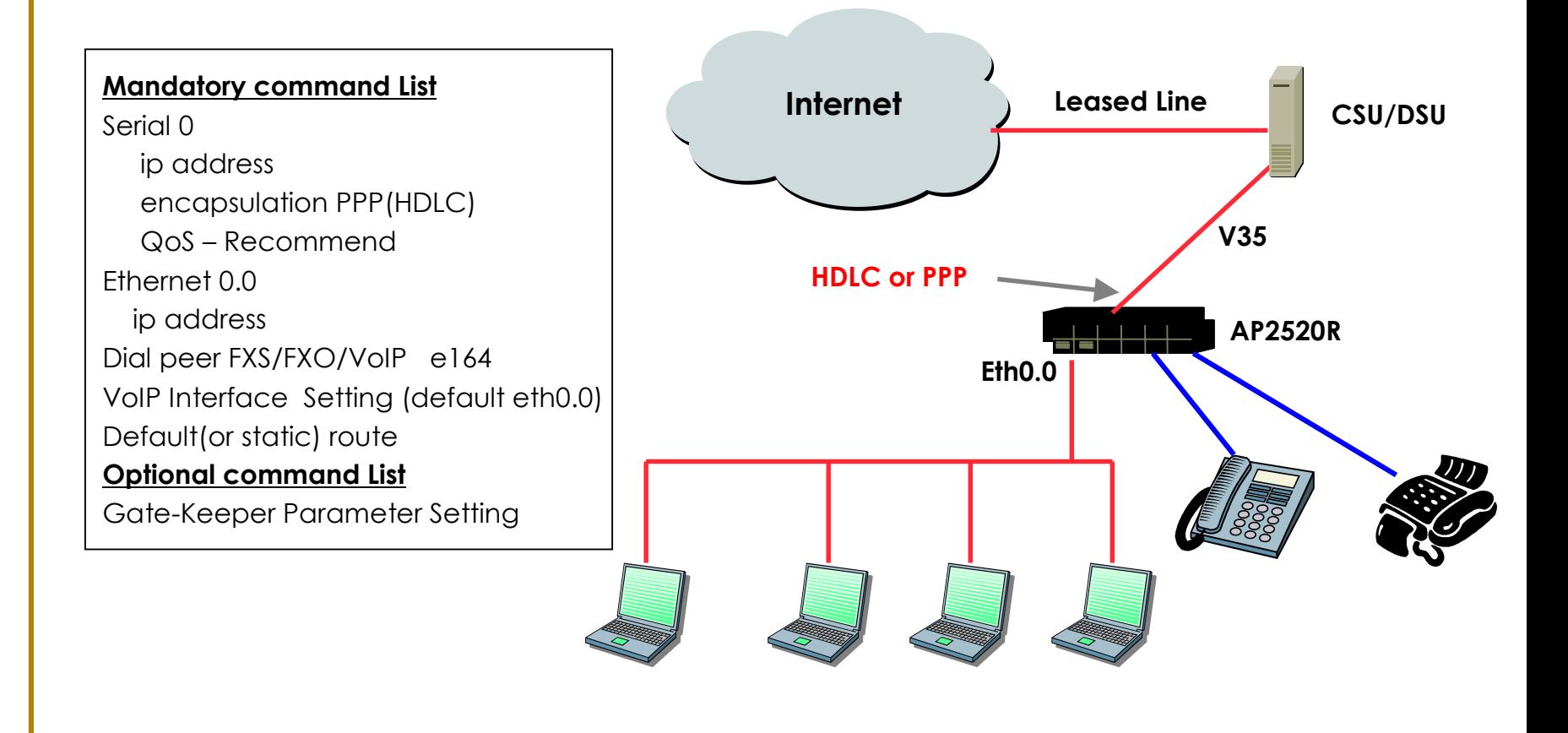

AddPac

#### **3-6. QoS, Bridge mode**

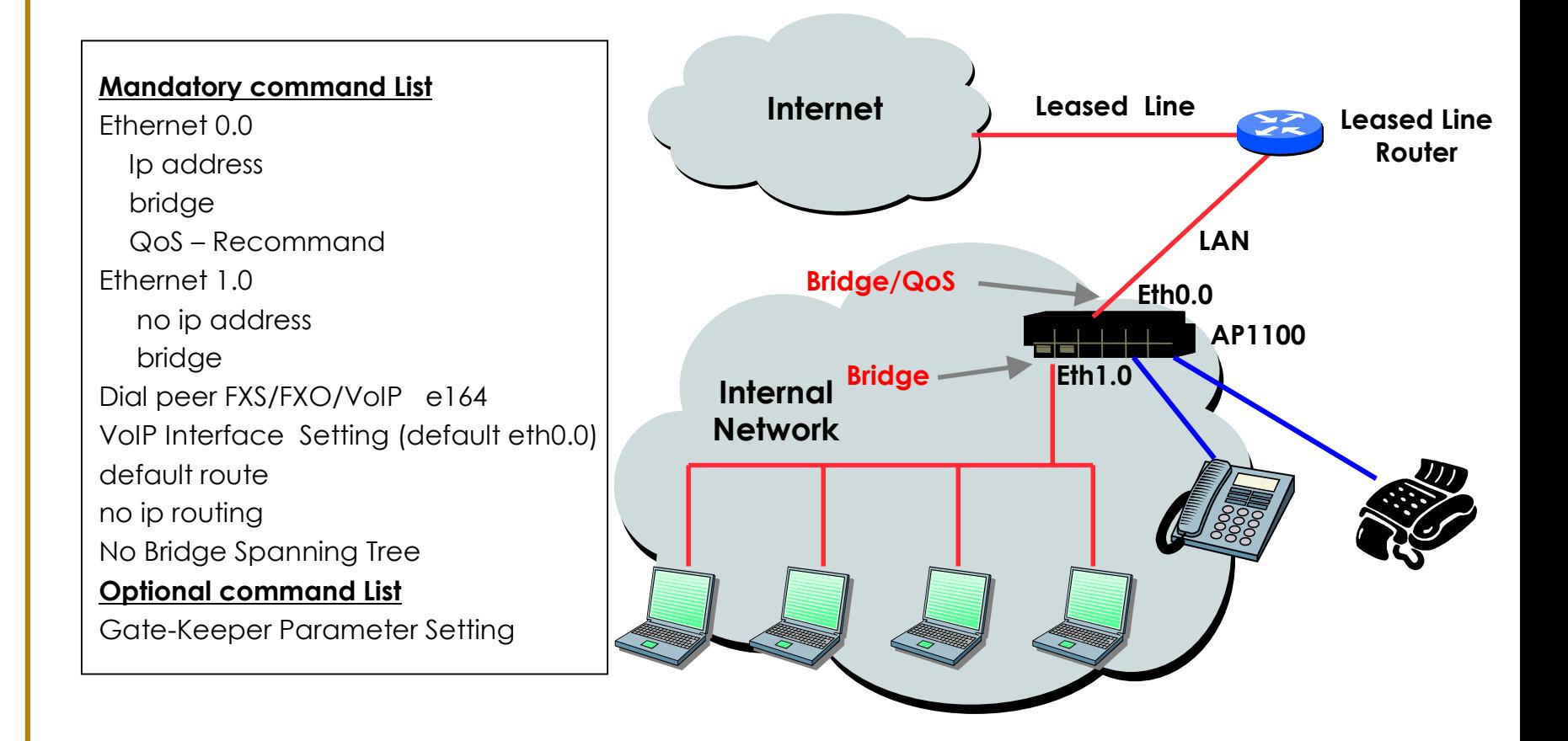

#### **4. H.323 call setup Procedure Overview**

- •PSTN Inter-networking call Scenario
- •H323 end-to-end signaling
- •Gatekeeper Registration
- •Gatekeeper Call Admission
- •Direct Endpoint Call Signaling
- •Gatekeeper Routed Call Signaling (Q.931)
- •Gatekeeper Routed Call Signaling (Q.931/H.245)
- •Both endpoints registered to the same Gatekeeper
- •Both gatekeepers direct call signaling

#### **4-1. PSTN Inter-networking Call Scenario**

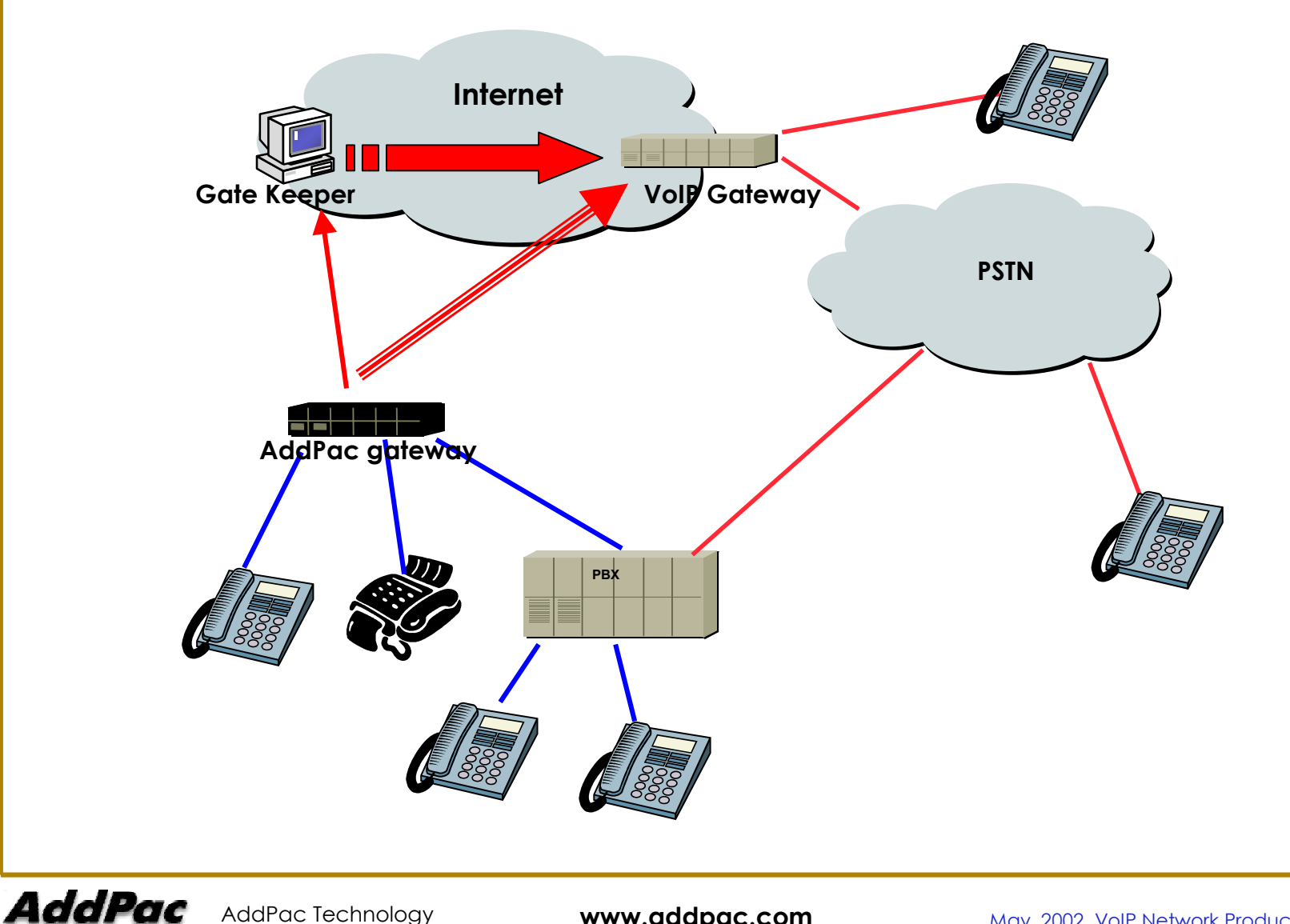

AddPac Technology
#### **4-2. H323 end-to-end signaling**

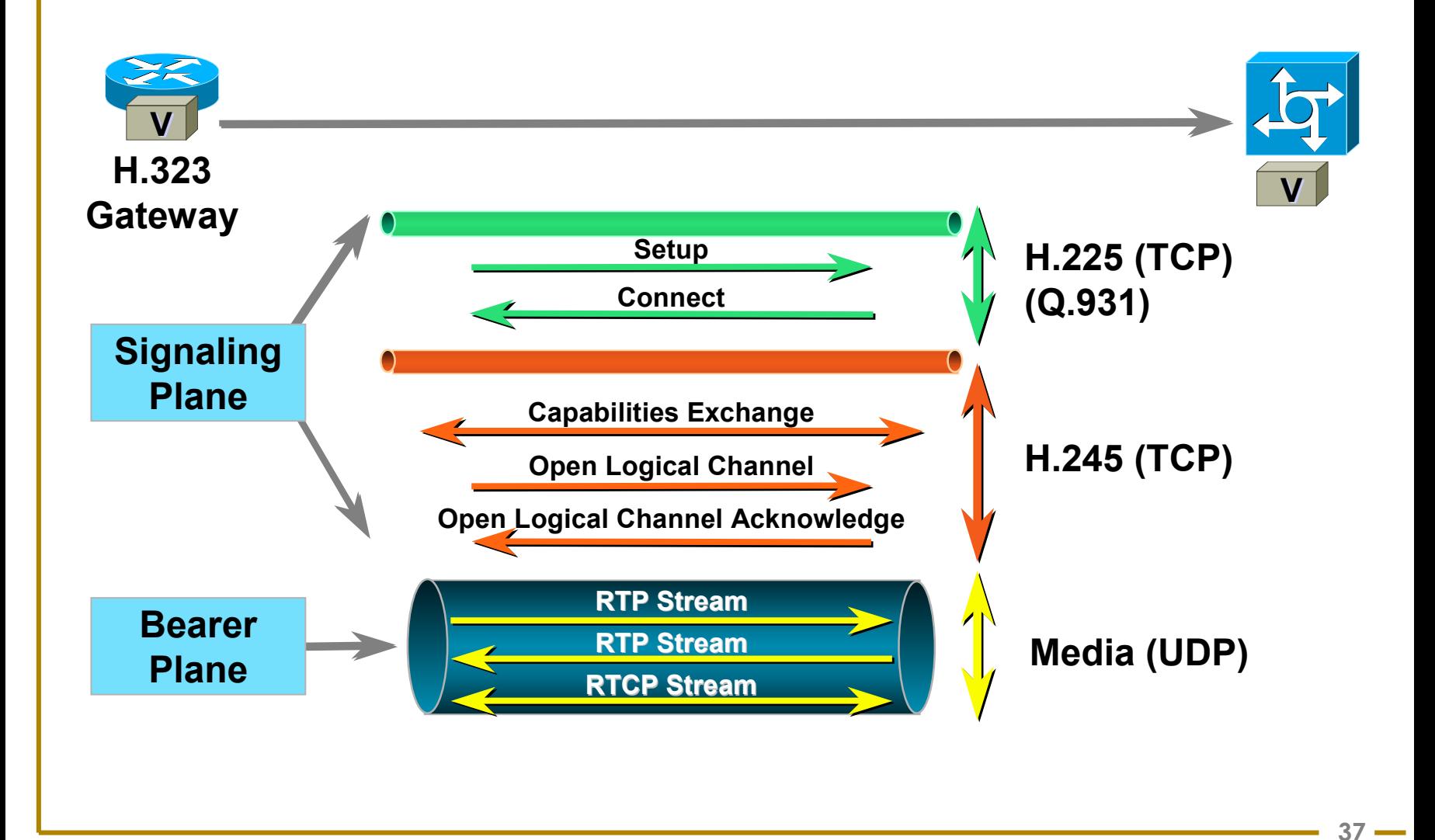

AddPac Technology

AddPac

**www.addpac.com** May. 2002, VoIP Network Product Training R1.0

#### **4-3. Gatekeeper Registration**

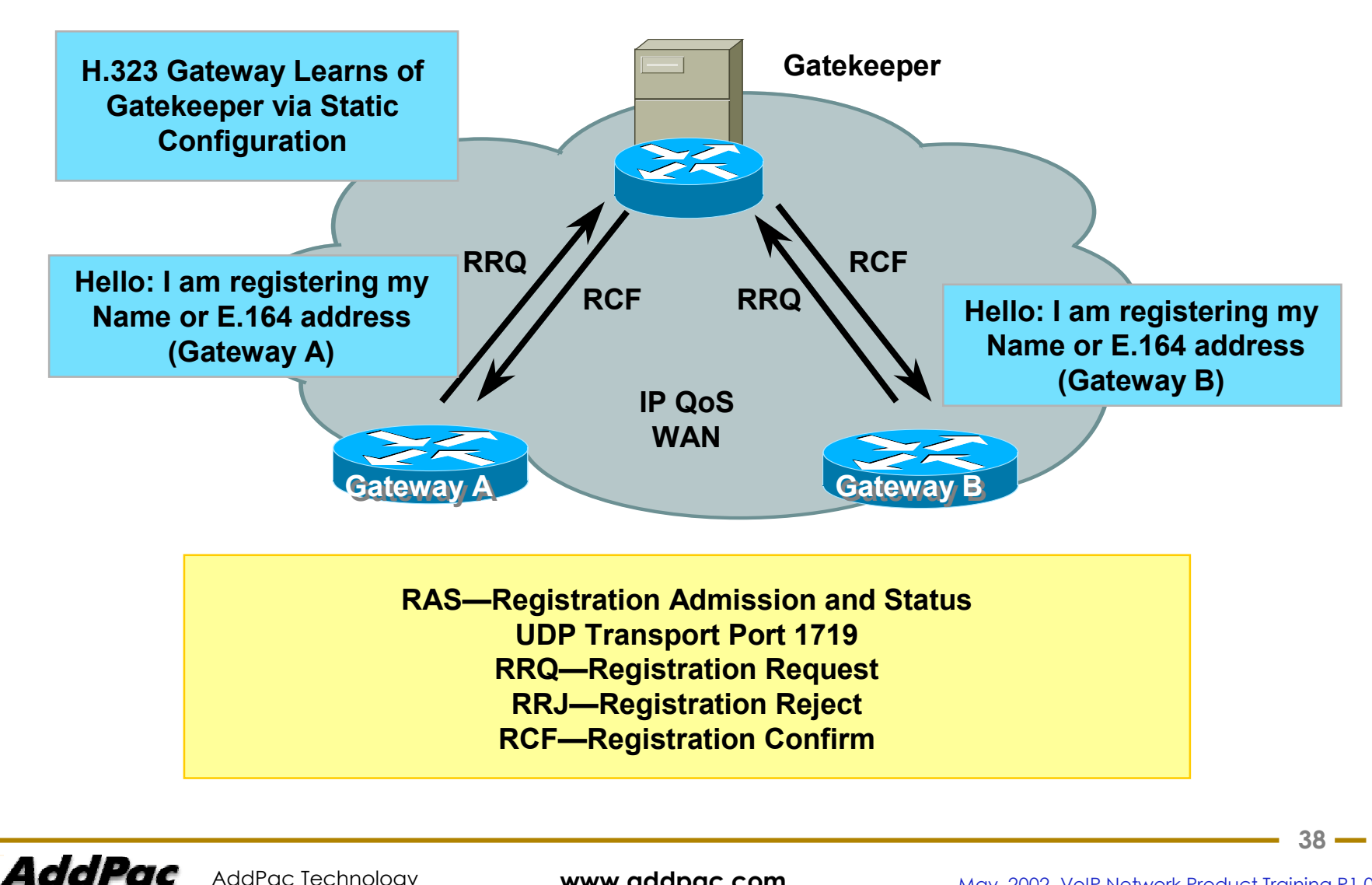

AddPac Technology

**www.addpac.com** May. 2002, VoIP Network Product Training R1.0

#### **4-4. Gatekeeper Call Admission**

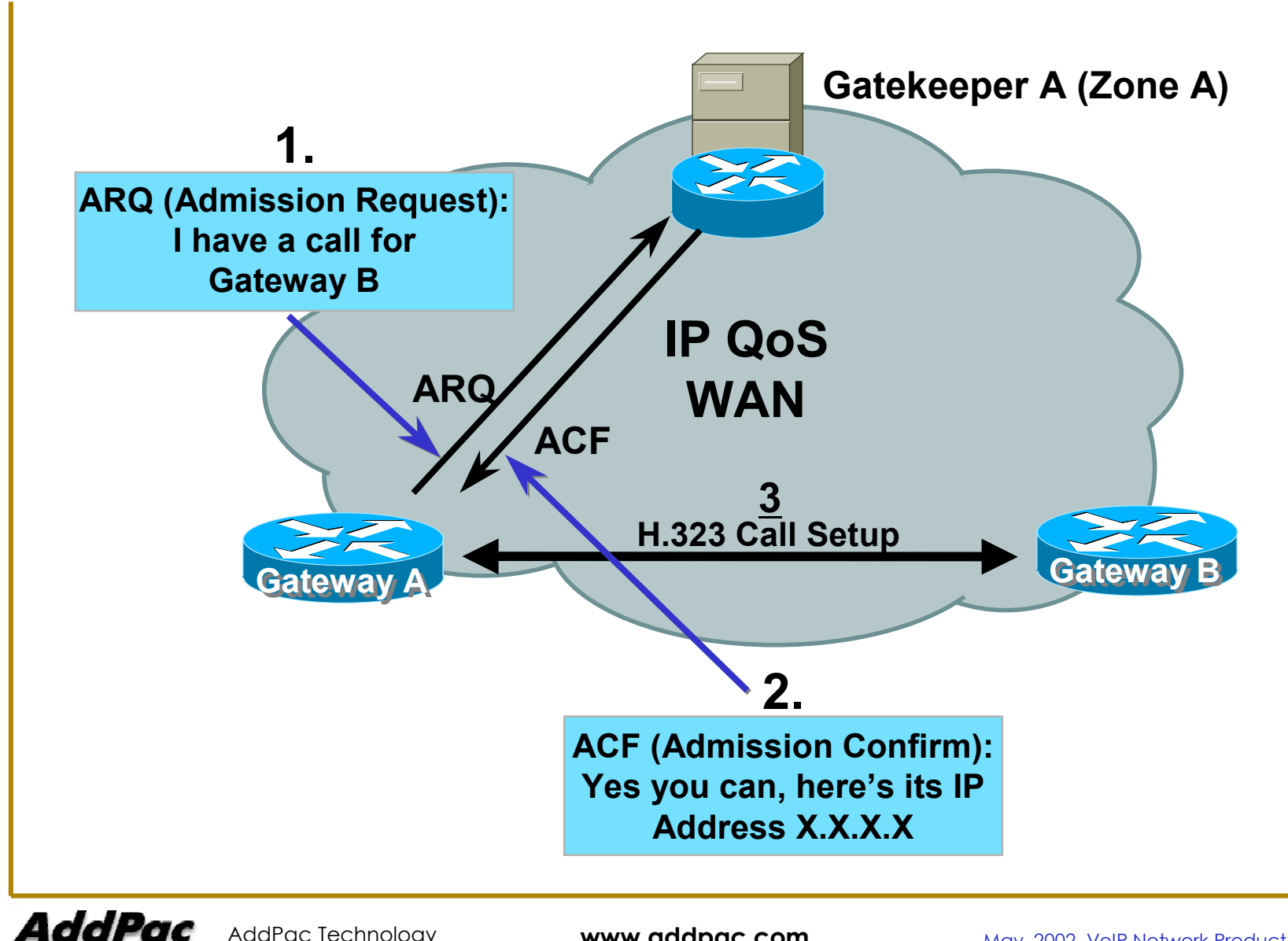

### **4-5 Direct Endpoint Call Signaling**

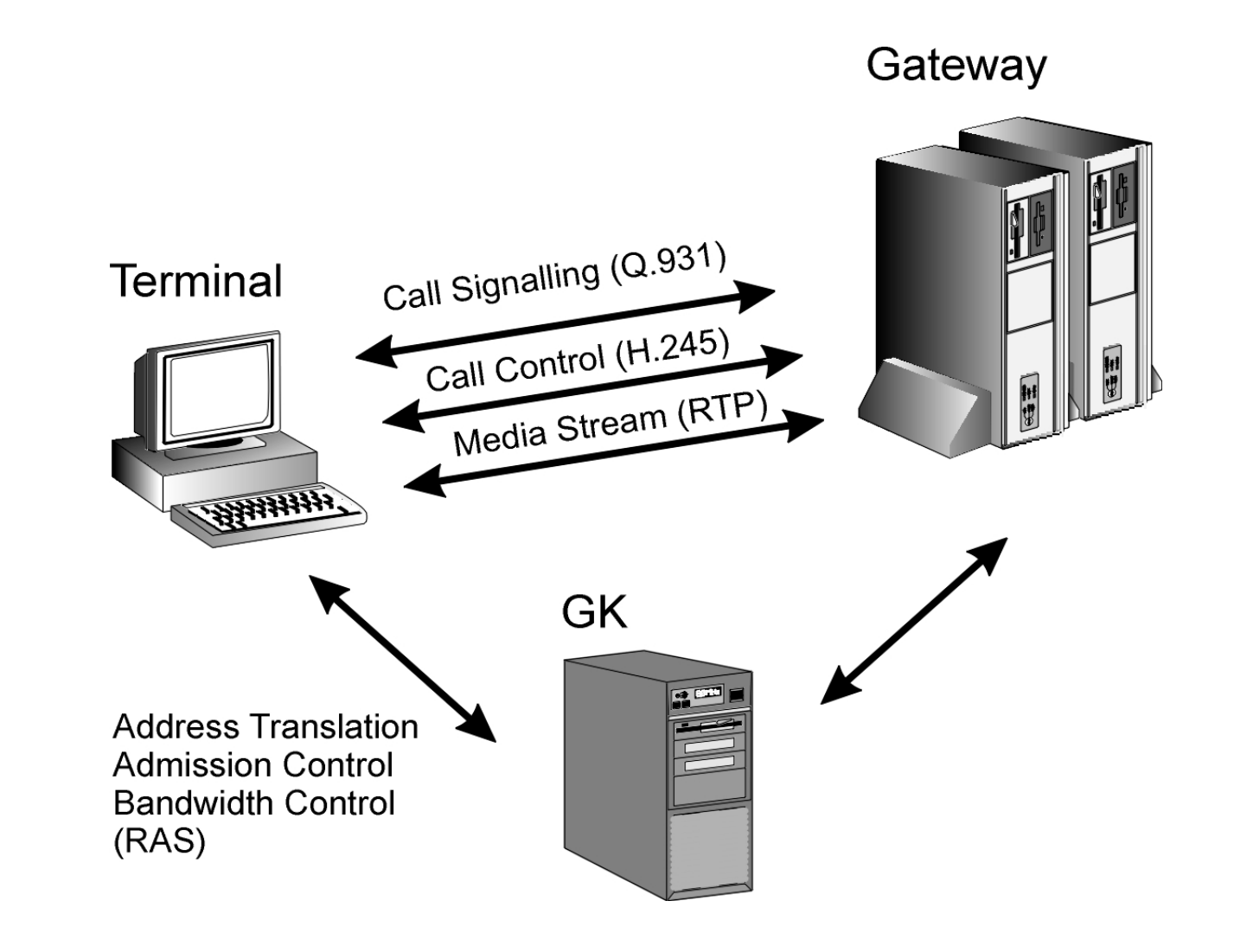

AddPac Technology

AddPac

**www.addpac.com** May. 2002, VoIP Network Product Training R1.0

## **4-6 Gatekeeper Routed Call Signaling (Q.931)**

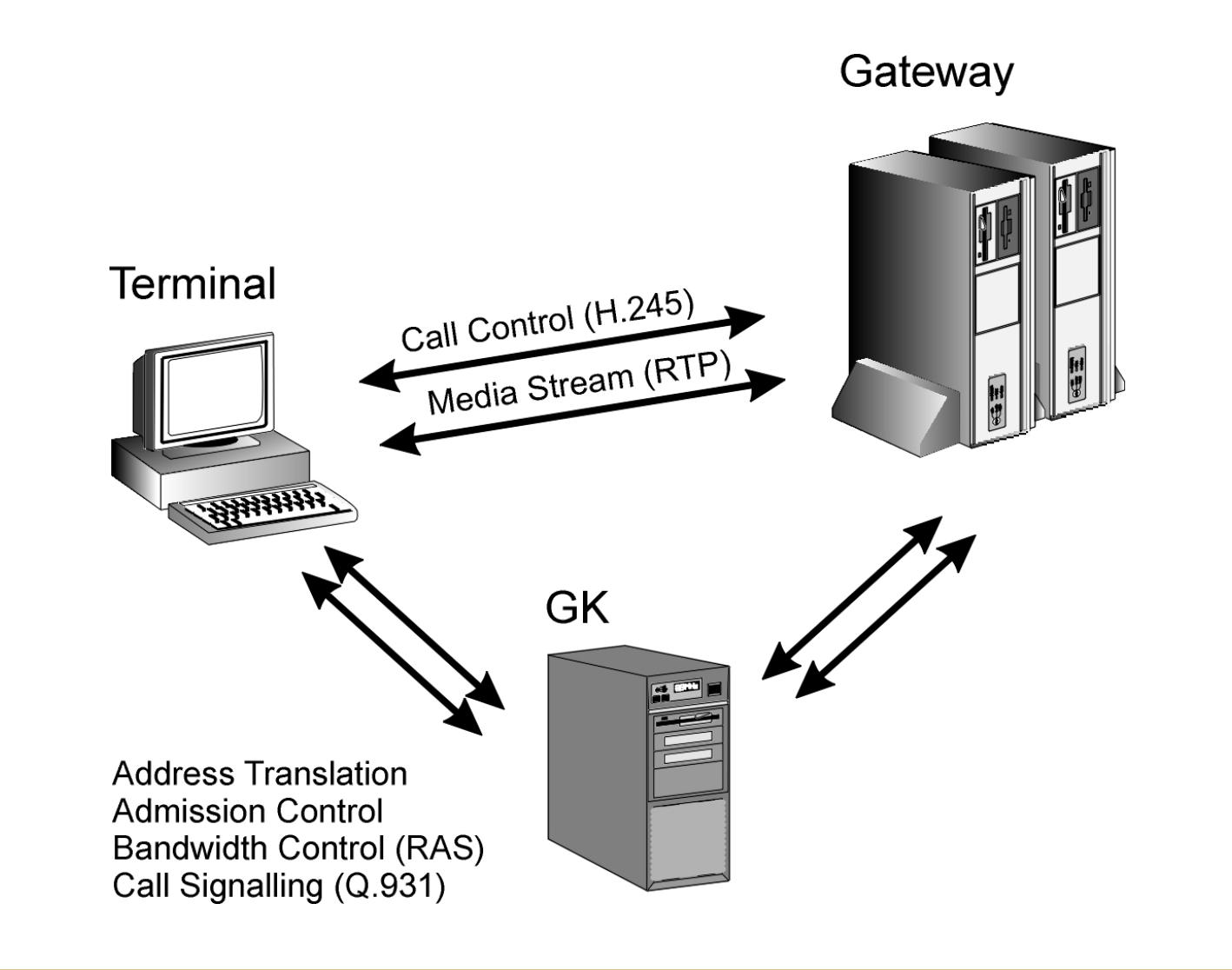

#### **4-7 Gatekeeper Routed Call Signaling (Q.931/H.245)**

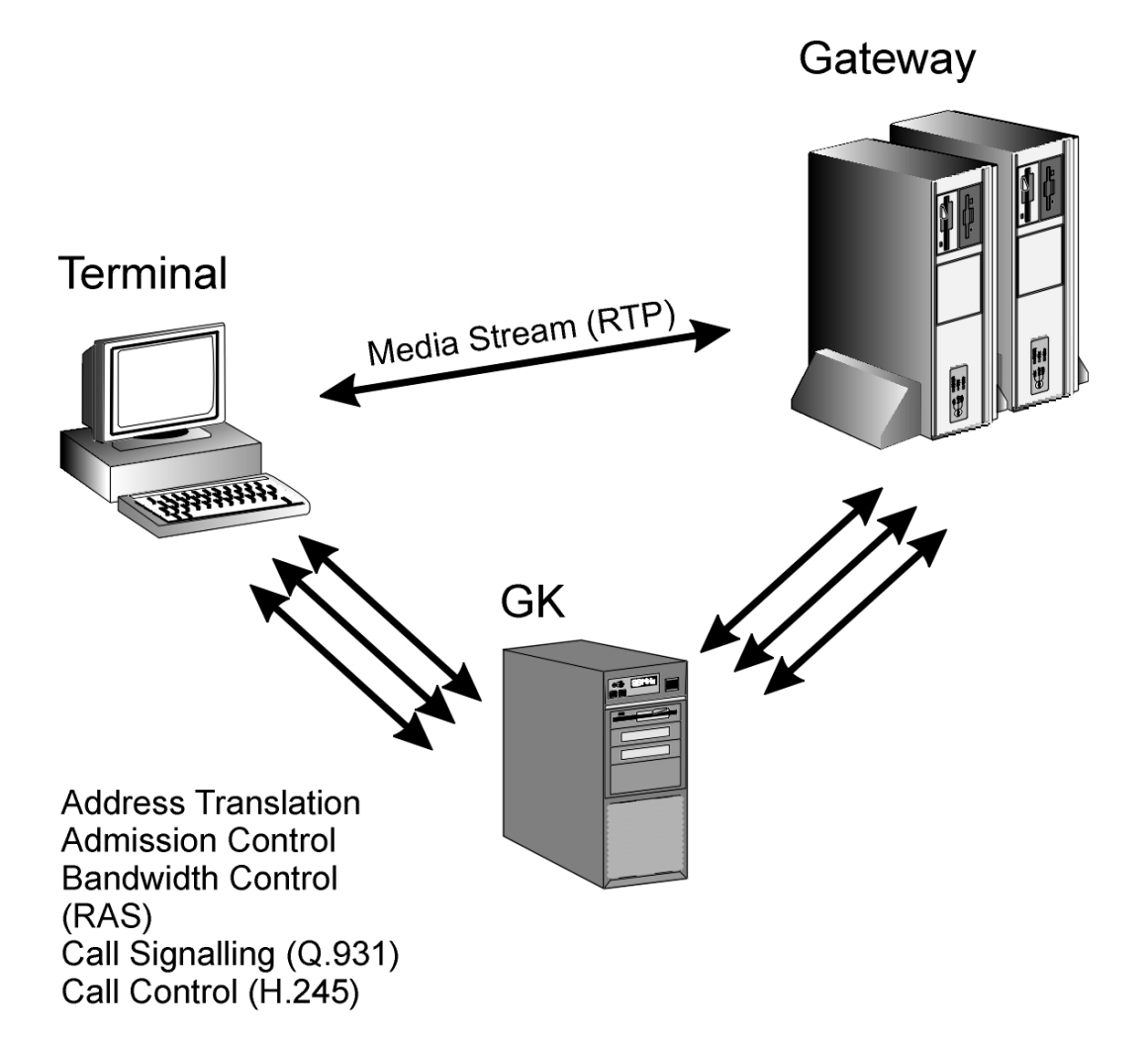

AddPac AddPac Technology

**www.addpac.com** May. 2002, VoIP Network Product Training R1.0

### **4-8 Both endpoints registered to the same Gatekeeper**

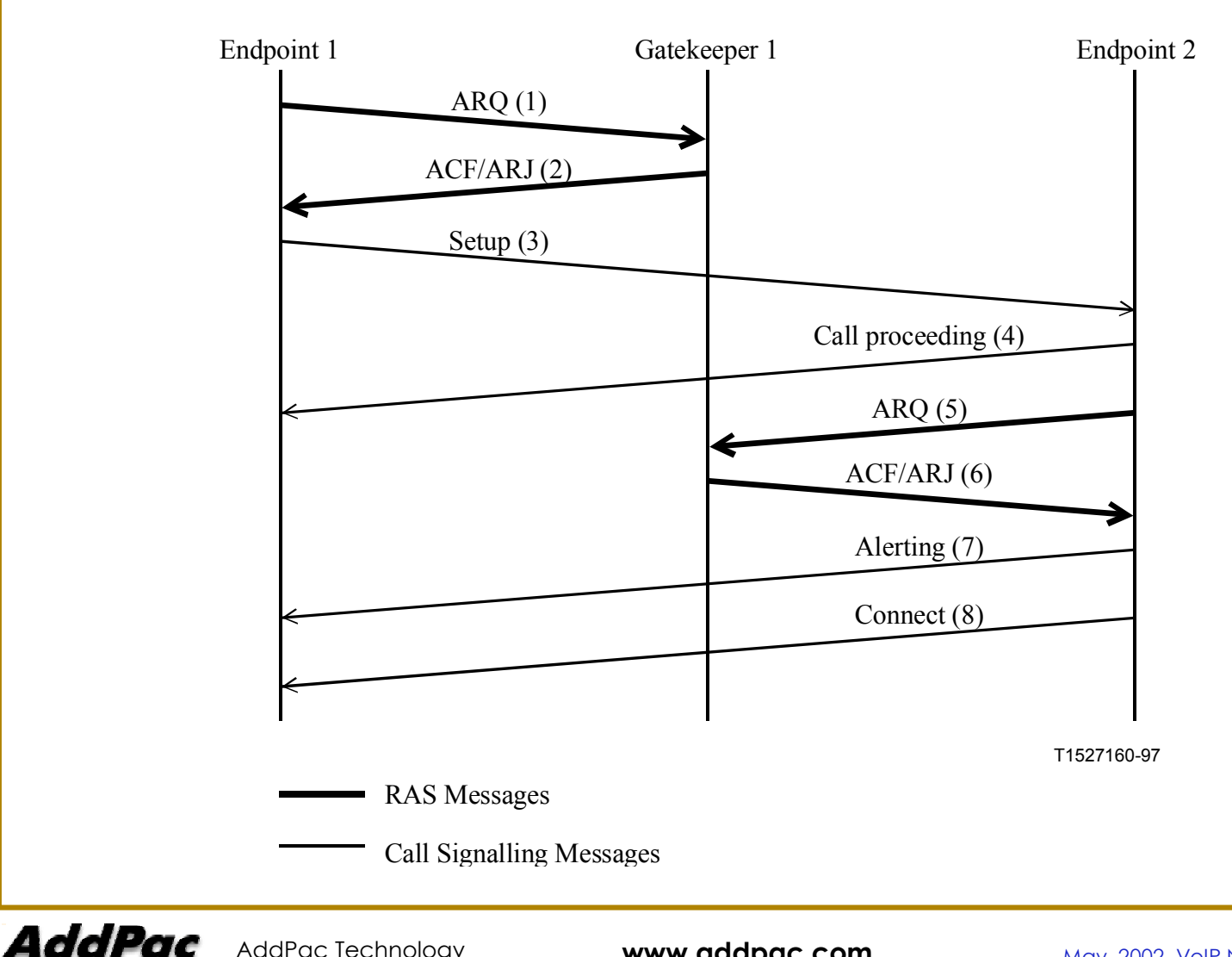

AddPac Technology

## **4-9 Both gatekeepers direct call signalling**

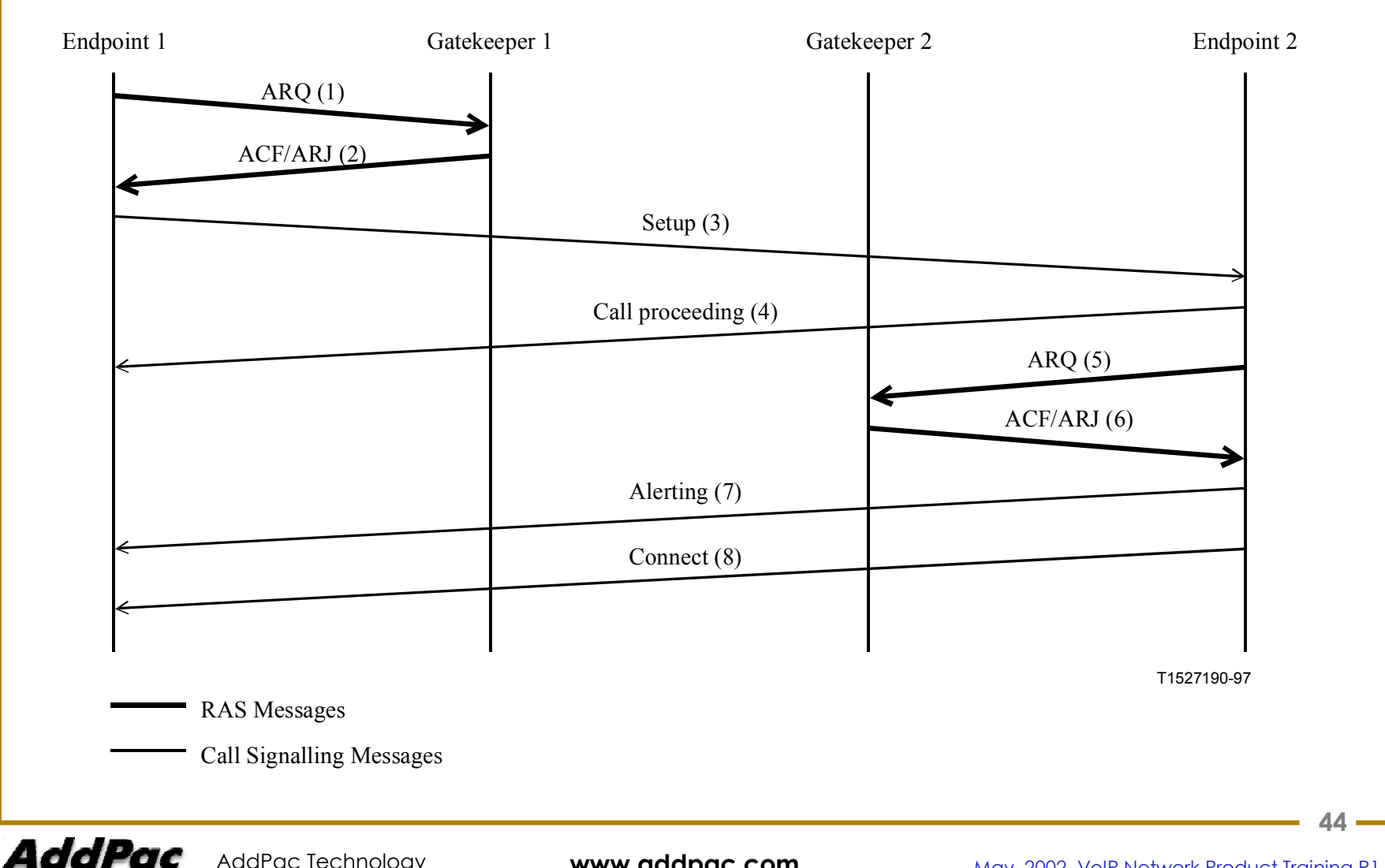

AddPac Technology

# **5. VoIP Configuration and Setting**

- •H323 signaling Parameter Setting ( h232 call setup procedure, option)
- •Gatekeeper Parameter Setting (GK IP/h323 id/e164/ras port,timeout)
- •time out parameter
- •number plan
- •Etc

## **5-1 H323 Signaling Parameter Setting (1/1)**

Setting OCL(Open Logical Channel) whether opening befor/after connect or after connecting h245 procedure **router(config-vservice-voip)# h323 call channel <early/late/latest> ;default = early**

Determine how to send H323 call response message %default is sending alert only if receiving port is FXS, otherwise, sending progress message. **router(config-vservice-voip)# h323 call response <alert/progress/none/default> ;default = default**

Determine H323 call setup mode In case setting Preferred-slow, if addpac gateway is sending side, process setup as slow-start , if receiving side, other side is fast, then fast-start or slow, then slow-start **router(config-vservice-voip)# h323 call start <fast/slow/preferred-slow> ; default = fast** 

H245 tunneling enable/diable Setting **router(config-vservice-voip)# h323 call tunnel <enable/disable> ; default = enable**

When H245 tunneling is disabled, h245setup **Mandatory command List router(config-vservice-voip)# force-h245address-at-setup ; default=enable router(config-vservice-voip)# force-starth245 ; default=enable** %CF: When H245 tunneling is enabled (default) **router(config-vservice-voip)# force-h245address-at-setup ; default=disable router(config-vservice-voip)# force-starth245 ; default=disable**

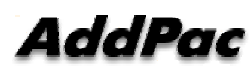

#### **5-2 Gatekeeper Parameter Setting**

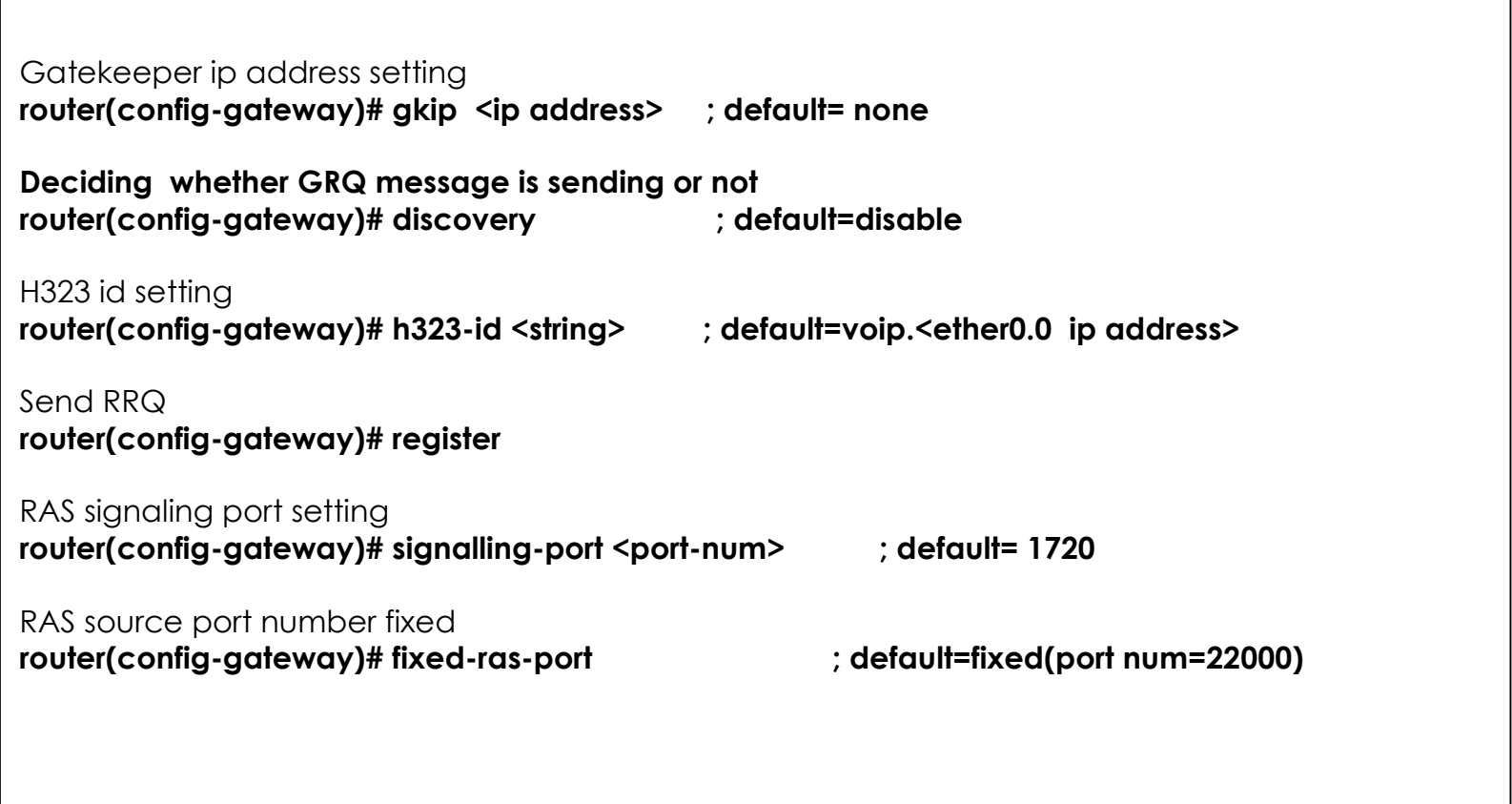

### **5-3 time out and number plan parameter**

#### **timeout parameter setting**

router(config-vservice-voip)# timeout tinit ; set initial digit timeout value router(config-vservice-voip)# timeout tring ; set ringing timeout value router(config-vservice-voip)# timeout t301 ; set Q.931 alert -> connect timeout value router(config-vservice-voip)# timeout t303 ; set Q.931 setup -> alert timeout value router(config-vservice-voip)# timeout tras ; set RAS msg ack timeout value router(config-vservice-voip)# timeout tttl ; set RAS Time To Live timeout value router(config-vservice-voip)# timeout tidt ; set inter digit timeout value router(config-vservice-voip)# timeout treg ; set GK Registration retry timeout value

- 
- 
- 
- 
- 
- 
- 
- 

#### **"show gateway" command can be used to check the correct parameter setting**

router#show gateway

#### **number plan parameter setting**

router(config)# dial-p voice <tag-id> <pots/voip> router(config-dialpeer-pots-100)# destination-pattern <number> router(config-dialpeer-pots-100)# port <0-1>/<0-3> router(config-dialpeer-voip-2000)# sess target <ras/ip address>

## **5-4 Other Commands**

Local Ring-back-tone parameter setting router(config-vservice-voip)# local-ringback-tone <alert/early/<cr>>; default=<cr> Alert: Playing Local ring back-tone after receiving alerting message. Early: Playing Local ring back-tone after sending setup message. <cr> ; Playing Local ring back-tone in coming first whatever RTP(in-band) or alert. Setting whether sending In-band Ring-back-tone to caller **router(config-vservice-voip)# in-band-ringback-tone ; default= enabled** VoIP port(TCP/UDP) minimize option **router(config-vservice-voip)# minimize-voip-ports <<cr>/<multiply <number> > ; default=no minimize**

## **6 . Supplementary function**

- •connection PLAR
- •call pickup/forwarding
- •number translation
- •PSTN backup & inbound pots peer

#### **6-1 PLAR(Private Line Auto Ring-down)**

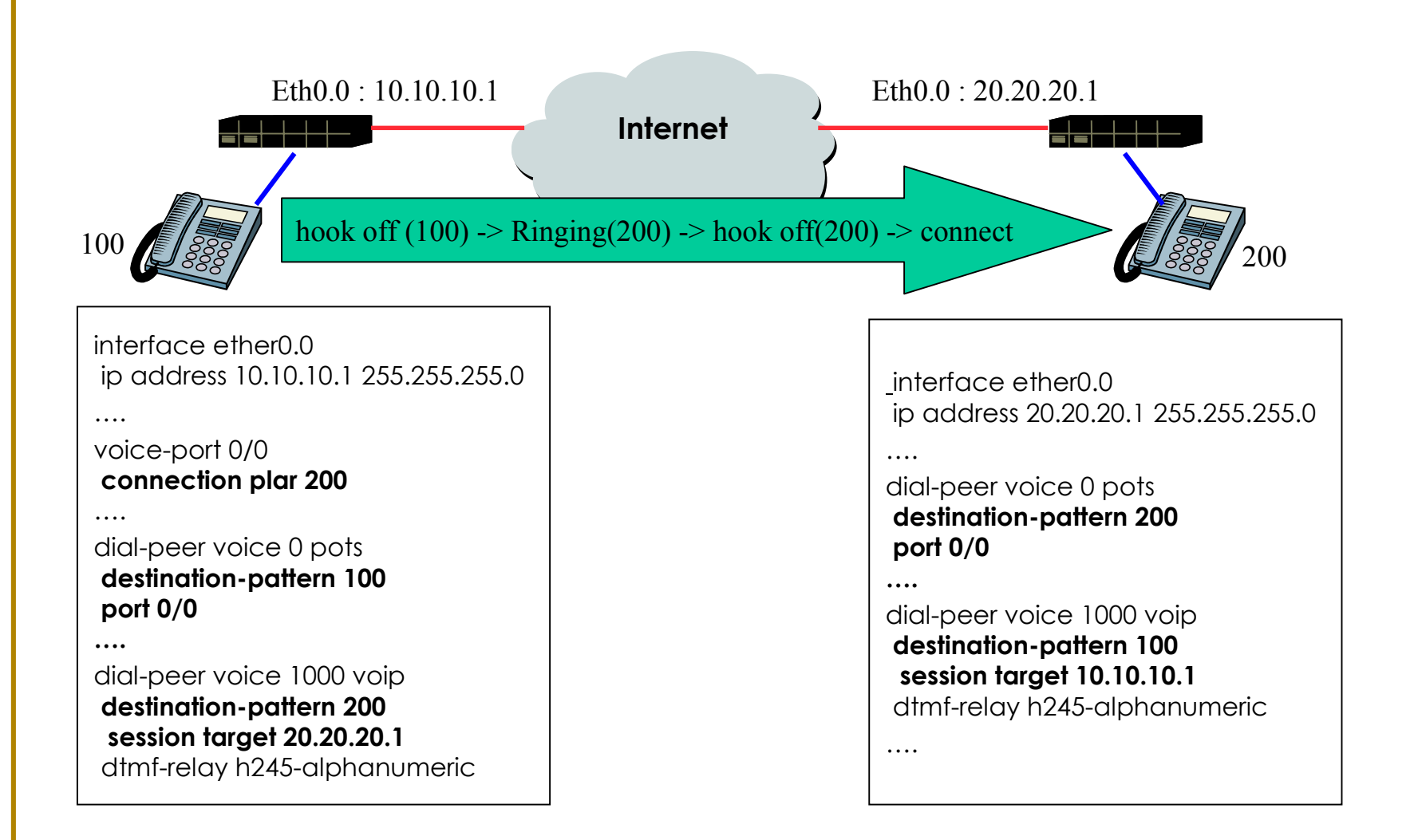

### **6-2 call Pick-up/transfer(1/2)**

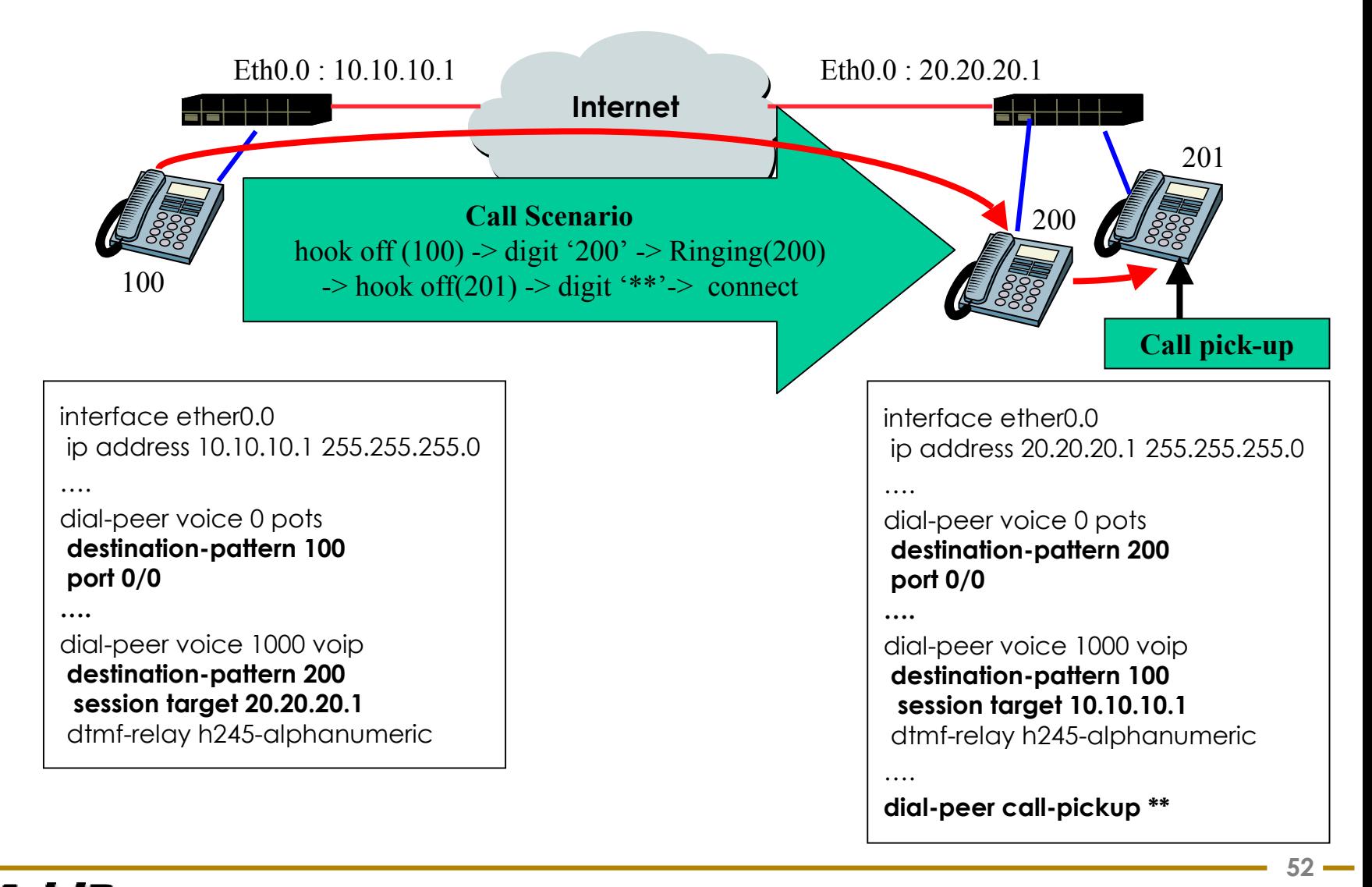

## **6-2 call Pick-up/transfer(2/2)**

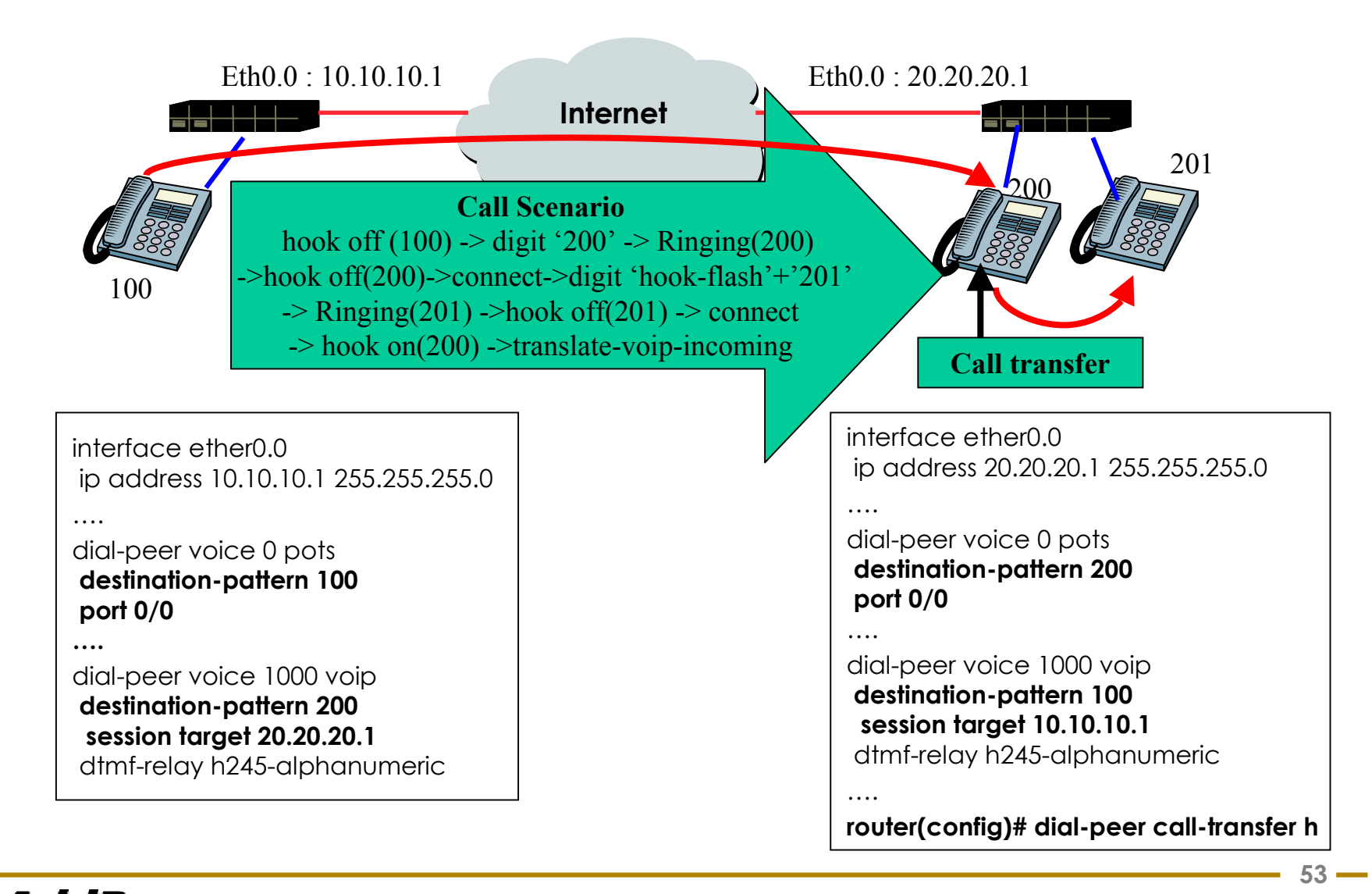

## **6-3 number translation**

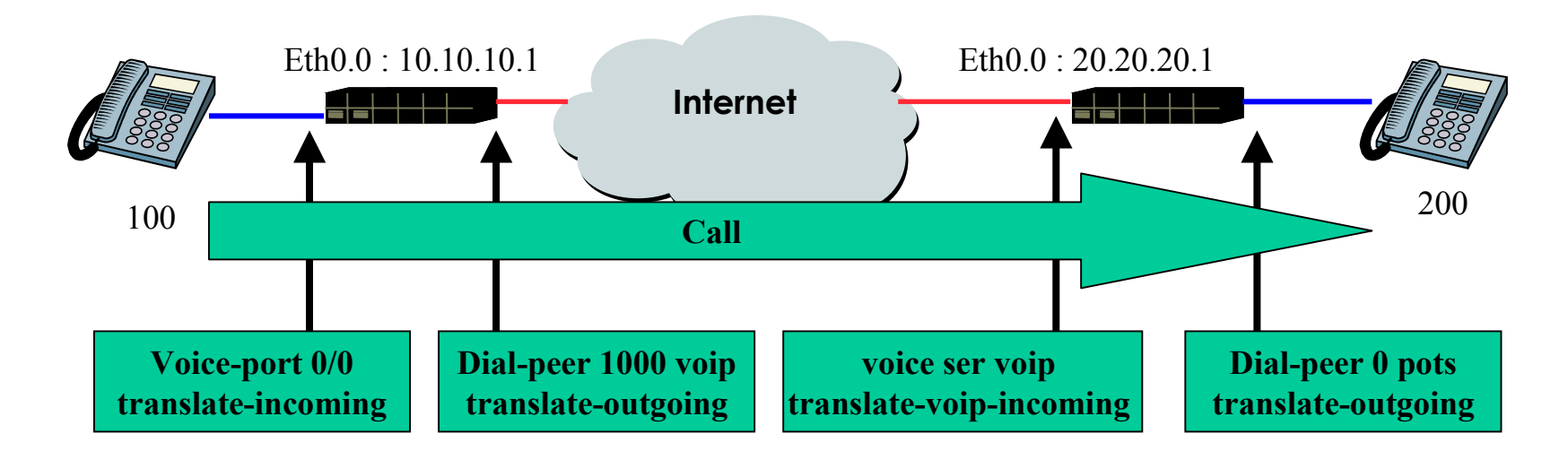

#### **Translation rule**

router(config)# translation-rule <tag-id>

router(config-translation-rule#0)# rule <index> <input pattern> <output-pattern>

#### **Translation rule application**

router(config-voice-ports-0/0)# translate-incoming <calling-number/called-number> router(config-dialpeer-voip-1000)# translate-outgoing <calling-number/called-number> router(config-vservice-voip)# translate-voip-incoming <calling-number/called-number> router(config-dialpeer-pots-0)# translate-outgoing <calling-number/called-number>

## **6-4 PSTN backup & inbound pots peer(1/2)**

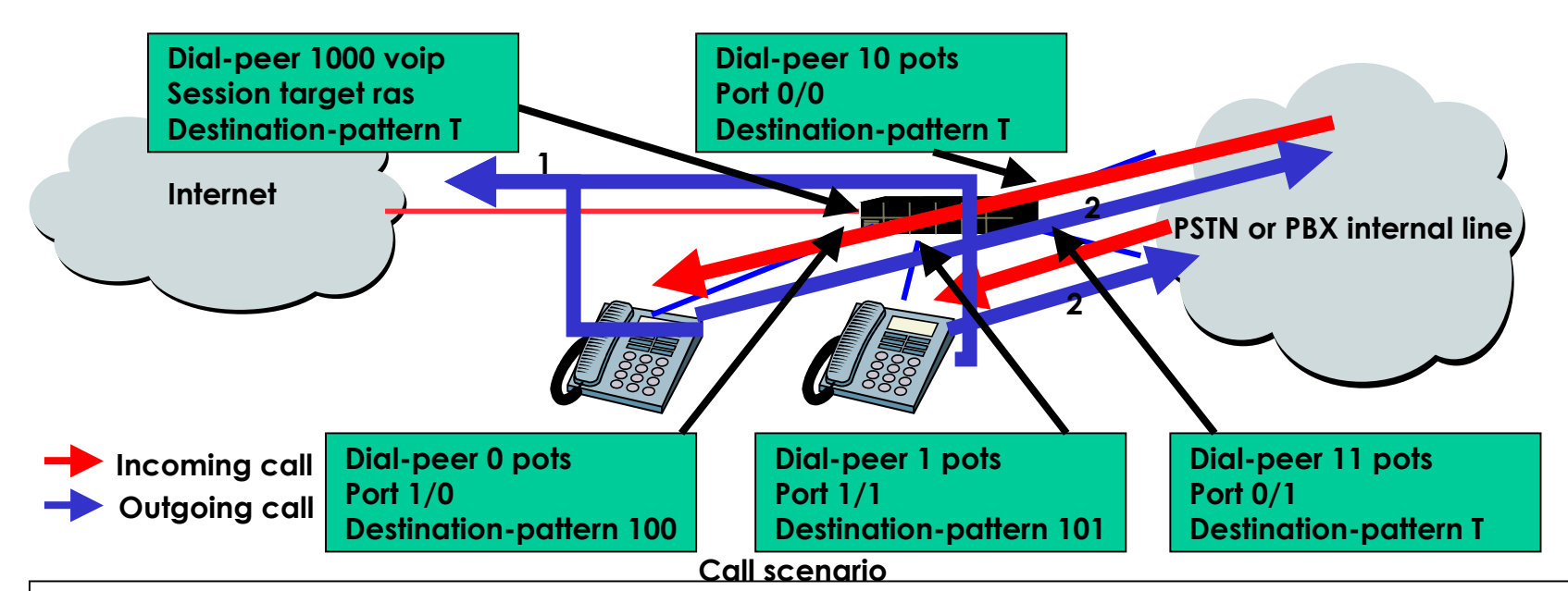

#### **Out going call**

Hook off(port 1/0) -> digit any number -> VoIP call is possible ?(AddPac gateway)

-> possible -> call transfer to VoIP Service Provider (Gatekeeper) -> call connected (conversation)

->impossible (Gatekeeper down or internet link down ) -> call transfer to port 0/0(PSTN) -> call connected

Hook off(port 1/1) -> digit any number -> VoIP call is possible?(AccPac gateway)

-> possible-> call transfer to VoIP Service Provider (Gatekeeper) -> call connected

->impossible (gatekeeper down or internet link down) -> call transfer to port 0/0(PSTN) -> call connected

#### **Incoming call**

call (port0/0) -> Ringing(port 1/0) -> hook off (port 1/0) -> call connected (conversation) call (port0/1) -> Ringing(port 1/1) -> hook off (port 1/1) ->call connected (conversation)

## **6-4 PSTN backup & inbound pots peer(2/2)**

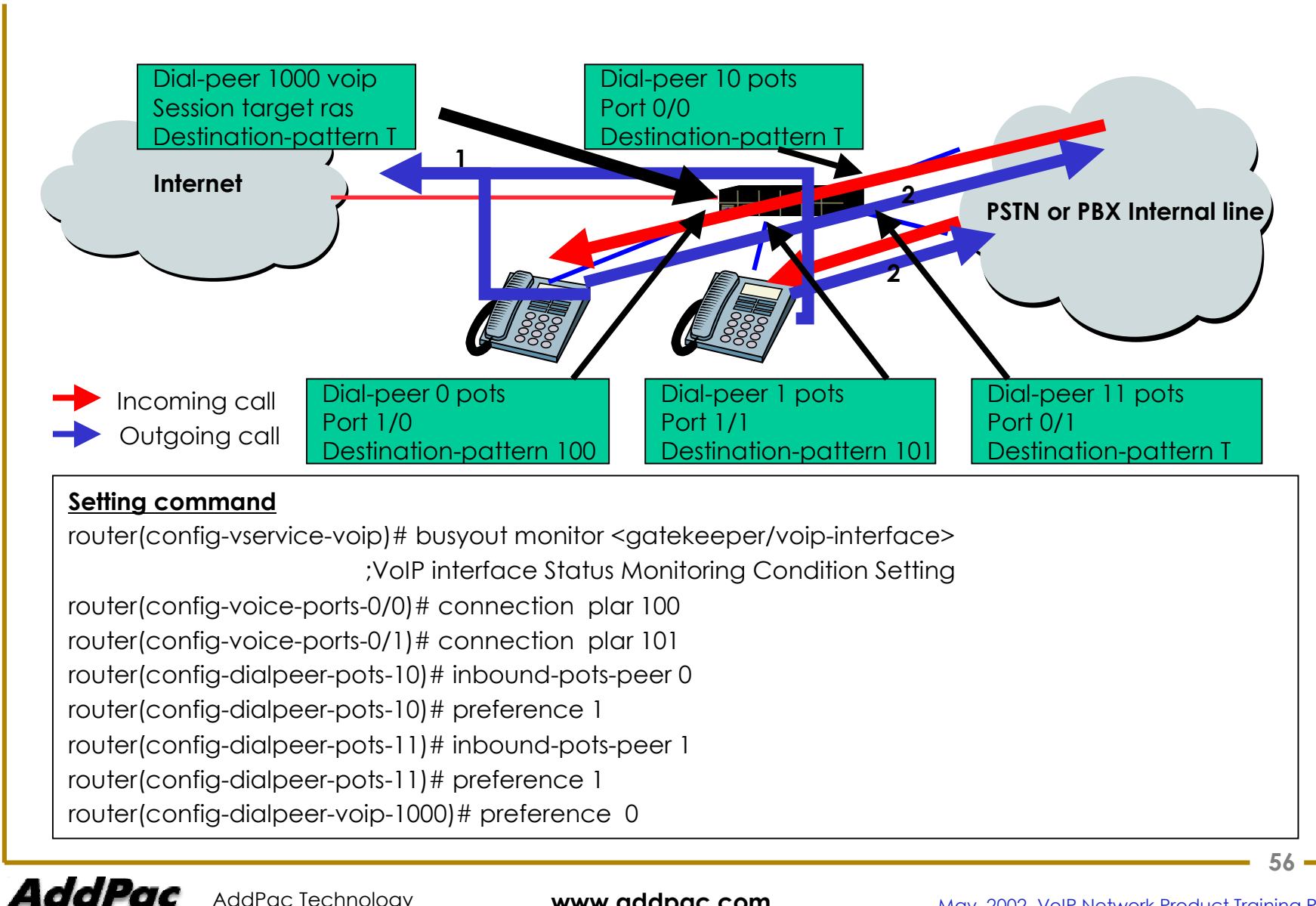

## **7. Example**

- •VoIP call connection diagram using Gatekeeper
- •Gatekeeper and internal direct call connection diagram
- $\bullet$ Internal direct call connection (plar)
- $\bullet$ direct call connection using FXS or FXO interface (plar) : Example
- •number translation
- •Inhibit specific number outgoing call (number translation application 2 )
- $\bullet$ PSTN Backup (normal )
- •PSTN Backup (inbound pots peer)
- $\bullet$ Trunk – Inter-working with Voice broadcasting equipment
- •Gatekeeper and internal direct call application – number translation, plar

### **7-1 VoIP call connection diagram using Gatekeeper(1/3)**

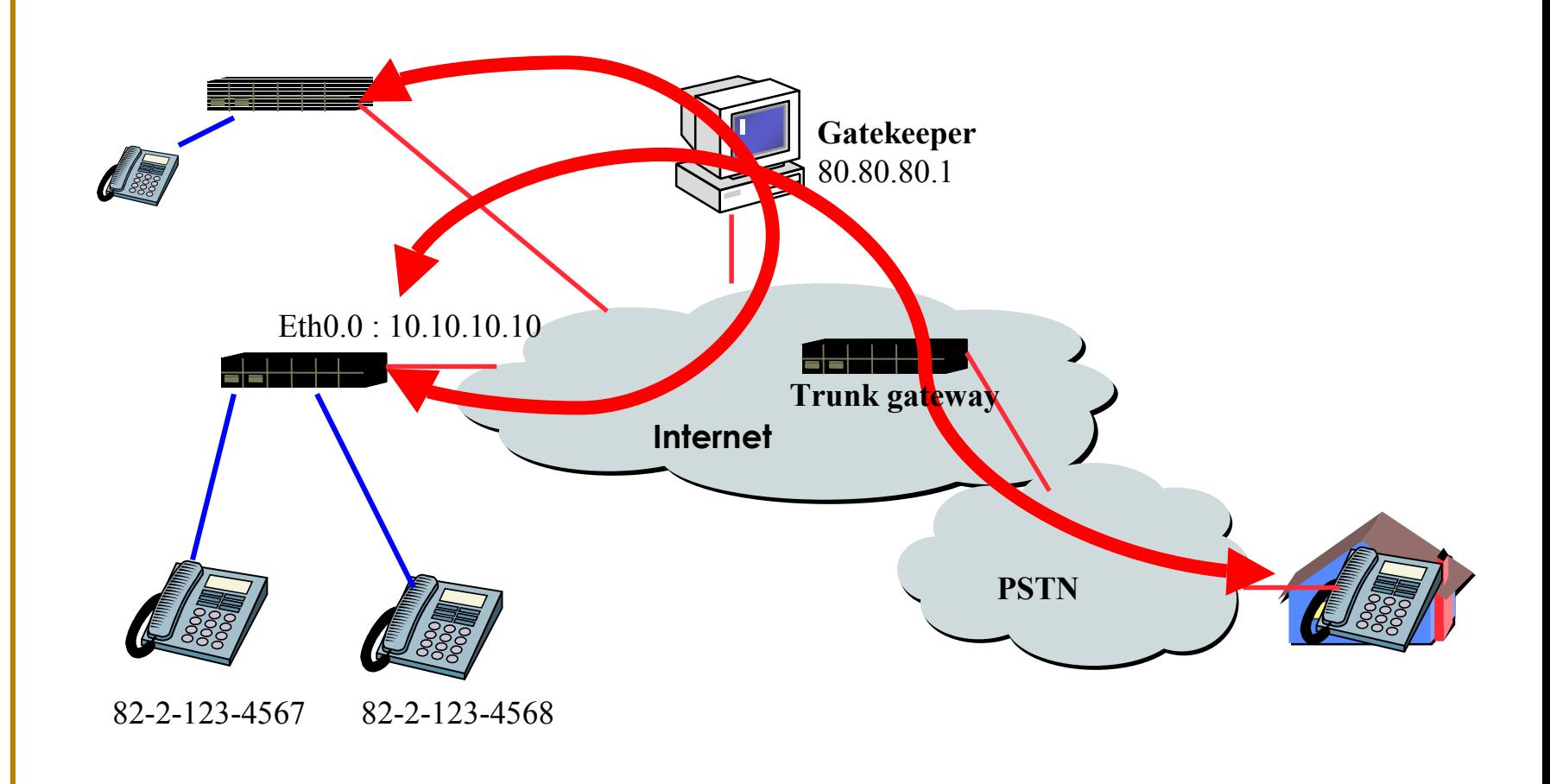

AddPac

#### **7-1 VoIP call connection diagram using Gatekeeper(2/3)**

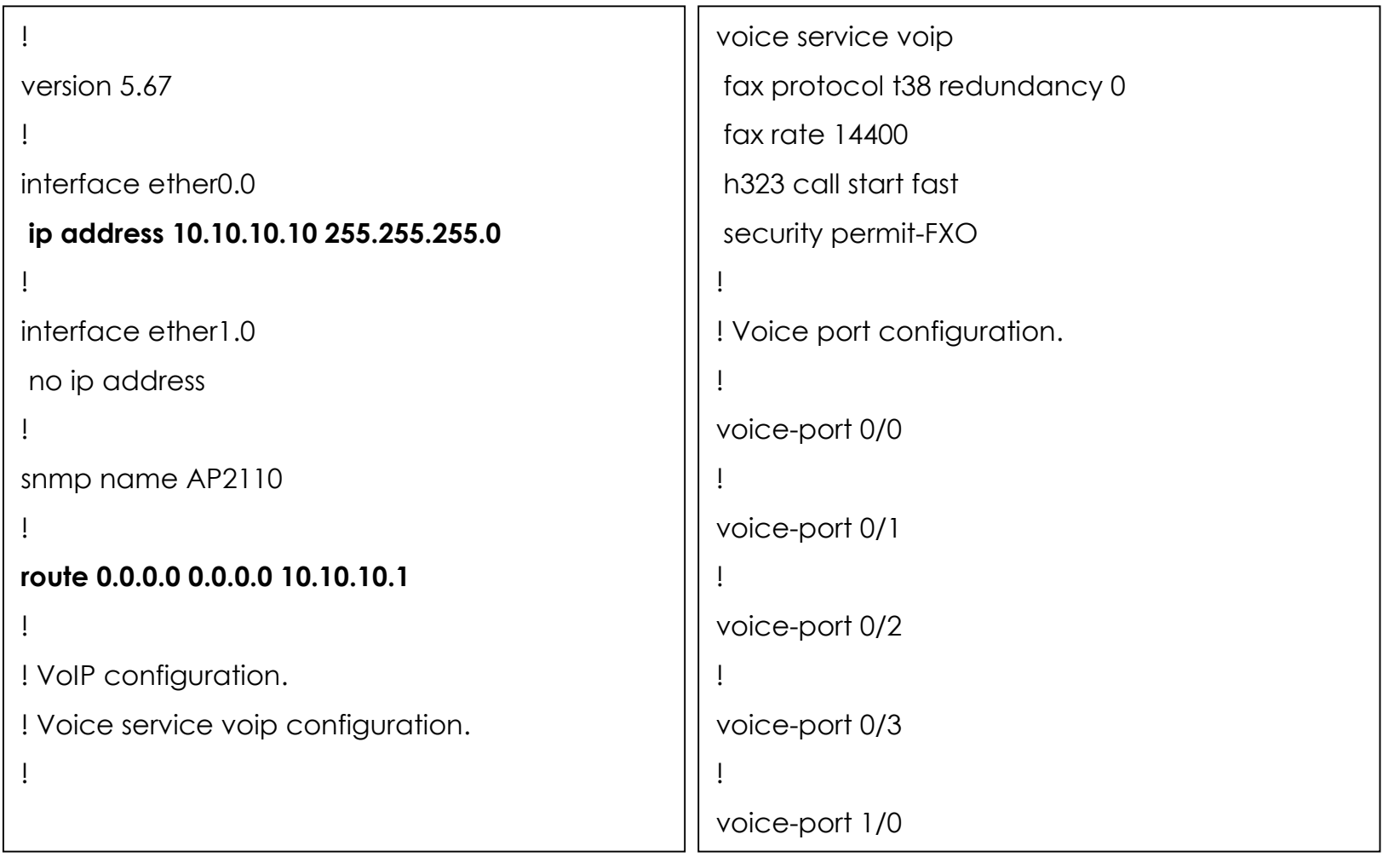

#### **7-1 VoIP call connection diagram using Gatekeeper(3/3)**

```
voice-port 1/1
```
!

```
voice-port 1/2
!
voice-port 1/3
!
! Pots peer configuration.
!
dial-peer voice 0 pots
destination-pattern 8221234567
port 0/0
!
dial-peer voice 1 pots
destination-pattern 8221234568
port 0/1
!
```
! Voip peer configuration.

```
dial-peer voice 1000 voip
destination-pattern ..T
session target ras
dtmf-relay h245-alphanumeric
!
! Gateway configuration.
!
gateway
h323-id addpac
gkip 80.80.80.1 1719 128
register
!<br>.
! Clear down tone!
voip-interface ether0.0
Ţ
!
```
!

#### **7-2. Gatekeeper and internal direct call connection diagram (1/6)**

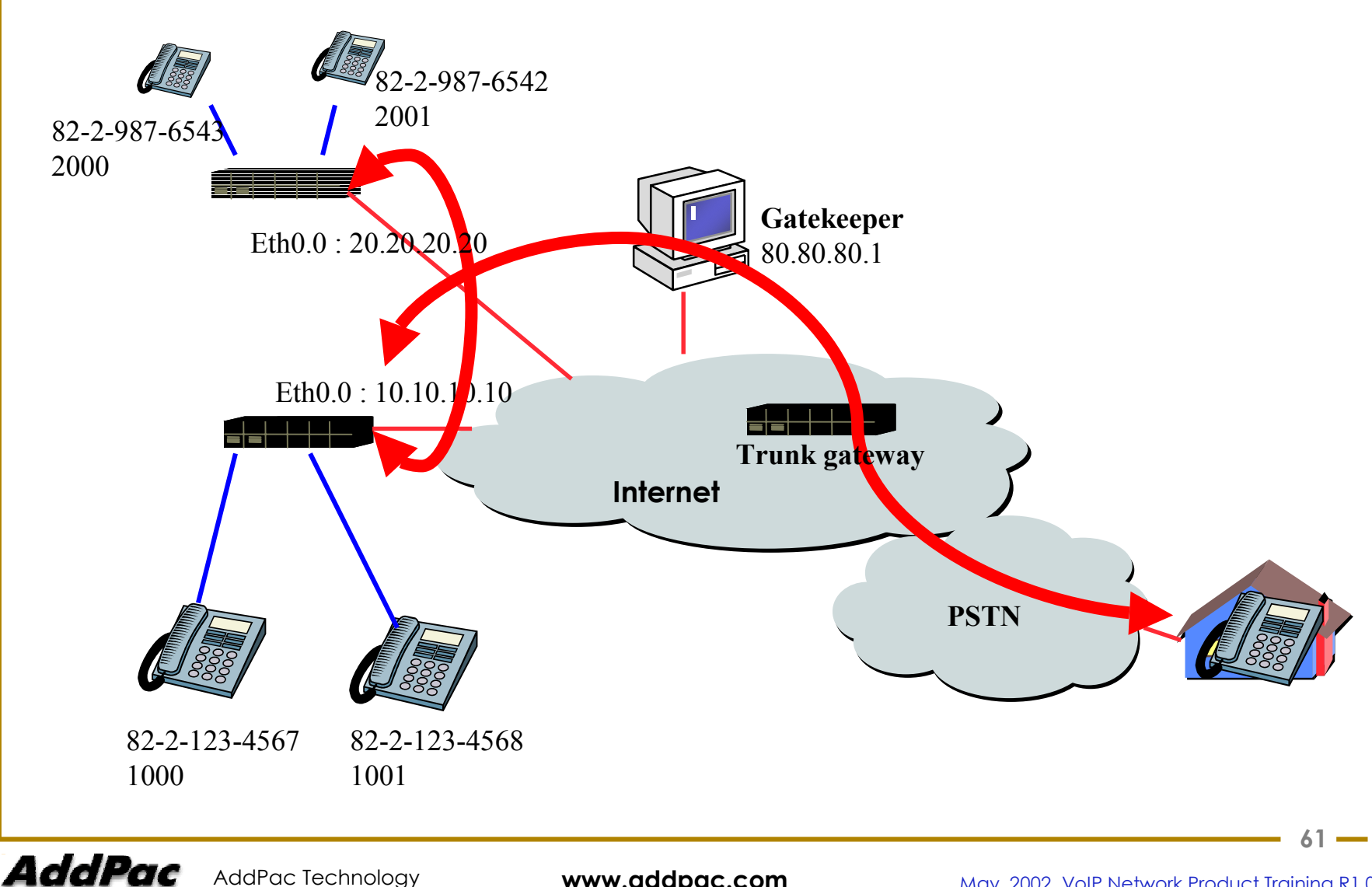

#### **7-2. Gatekeeper and internal direct call connection diagram (2/6)**

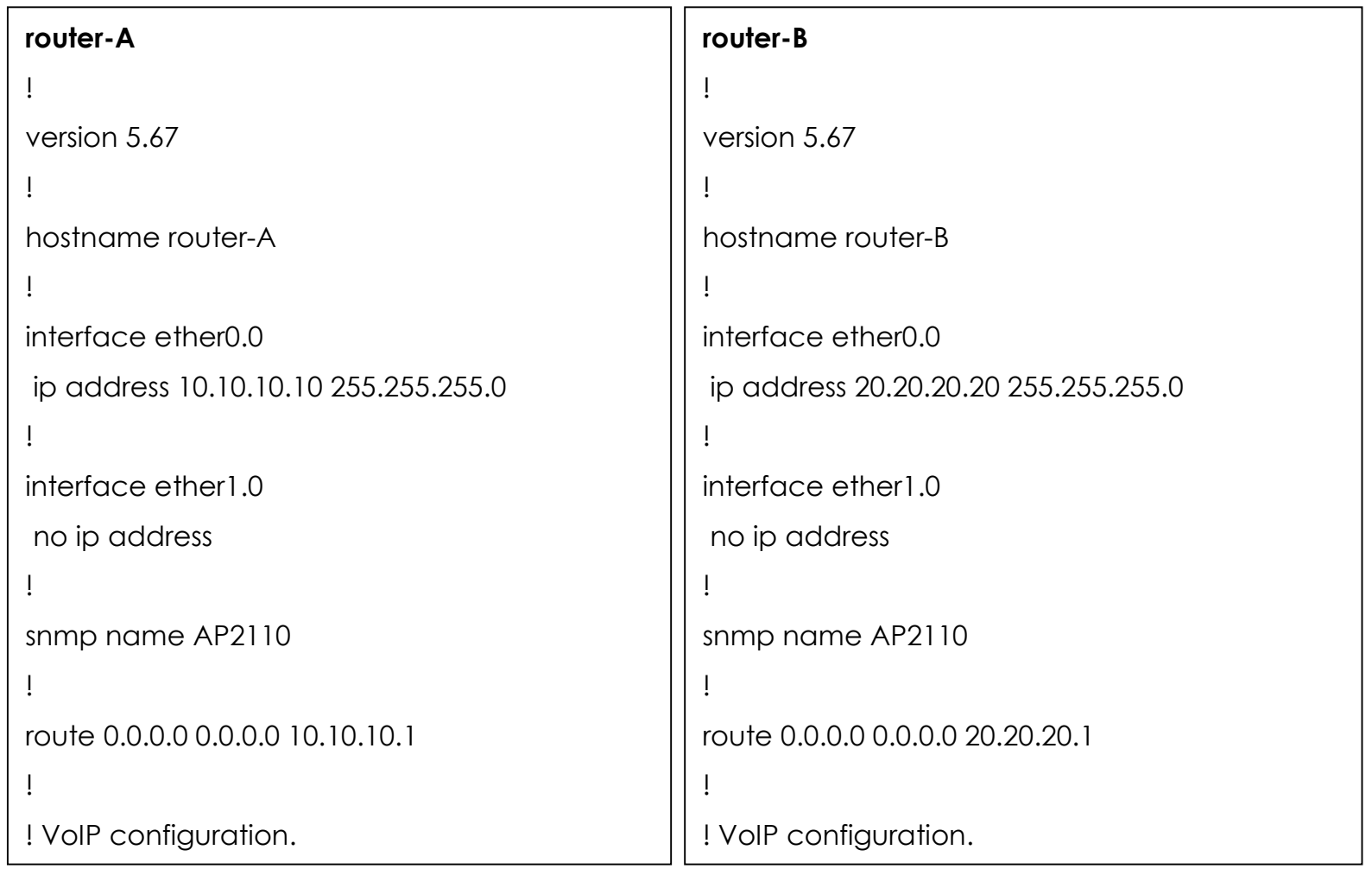

AddPac

#### **7-2. Gatekeeper and internal direct call connection diagram (3/6)**

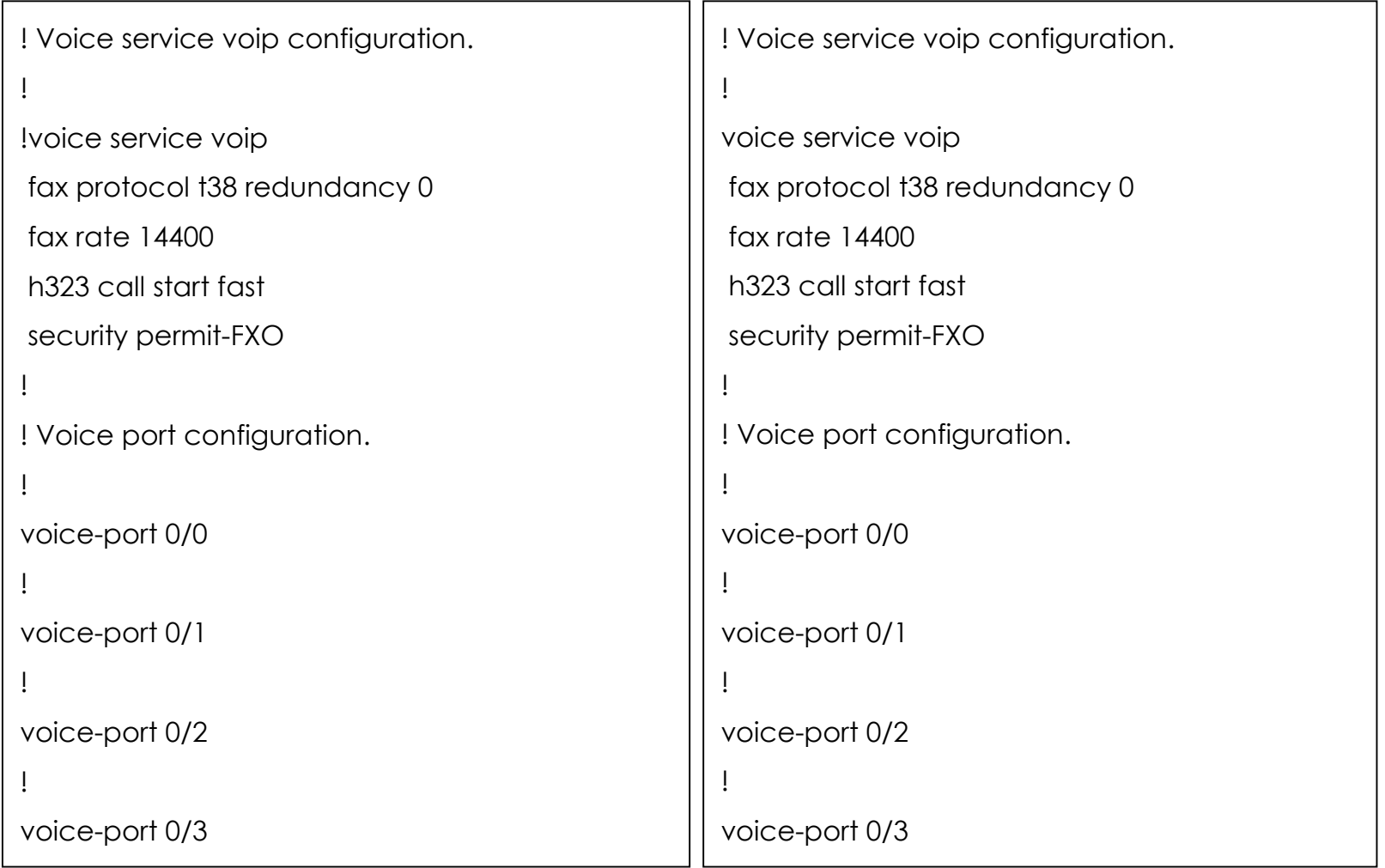

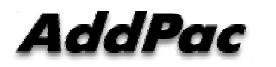

#### **7-2. Gatekeeper and internal direct call connection diagram (4/6)**

```
voice-port 1/0
!
voice-port 1/1
!
voice-port 1/2
!
voice-port 1/3
!
! Pots peer configuration.
!
dial-peer voice 0 pots
destination-pattern 8221234567
port 0/0
!
dial-peer voice 1 pots
destination-pattern 8221234568
port 0/1
                                                        voice-port 1/0
                                                        !
                                                        voice-port 1/1
                                                        !
                                                        voice-port 1/2
                                                        !
                                                        voice-port 1/3
                                                        !
                                                        ! Pots peer configuration.
                                                        !
                                                        dial-peer voice 0 pots
                                                        destination-pattern 8229876543
                                                        port 0/0
                                                        !
                                                        dial-peer voice 1 pots
                                                        destination-pattern 8229876542
                                                        port 0/1
```
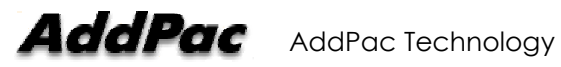

#### **7-2. Gatekeeper and internal direct call connection diagram (5/6)**

```
dial-peer voice 10 pots
destination-pattern 1000
port 0/1
no register e164
!
dial-peer voice 11 pots
destination-pattern 1001
port 0/1
no register e164
!
! Voip peer configuration.
!
dial-peer voice 1000 voip
destination-pattern ..T
session target ras
dtmf-relay h245-alphanumeric
                                                       dial-peer voice 10 pots
                                                        destination-pattern 2000
                                                        port 0/1
                                                        no register e164
                                                        !
                                                       dial-peer voice 11 pots
                                                        destination-pattern 2001
                                                        port 0/1
                                                        no register e164
                                                        !
                                                       ! Voip peer configuration.
                                                        !<br>.
                                                       dial-peer voice 1000 voip
                                                        destination-pattern ..T
                                                        session target ras
                                                        dtmf-relay h245-alphanumeric
                                                        !
```
#### **7-2. Gatekeeper and internal direct call connection diagram (6/6)**

```
dial-peer voice 1001 voip
destination-pattern 200.
session target 20.20.20.20
dtmf-relay h245-alphanumeric
!
! Gateway configuration.
!
gateway
h323-id addpac-gw1
gkip 80.80.80.1 1719 128
register
!
! Clear down tone!
voip-interface ether0.0
!
                                                     dial-peer voice 1001 voip
                                                     destination-pattern 100.
                                                     session target 10.10.10.10
                                                     dtmf-relay h245-alphanumeric
                                                     !
                                                     ! Gateway configuration.
                                                     !
                                                     gateway
                                                     h323-id addpac-gw2
                                                     gkip 90.90.90.1 1719 128
                                                     register
                                                     !
                                                     ! Clear down tone!
                                                     voip-interface ether0.0
```
## **7-3. Internal direct call connection (plar)(1/5)**

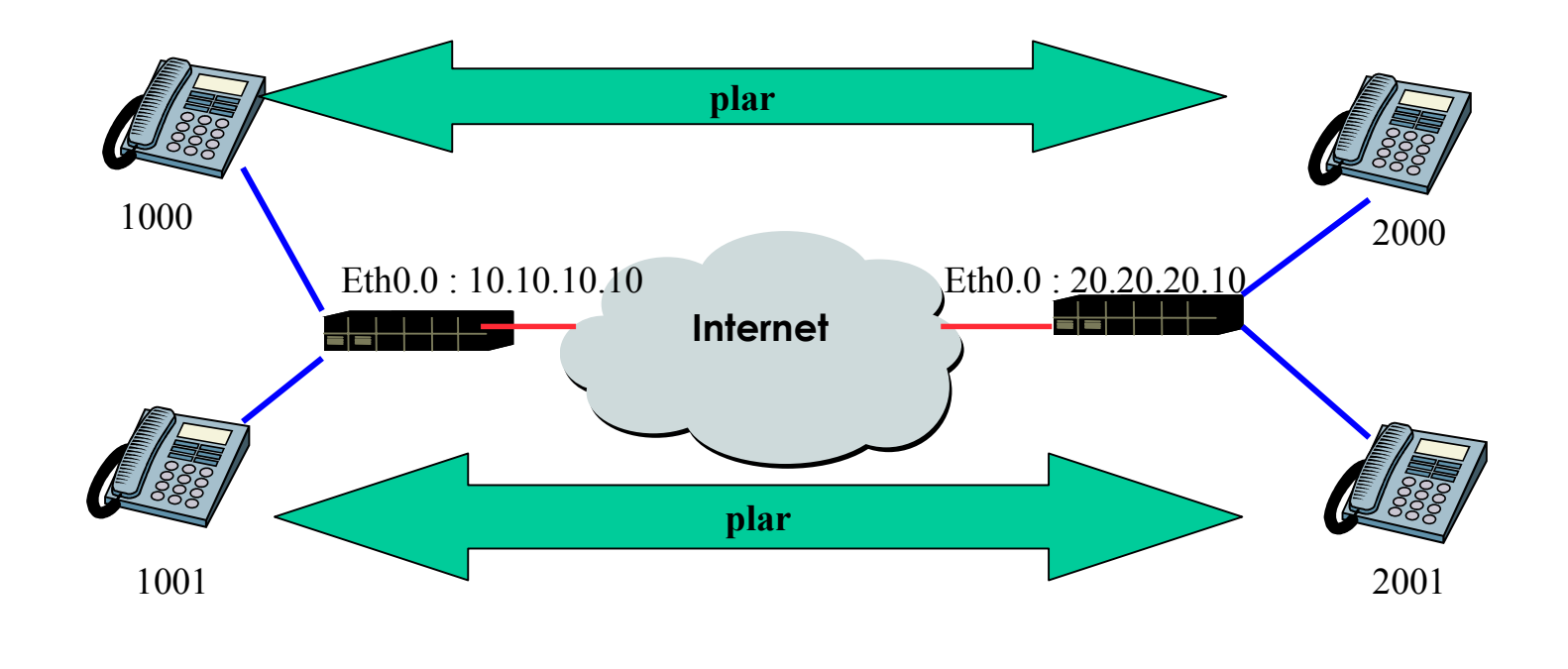

AddPac Technology

**www.addpac.com** May. 2002, VoIP Network Product Training R1.0

## **7-3. Internal direct call connection (plar)(2/5)**

```
router-Arouer-B\overline{\phantom{a}}!
                                                            !
version 5.67version 5.67!
                                                            !
hostname router-Ahostname router-B\mathbf{I}!
                                                            !
                                                           interface ether0.0interface ether0.0ip address 10.10.10.10 255.255.255.0
                                                           ip address 20.20.20.20 255.255.255.0
!
                                                            !
interface ether1.0interface ether1.0no ip address
                                                           no ip address
Ţ
!
                                                            !
snmp name AP2110
                                                           snmp name AP2110
!
                                                            !
route 0.0.0.0 0.0.0.0 10.10.10.1route 0.0.0.0 0.0.0.0 20.20.20.1\frac{1}{2}!
                                                            !
! VoIP configuration.
                                                           ! VoIP configuration.
```
## **7-3. Internal direct call connection (plar)(3/5)**

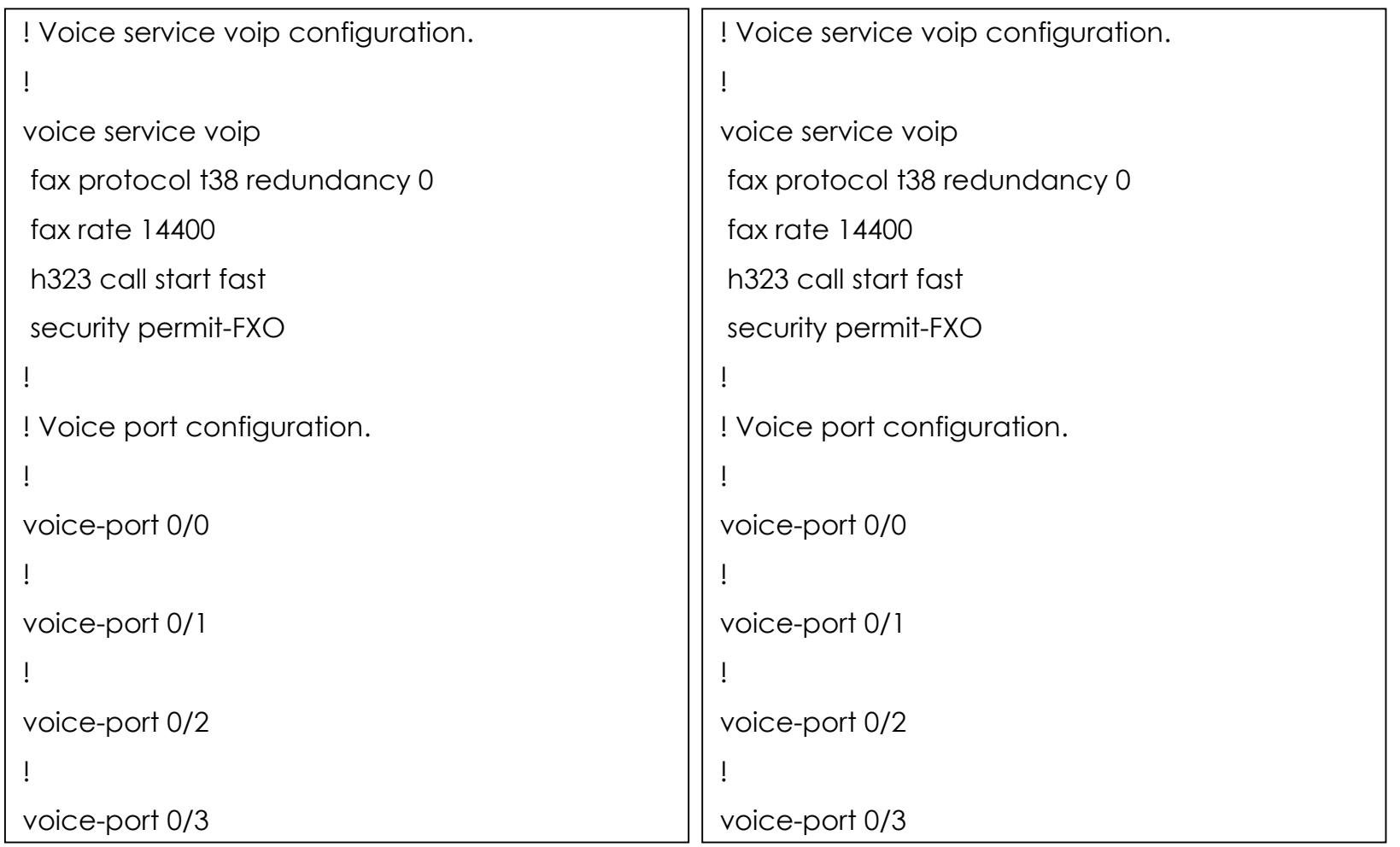

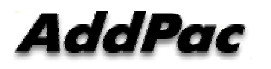

## **7-3. Internal direct call connection (plar)(4/5)**

```
voice-port 1/0
                                                            voice-port 1/0
connection plar 2000
                                                             connection plar 1000
!
                                                             !
voice-port 1/1
                                                            voice-port 1/1
connection plar 2001
                                                             connection plar 1001
\frac{1}{2}!
                                                             !
voice-port 1/2
                                                            voice-port 1/2
!
                                                             !
voice-port 1/3
                                                            voice-port 1/3
\frac{1}{2}!
                                                             !
! Pots peer configuration.
                                                            ! Pots peer configuration.
\mathbf{I}!
                                                             !
dial-peer voice 0 pots
                                                            dial-peer voice 0 pots
destination-pattern 1000
                                                             destination-pattern 2000
port 1/0
                                                             port 1/0
!
                                                             !
```
## **7-3. Internal direct call connection (plar)(5/5)**

```
dial-peer voice 1 pots
destination-pattern 1001
port 1/1
! Voip peer configuration.
!
dial-peer voice 1000 voip
destination-pattern 200.
session target 20.20.20.1
dtmf-relay h245-alphanumeric
!
! Gateway configuration.
!
gateway
h323-id voip.10.10.10.10
!
! Clear down tone!
voip-interface ether0.0
                                                      dial-peer voice 1 pots
                                                      destination-pattern 2001
                                                      port 1/1
                                                      ! Voip peer configuration.
                                                      !
                                                      dial-peer voice 1000 voip
                                                      destination-pattern 100.
                                                      session target 10.10.10.1
                                                      dtmf-relay h245-alphanumeric
                                                      !
                                                      ! Gateway configuration.
                                                      !
                                                      gateway
                                                      h323-id voip.20.20.20.20
                                                      !
                                                      ! Clear down tone!
                                                      voip-interface ether0.0
```
AddPac

### **7-4. direct call connection using FXS or FXO interface**  (plar) **:Example**

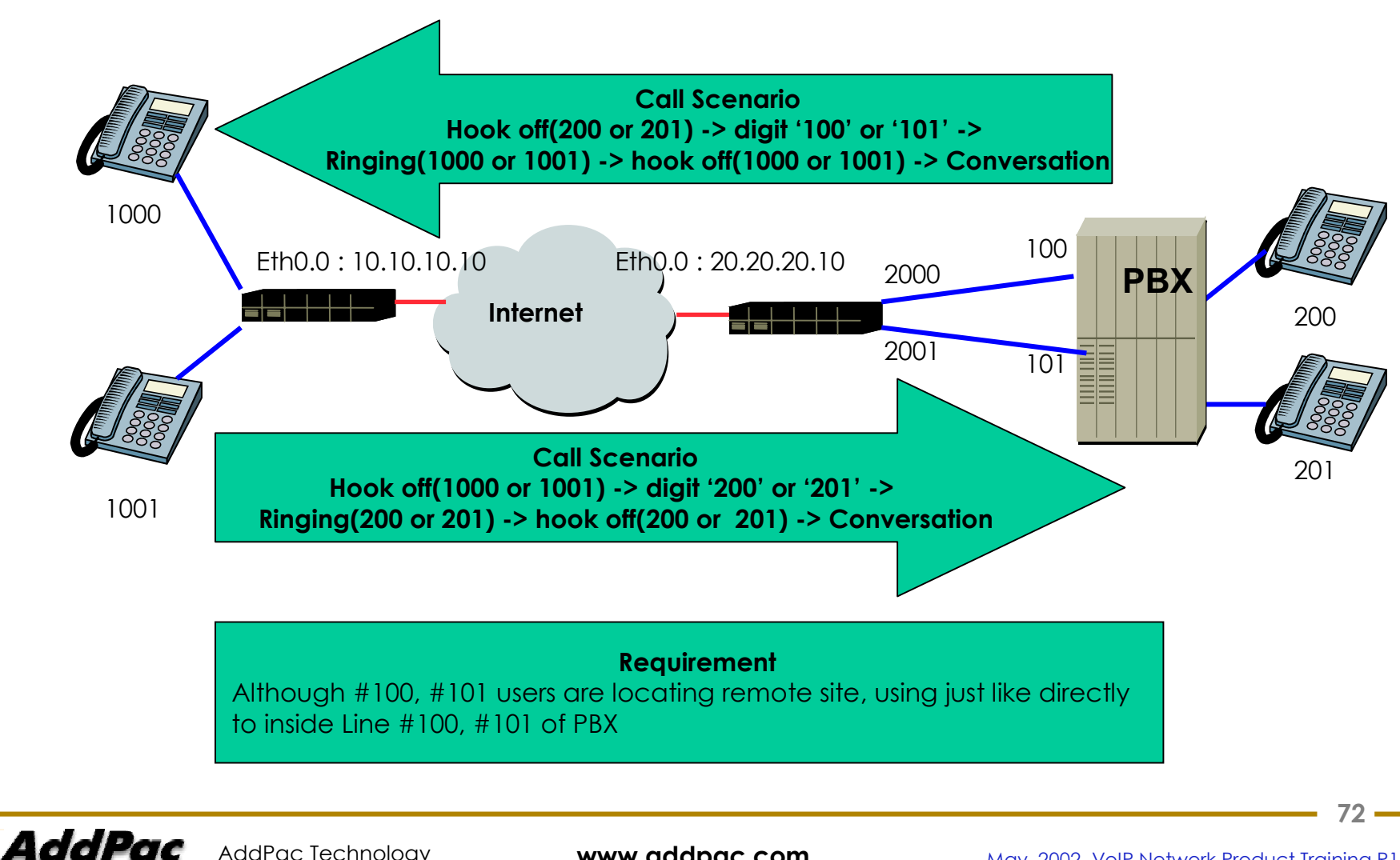

AddPac Technology

**www.addpac.com** May. 2002, VoIP Network Product Training R1.0
#### **7-4. direct call connection using FXS or FXO interface** (plar) **:Example**

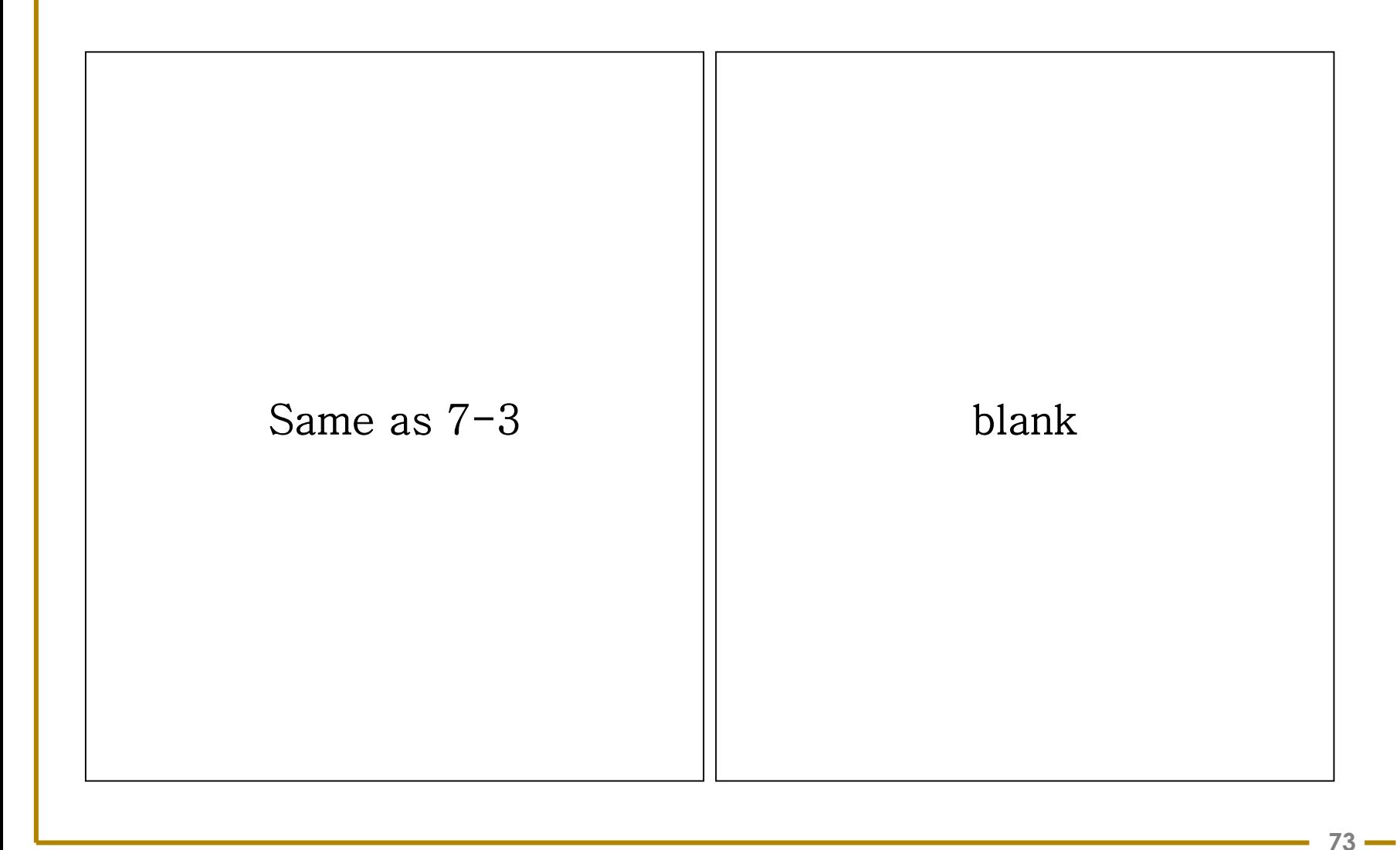

## **7-5. N**umber **Translation** Application (1/3)

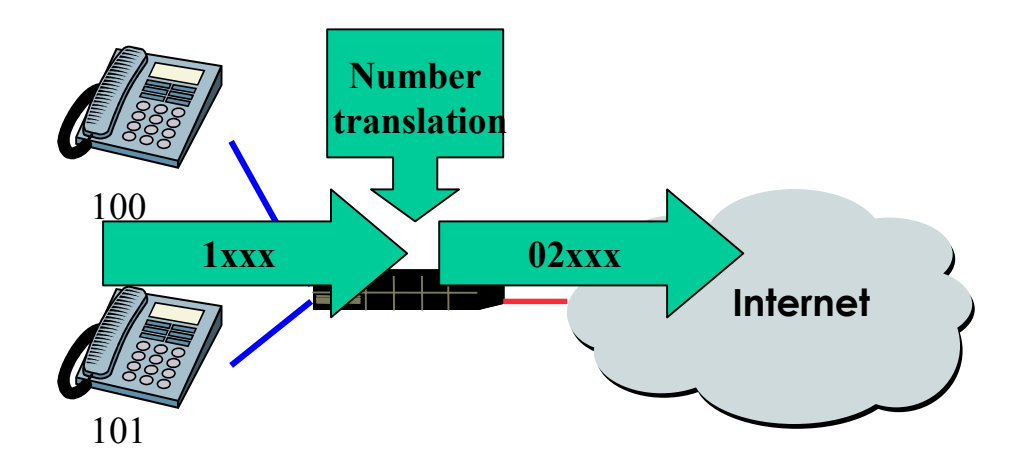

#### **Requirement**

All users are pressing the digit starting with 1, and change digit number "1" with two digit number "02" Other digits are send without translation.

AddPac Technology

**www.addpac.com** May. 2002, VoIP Network Product Training R1.0

## **7-5. Number Translation Application (2/3)**

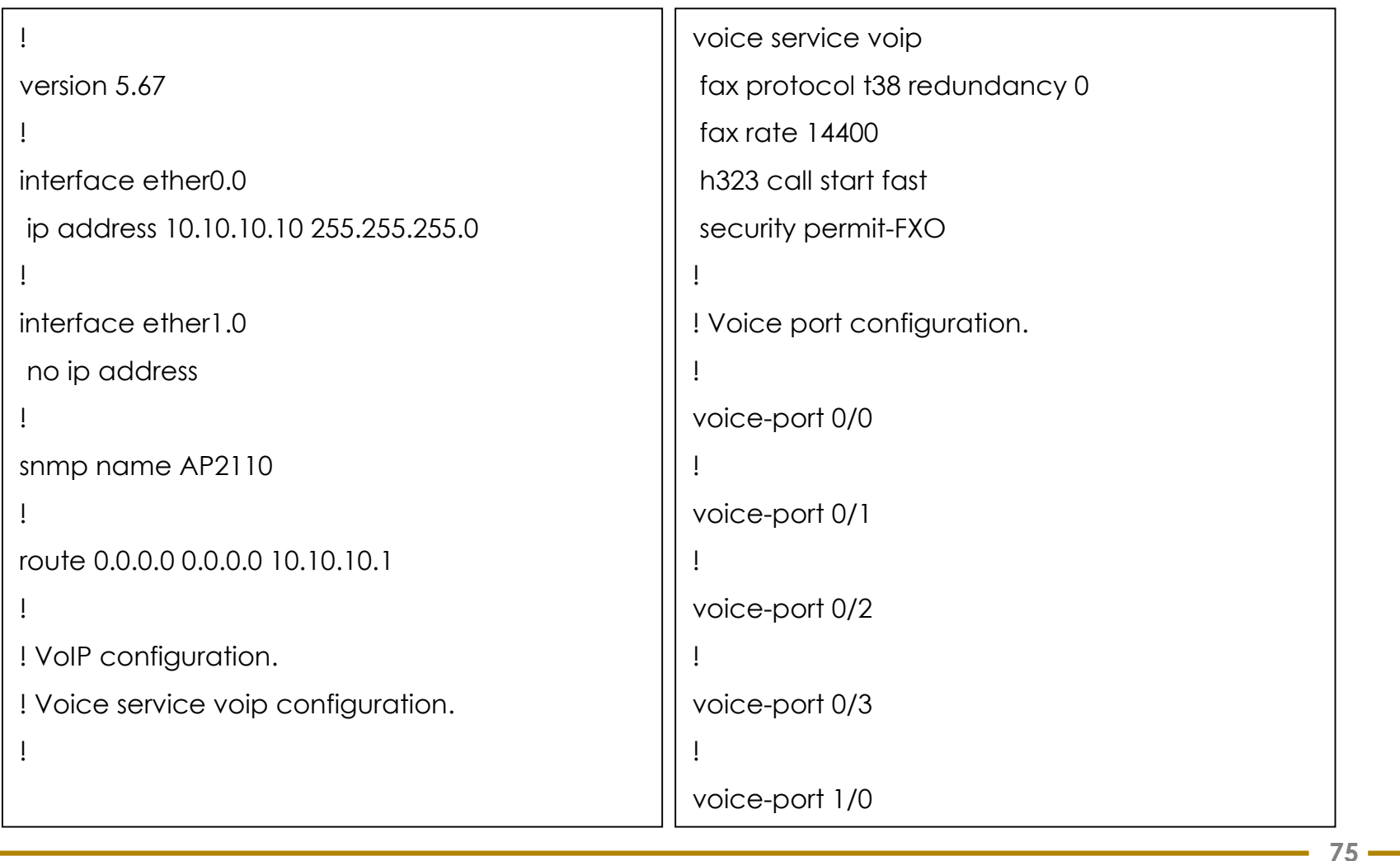

## **7-5. Number Translation Application (1) (3/3)**

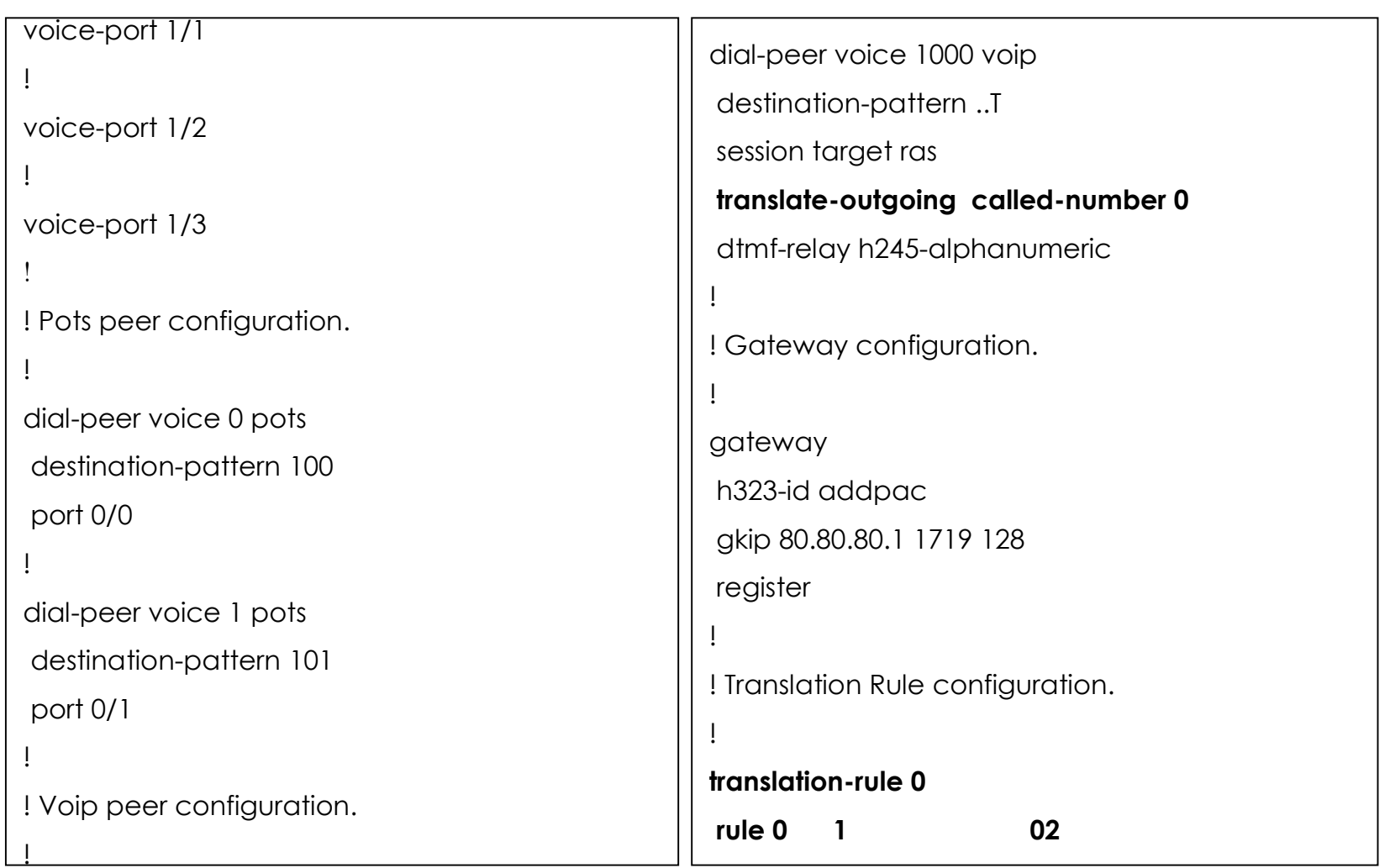

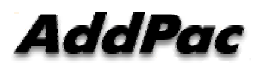

## **7-6. Number Translation Application (2)(1/4)**

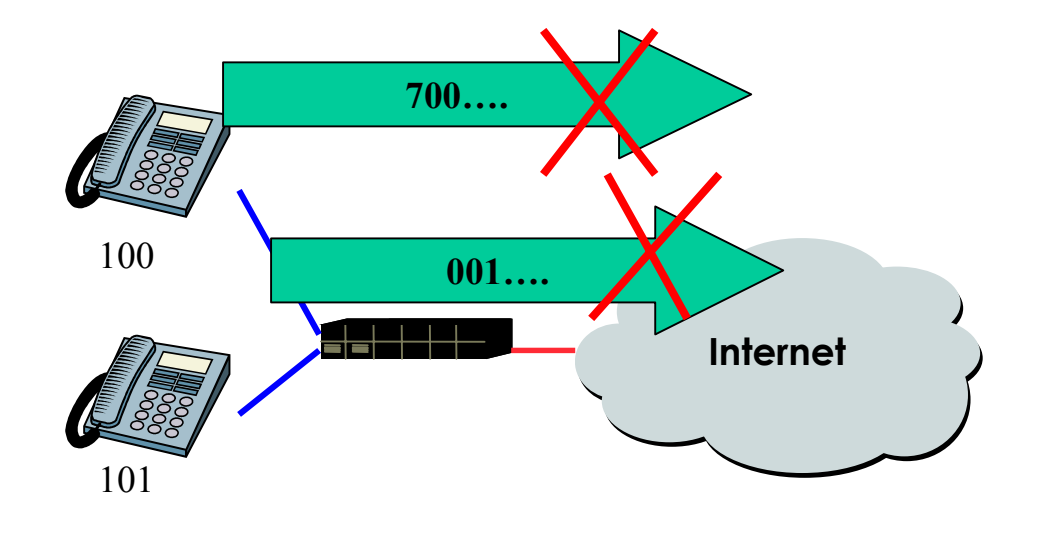

**Requirement** 

#100 phone users are restricted to using 700 service #101 phone users are allowed to using 700 service All user are restricted to dialing number starting with 001

AddPac

AddPac Technology

**www.addpac.com** May. 2002, VoIP Network Product Training R1.0

#### **7-6. Inhibit specific number outgoing call – number translation application (2/4)**

```
!
version 5.67!
!
!
interface ether0.0ip address 10.10.10.10 255.255.255.0
!
interface ether1.0no ip address
!
snmp name AP2110
!<br>.
route 0.0.0.0 0.0.0.0 10.10.10.1!
!!
! VoIP configuration.
                                                         !
                                                        ! Voice service voip configuration.
                                                         !
                                                         voice service voip
                                                         fax protocol t38 redundancy 0
                                                         fax rate 14400h323 call start fastsecurity permit-FXO
                                                         !
                                                         !
                                                         ! Voice port configuration.
                                                         !
                                                         voice-port 0/0
                                                         translate-incoming called-number 0
                                                         !
                                                         voice-port 0/1
                                                         translate-incoming called-number 1
                                                         !
```
AddPae

#### **7-6. Inhibit specific number outgoing call – number translation application (3/4)**

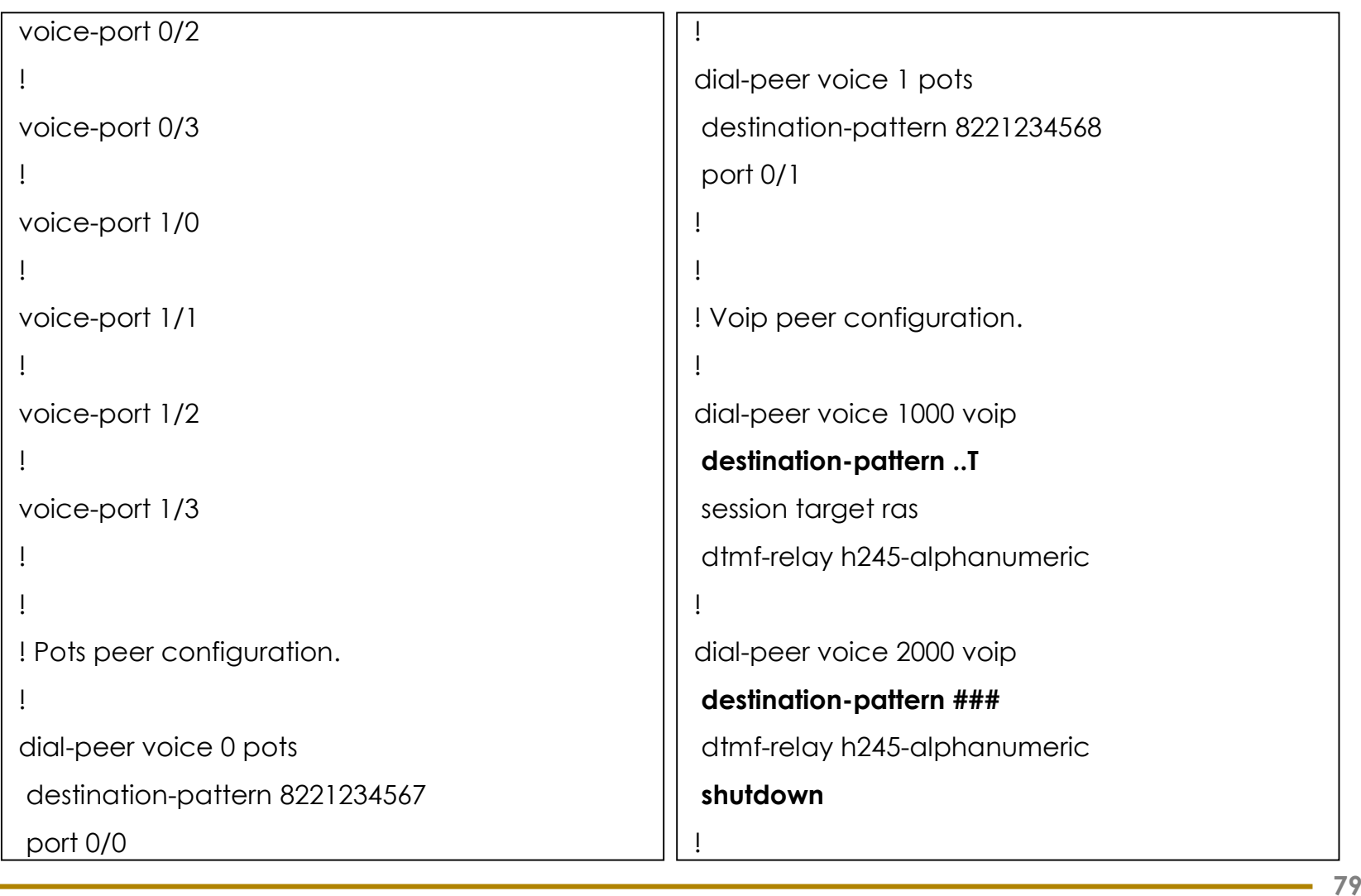

**AddPac** 

#### **7-6. Inhibit specific number outgoing call – number translation application (4/4)**

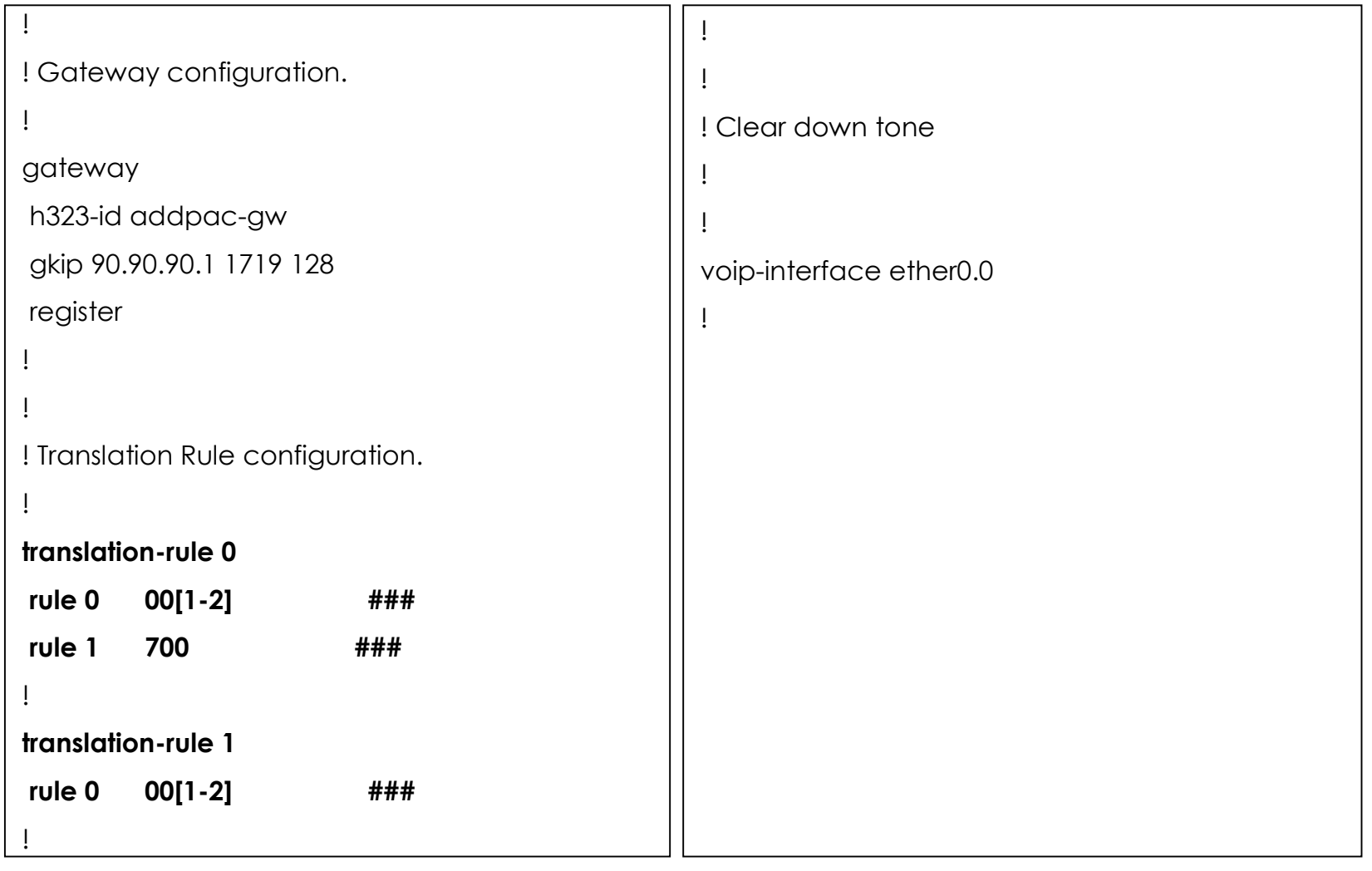

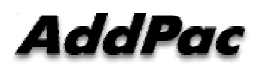

### **7-7. PSTN Backup** (normal)(1/4)

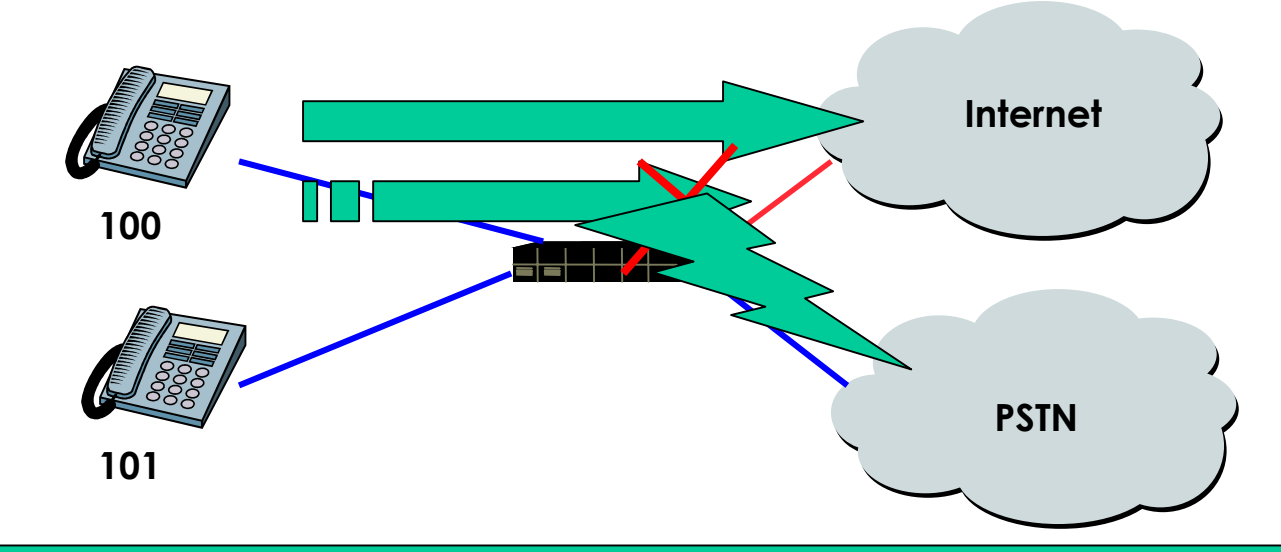

#### **Requirement**

**If VoIP Interface is available and VoIP call processing with Gatekeeper is normal, VoIP Service is possible via Internet.**

**If VoIP Interface is down or call processing with Gatekeeper is abnormal, otherwise VoIP Service is impossible via Internet, VoIP Gateway provides PSTN connection service using PSTN backup Interface.**

## **7-7. PSTN Backup** (normal)(2/4)

```
!
                                                            !
version 5.67! Voice service voip configuration.
!
                                                            !
                                                           voice service voip
!
                                                            fax protocol t38 redundancy 0
!
interface ether0.0fax rate 14400ip address 10.10.10.10 255.255.255.0
                                                            h323 call start fastsecurity permit-FXO
!
interface ether1.0!
no ip address
                                                            !
                                                           ! Voice port configuration.
!
snmp name AP2520
                                                            !
                                                           voice-port 0/0
\frac{1}{2}!<br>.
route 0.0.0.0 0.0.0.0 10.10.10.1!
                                                           voice-port 0/1
!
!
                                                            !
                                                           voice-port 0/2
!
! VoIP configuration.
                                                            !
```
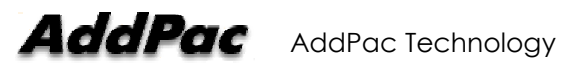

# **7-7. PSTN Backup** (normal)(3/4)

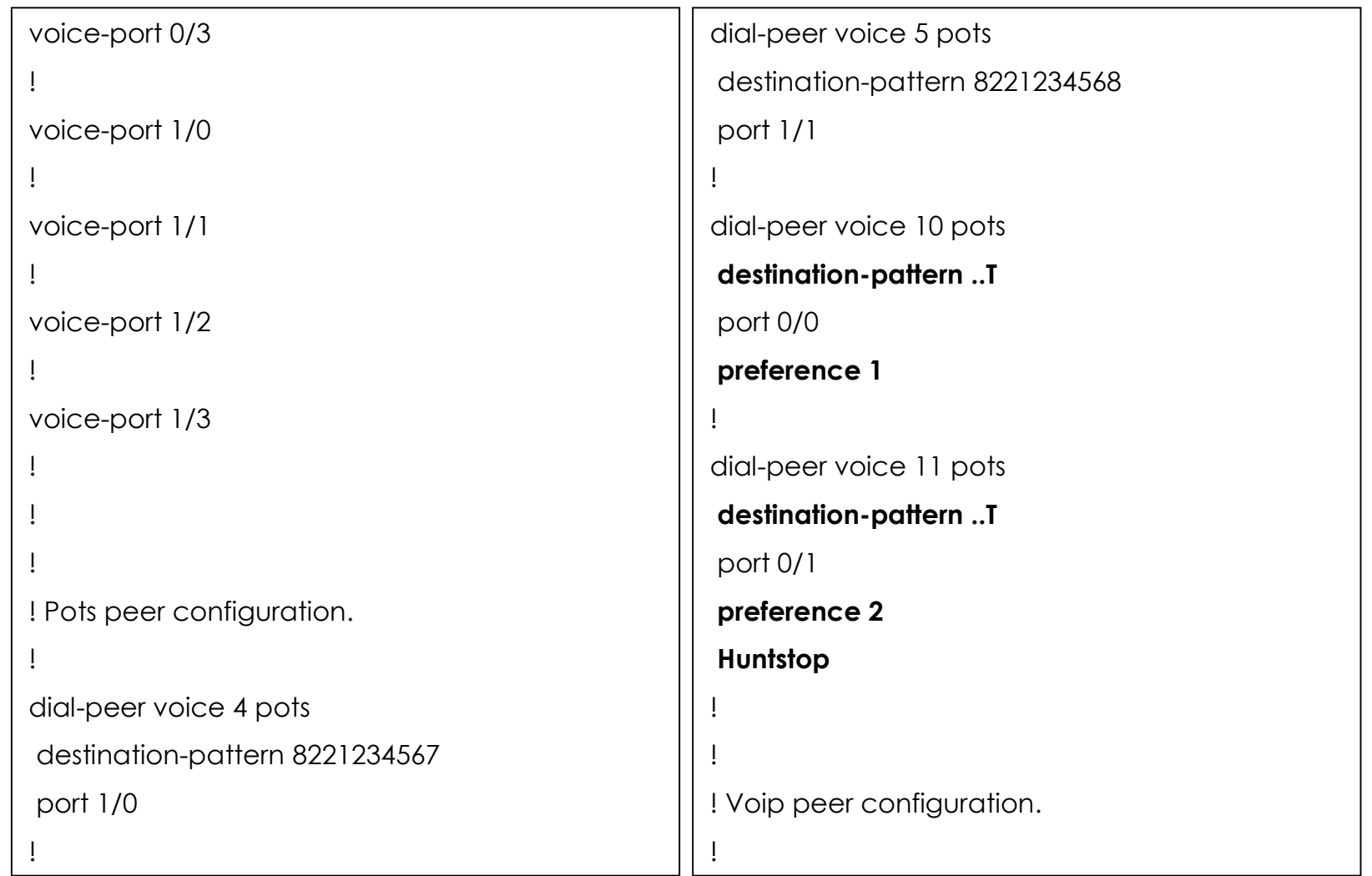

## **7-7. PSTN Backup** (normal)(4/4)

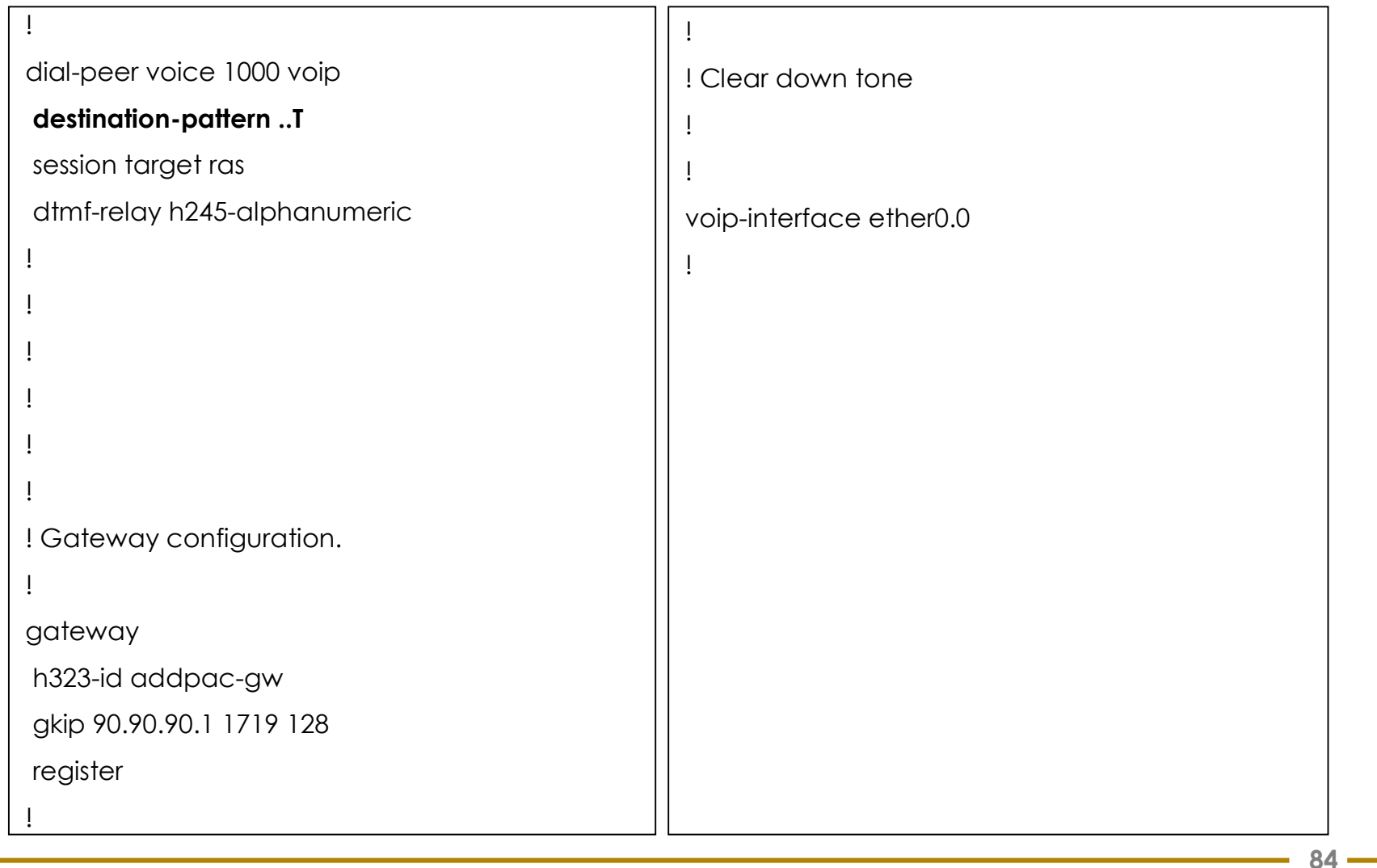

## **7-8. PSTN Backup** (inbound pots peer)(1/4)

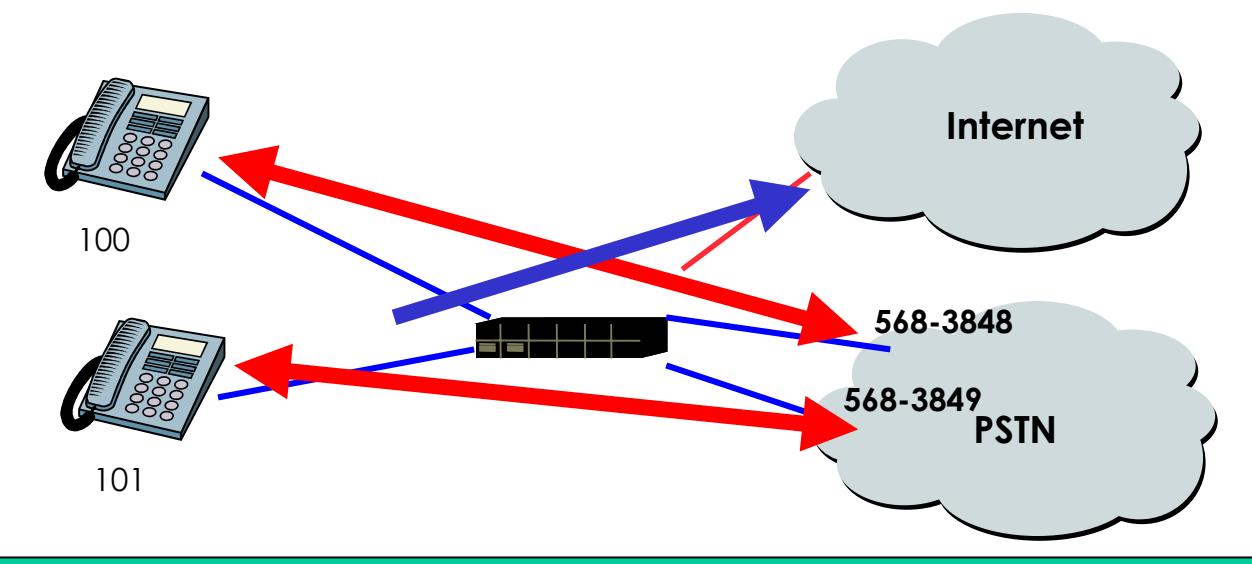

**Requirement** 

**Out-going call** 

**If VoIP Interface is available and VoIP call processing with Gatekeeper is normal, VoIP Service is possible via Internet.**

**If VoIP Interface is down or call processing with Gatekeeper is abnormal, otherwise VoIP Service is impossible via Internet, VoIP Gateway provides PSTN connection service using PSTN backup Interface. For example, 100 Phone user can use the PSTN line number 568-3848, 101 Phone user can use the PSTN line number 568-3849.**

**In-coming call** 

From outside, if call to 568-3848, 100 Phone is ringing, if call to 568-3849, 101 Phone is ringing.

## **7-8. PSTN Backup** (inbound pots peer)(2/4)

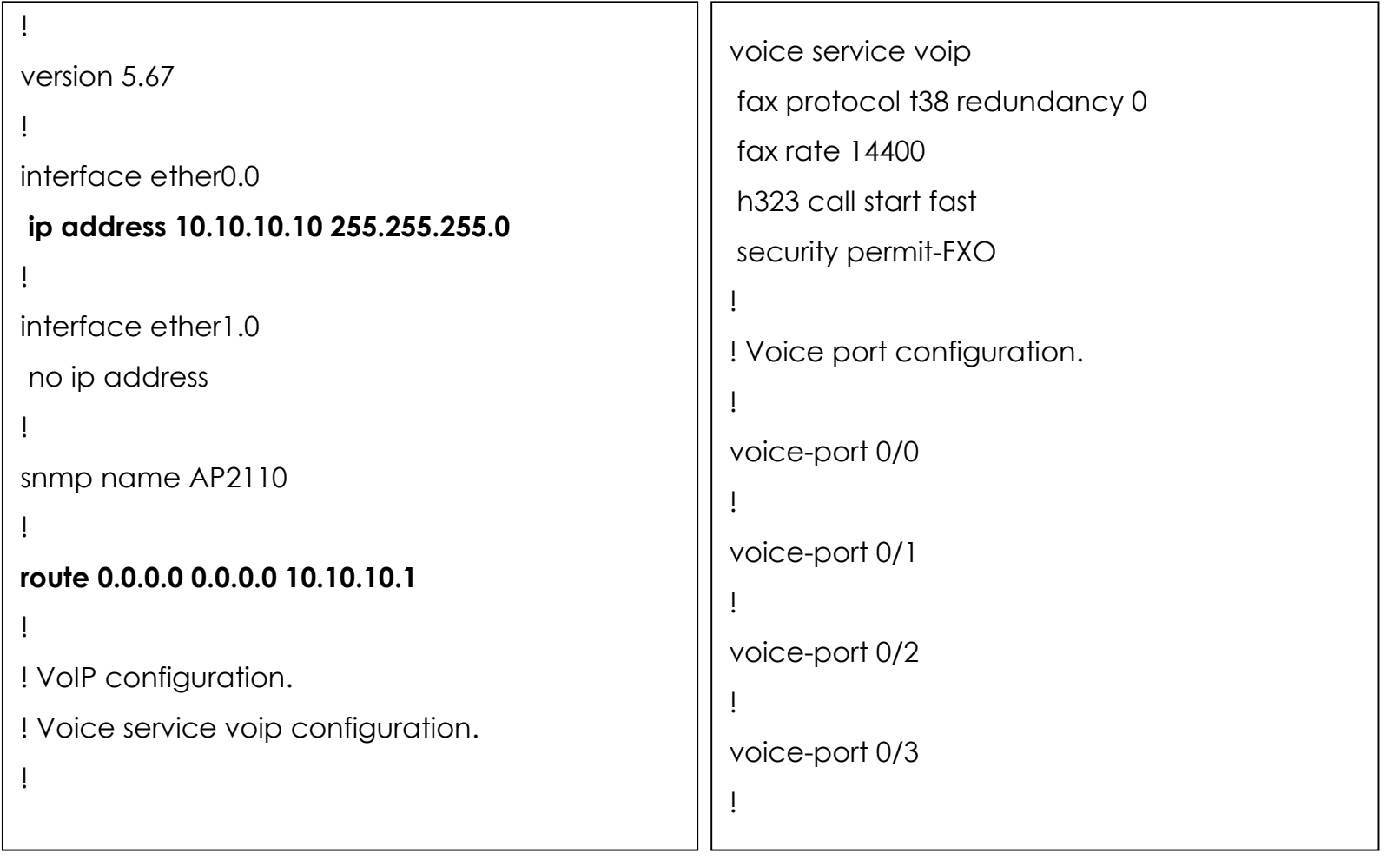

## **7-8. PSTN Backup** (inbound pots peer)(3/4)

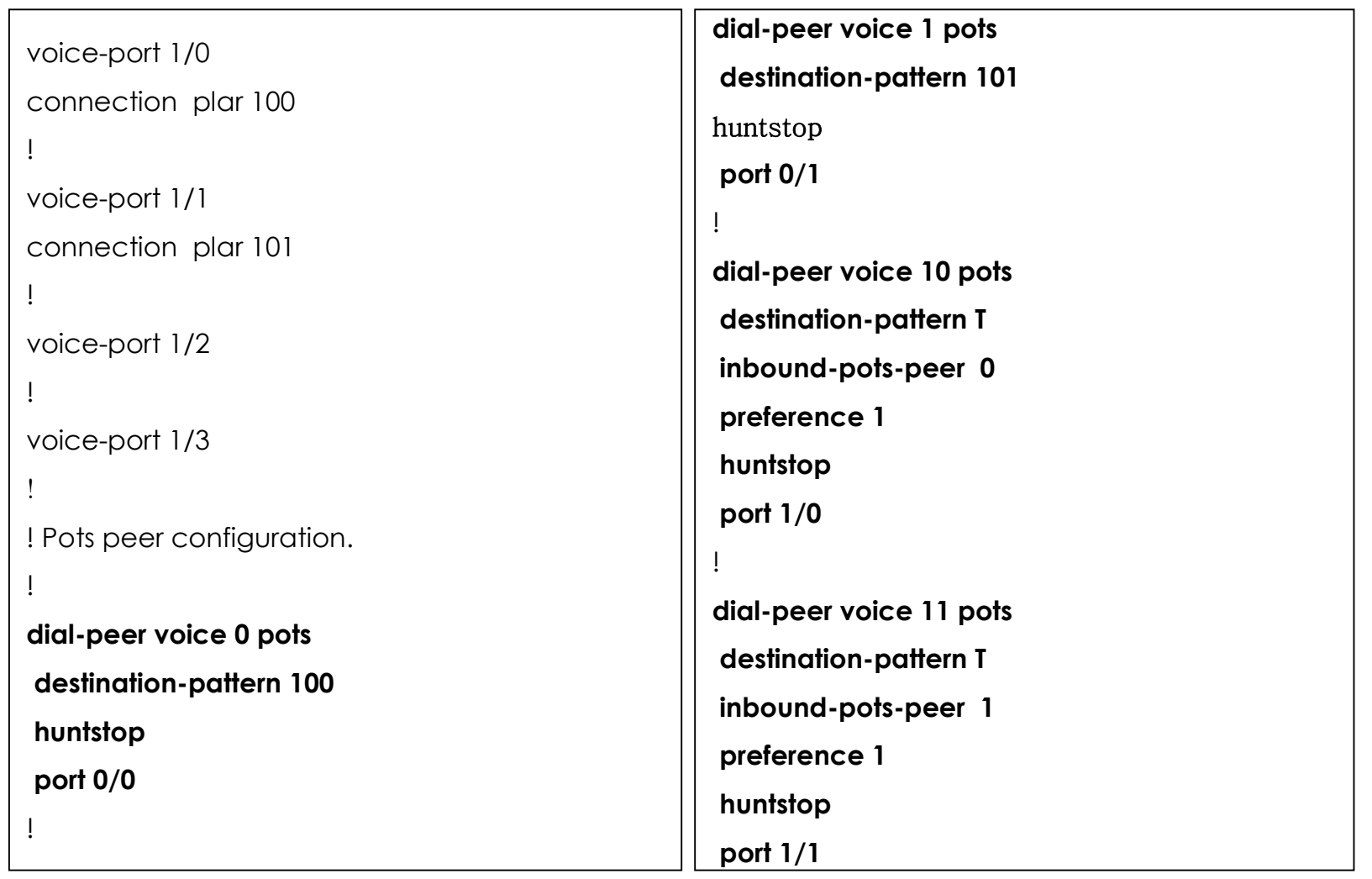

AddPac

## **7-8. PSTN Backup** (inbound pots peer)(4/4)

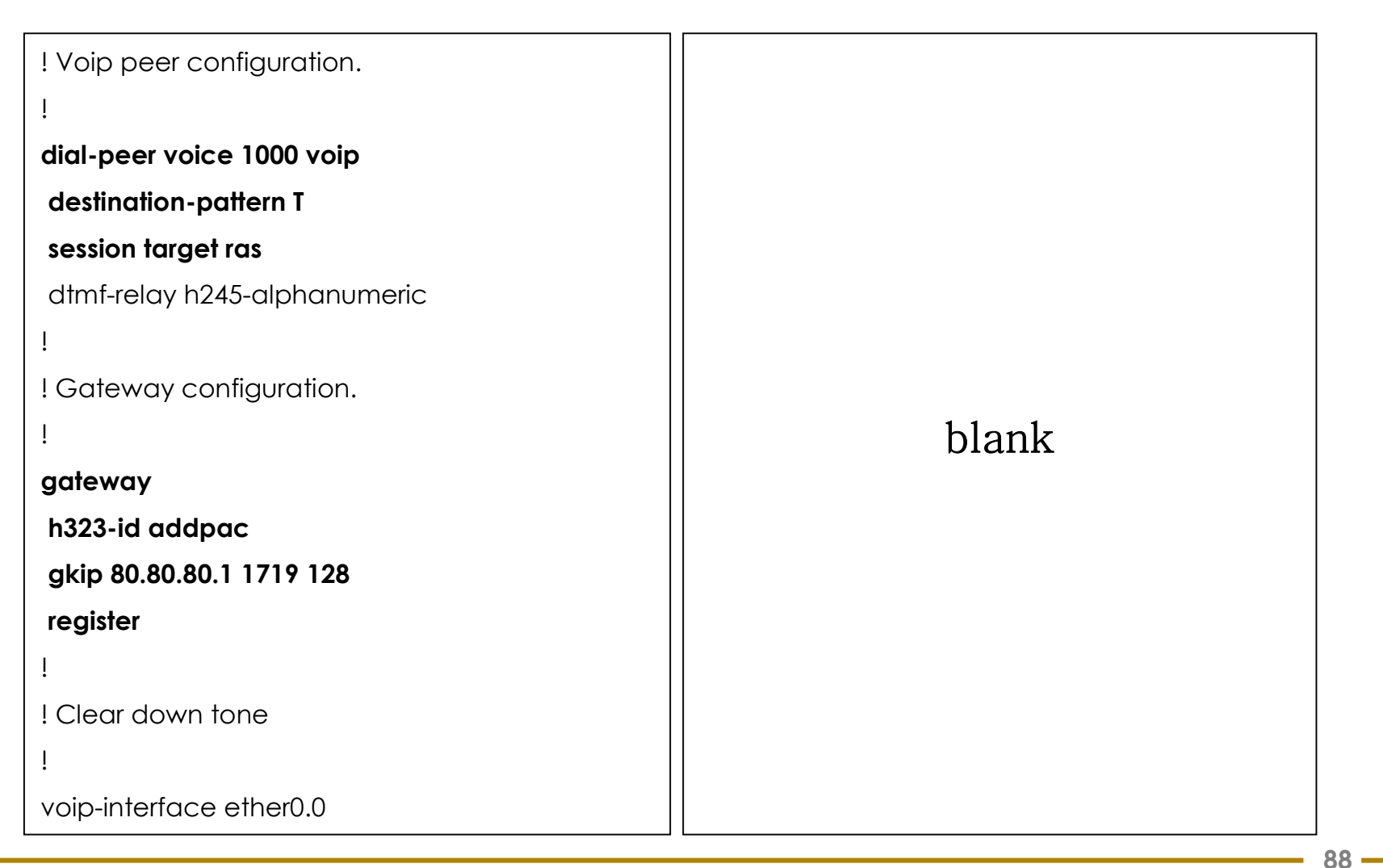

**AddPac** 

#### **7-9. Trunk – Inter-working with Voice broadcasting equipment (1/5)**

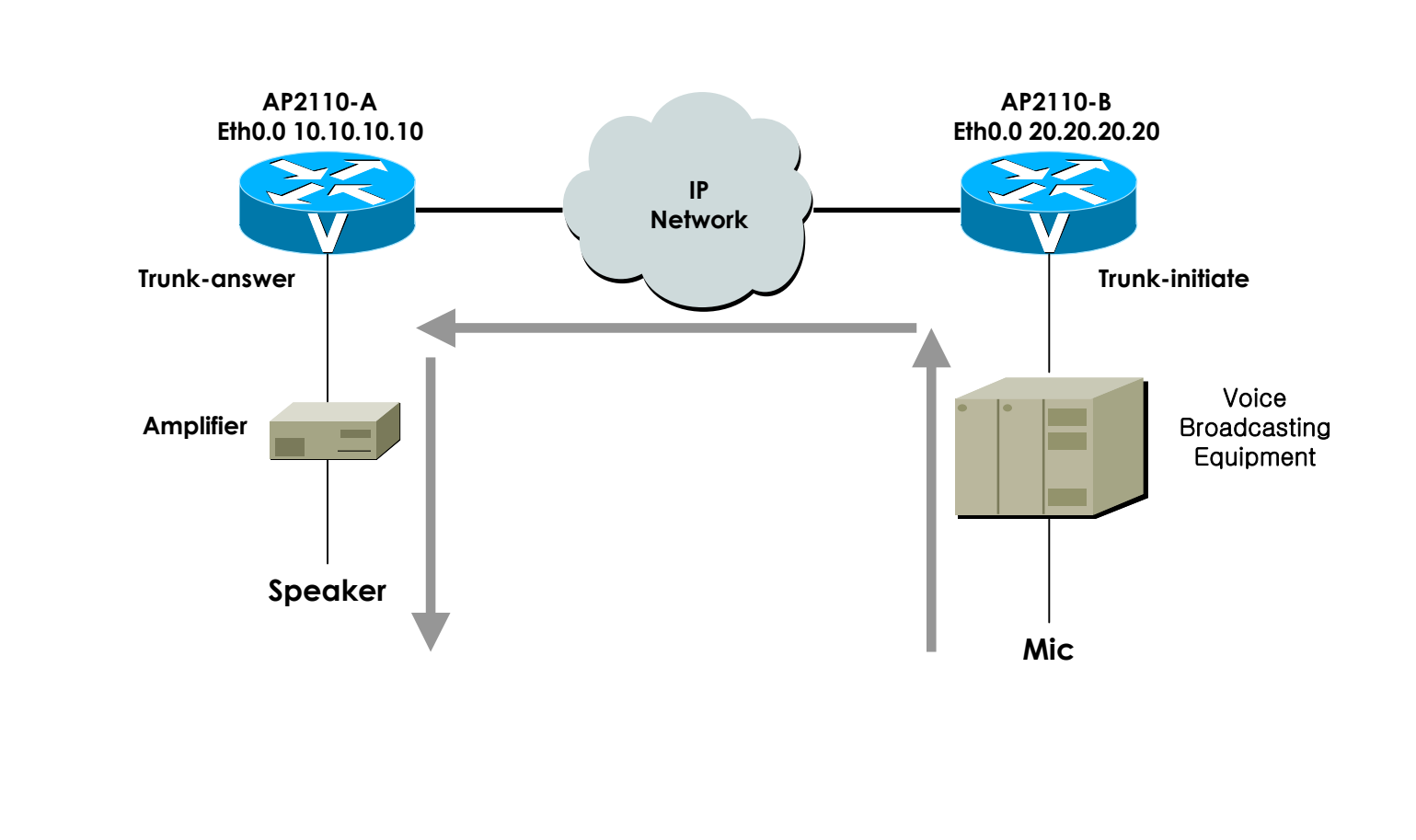

AddPac Technology

AddPac

#### **7-9. Trunk – Inter-working with Voice broadcasting equipment (2/5)**

```
router-A!
version 5.67!
hostname router-A!
!
interface ether0.0ip address 10.10.10.10 255.255.255.0
!
interface ether1.0no ip address
!<br>.
snmp name AP2110
!
route 0.0.0.0 0.0.0.0 10.10.10.1!
!
                                                         router-B!
                                                         version 5.67!
                                                         hostname router-B!
                                                          !
                                                         interface ether0.0ip address 20.20.20.20 255.255.255.0
                                                          !
                                                         interface ether1.0no ip address
                                                          !<br>.
                                                         snmp name AP2110
                                                          !
                                                         route 0.0.0.0 0.0.0.0 20.20.20.1! !
```
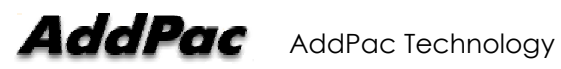

#### **7-9. Trunk – Inter-working with Voice broadcasting equipment (3/5)**

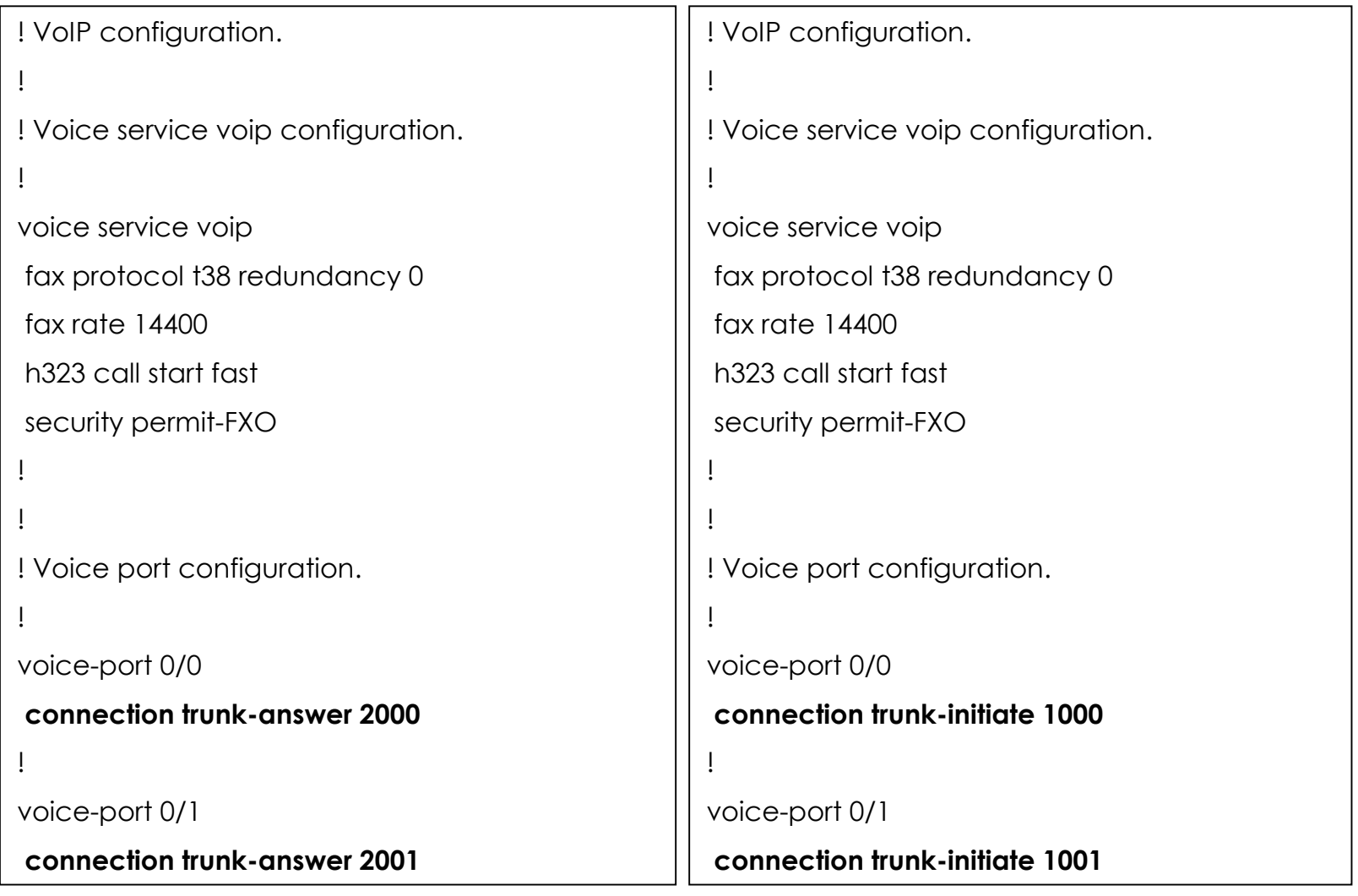

**AddPac** AddPac Technology

#### **7-9. Trunk – Inter-working with Voice broadcasting equipment (4/5)**

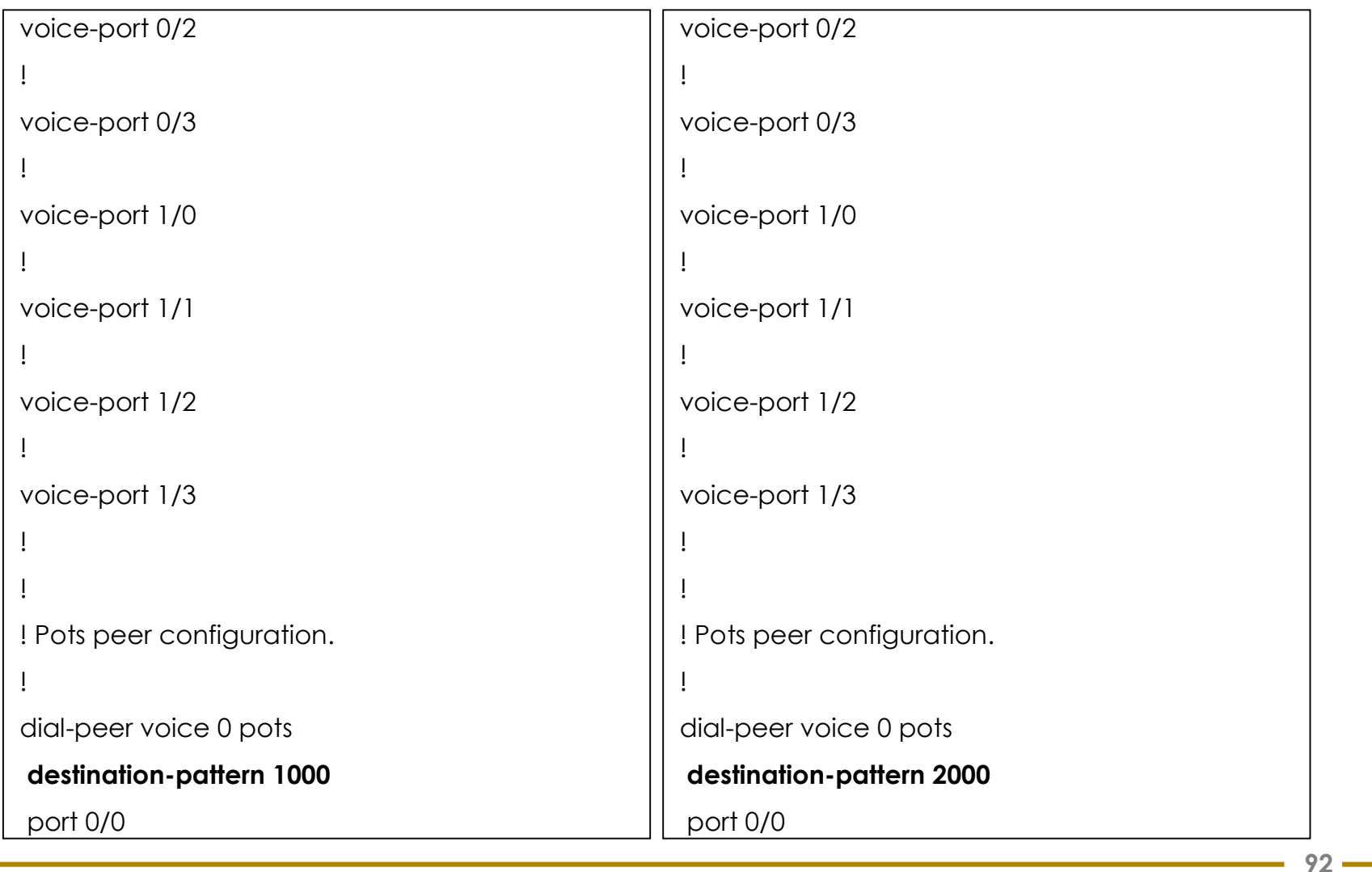

**AddPac** 

#### **7-9. Trunk – Inter-working with Voice broadcasting equipment (5/5)**

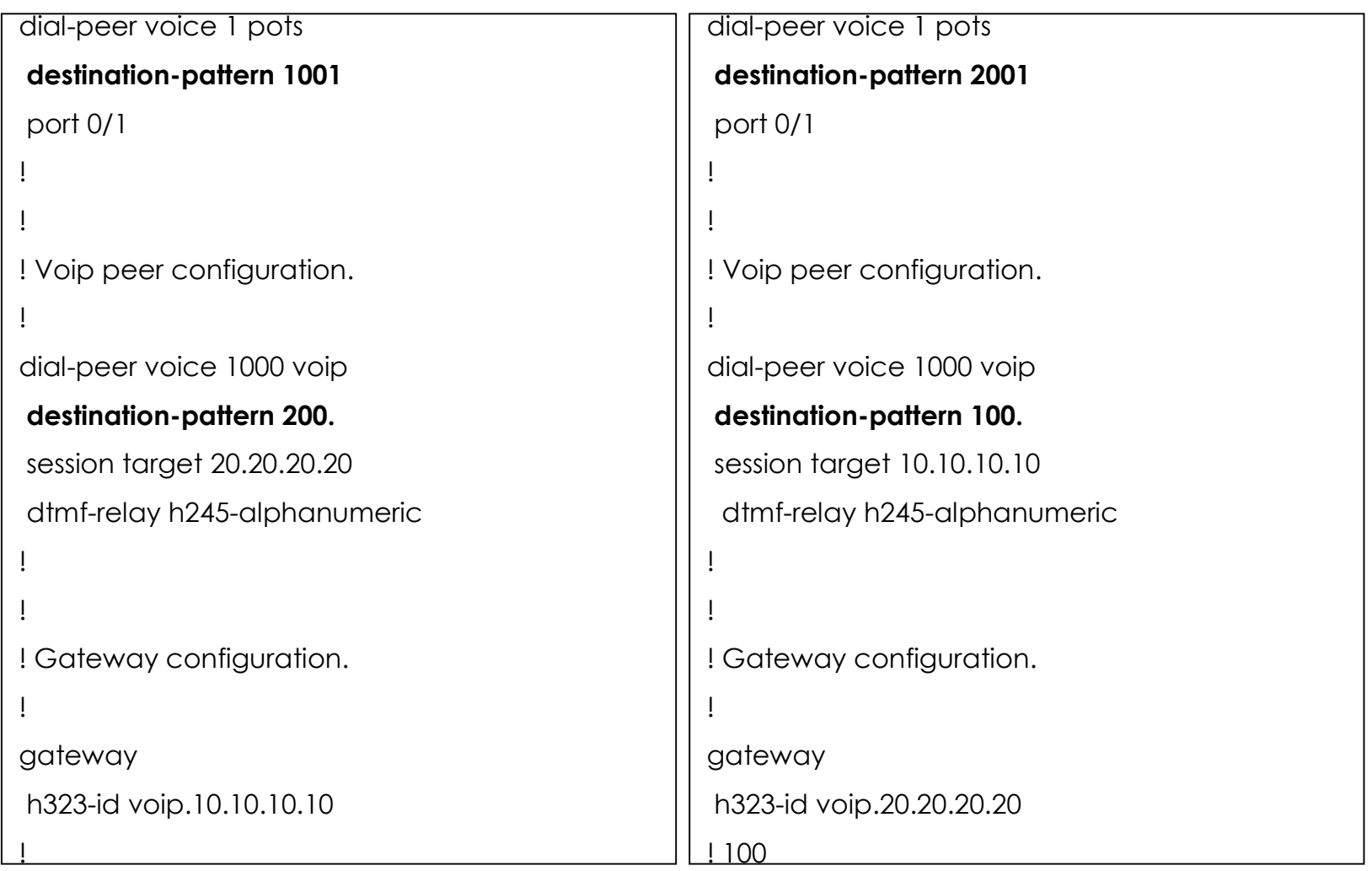

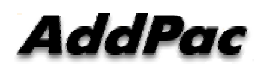

#### **7-10. Gatekeeper and internal direct call application – number translation, plar (1/7)**

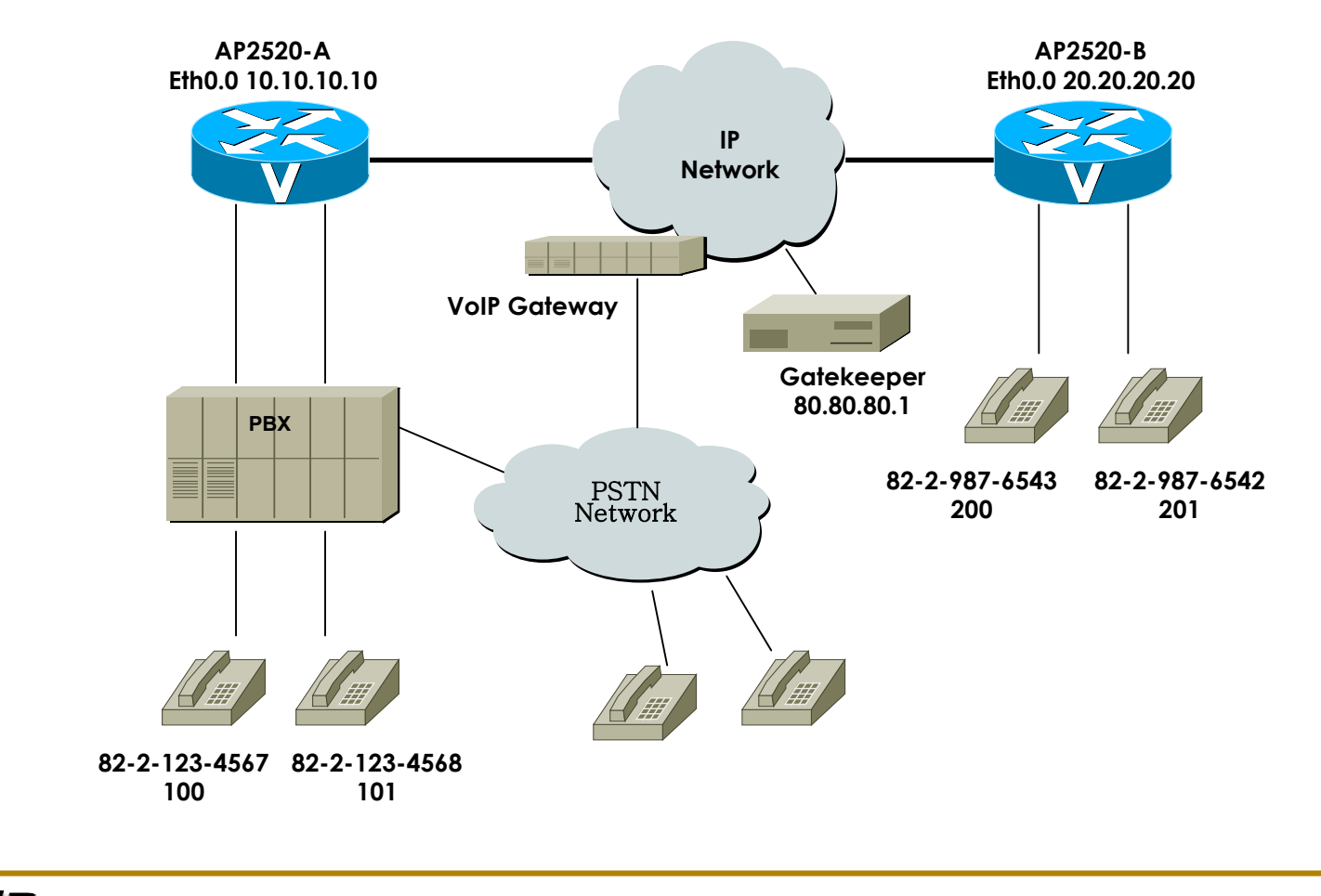

**www.addpac.com** May. 2002, VoIP Network Product Training R1.0

### **7-10. Gatekeeper and internal direct call application – number translation, plar (2/7)**

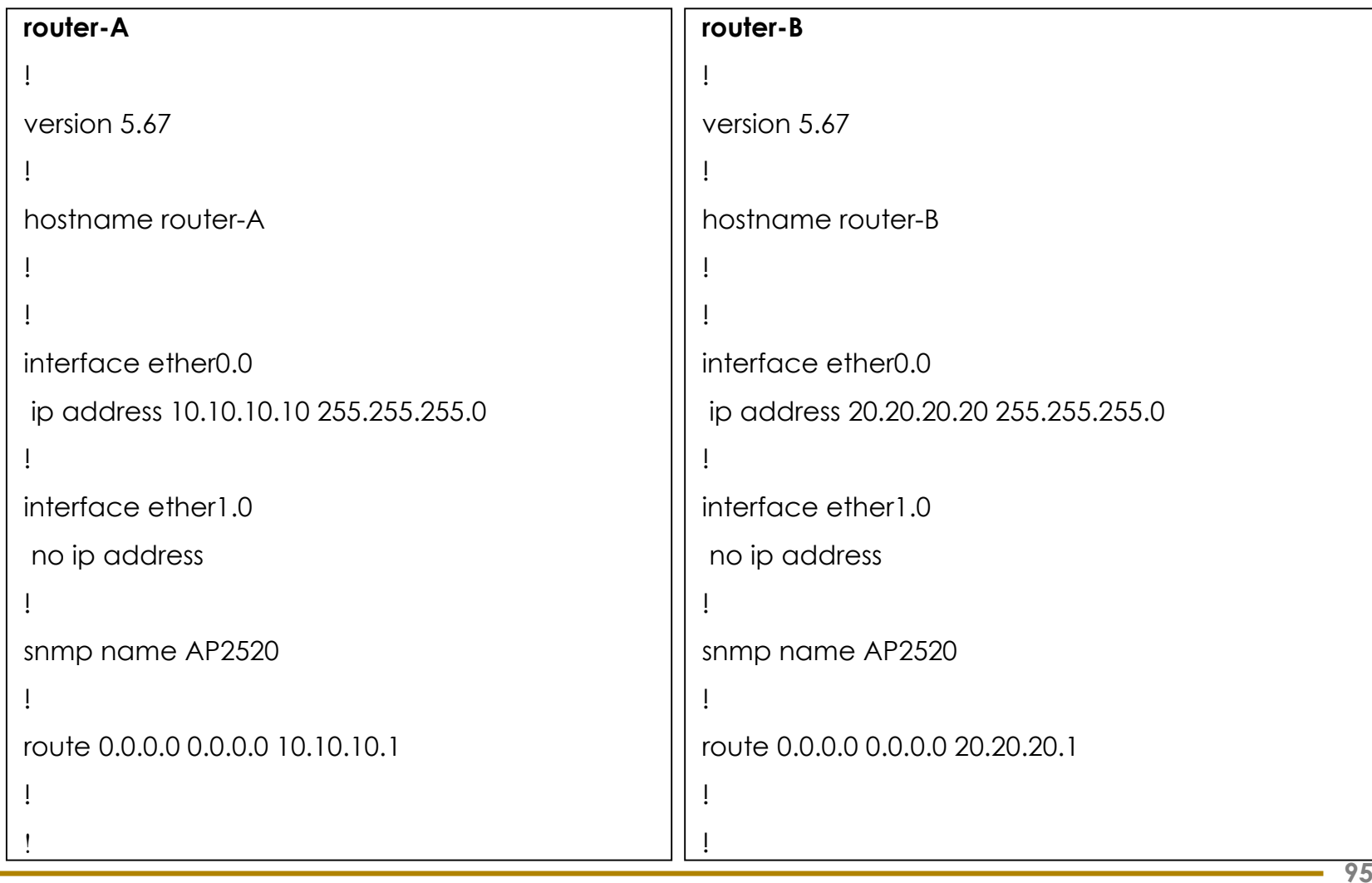

## **7-10. Gatekeeper and internal direct call application – number translation, plar (3/7)**

```
! VoIP configuration.
                                                          ! VoIP configuration.
!
                                                           !
!
                                                           !
! Voice service voip configuration.
                                                          ! Voice service voip configuration.
!
                                                           !
voice service voip
                                                          voice service voip
fax protocol t38 redundancy 0
                                                           fax protocol t38 redundancy 0
fax rate 14400fax rate 14400h323 call start fasth323 call start fastsecurity permit-FXO
                                                           security permit-FXO
!
                                                           !
!
                                                           !
! Voice port configuration.
                                                          ! Voice port configuration.
\mathbf{I}!
                                                           !
voice-port 0/0
                                                          voice-port 0/0
!
                                                           !
voice-port 0/1
                                                          voice-port 0/1
!
                                                           !
```
#### **7-10. Gatekeeper and Internal direct call application – number translation, plar (4/7)**

```
97voice-port 0/3
!
voice-port 1/0
connection plar 111200
!
voice-port 1/1
connection plar 111201
!
voice-port 1/2
!
voice-port 1/3
!
!
! Pots peer configuration.
!
dial-peer voice 0 pots
destination-pattern 8221234567
port 0/0
                                                       voice-port 0/3
                                                        !
                                                       voice-port 1/0
                                                        translate-incoming called-number 0
                                                        !
                                                       voice-port 1/1
                                                        translate-incoming called-number 1
                                                        !
                                                       voice-port 1/2
                                                        !
                                                       voice-port 1/3
                                                        !
                                                        !
                                                       ! Pots peer configuration.
                                                        !
                                                       dial-peer voice 0 pots
                                                        destination-pattern 8229876543
                                                        port 0/0
```
AddPac AddPac Technology

### **7-10. Gatekeeper and Internal direct call application – number translation, plar (5/7)**

```
dial-peer voice 1 pots
destination-pattern 8221234568
port 0/1
!
dial-peer voice 4 pots
destination-pattern 000200
port 1/0
!
dial-peer voice 5 pots
destination-pattern 000201
port 1/1
!
!<br>.
! Voip peer configuration.
!
dial-peer voice 1000 voip
destination-pattern ..T
session target ras 
                                                         dial-peer voice 1 pots
                                                         destination-pattern 8229876542
                                                         port 0/1
                                                         !
                                                        dial-peer voice 4 pots
                                                         destination-pattern 111200
                                                         port 1/0
                                                         !
                                                         dial-peer voice 5 pots
                                                         destination-pattern 111201
                                                         port 1/1
                                                         !
                                                         !<br>.
                                                        ! Voip peer configuration.
                                                         !
                                                         dial-peer voice 1000 voip
                                                         destination-pattern ..T
                                                         session target ras
```
AddPac

## **7-10. Gatekeeper and Internal direct call application – number translation, plar (6/7)**

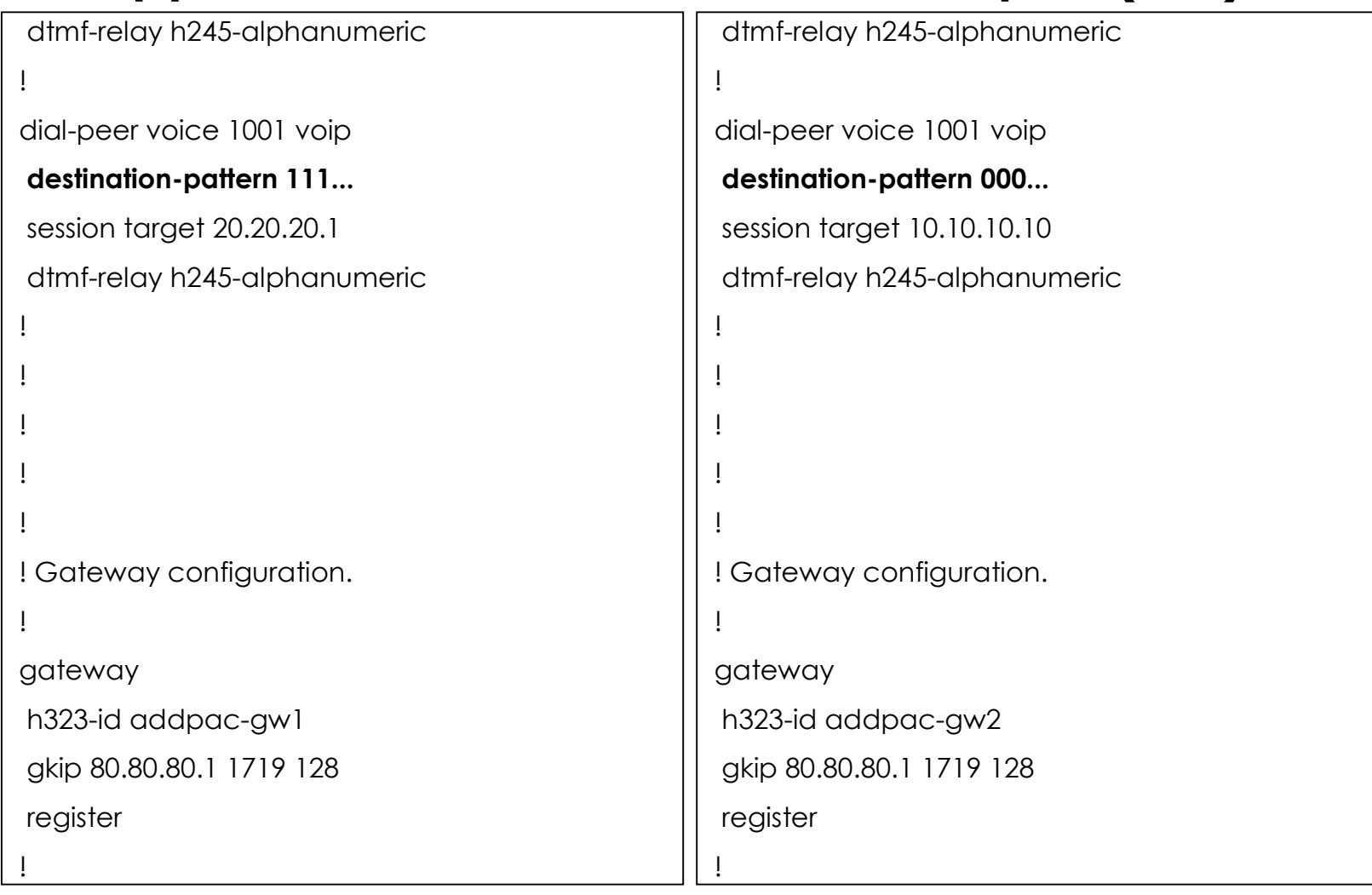

AddPac

## **7-10. Gatekeeper and Internal direct call application – number translation, plar (7/7)**

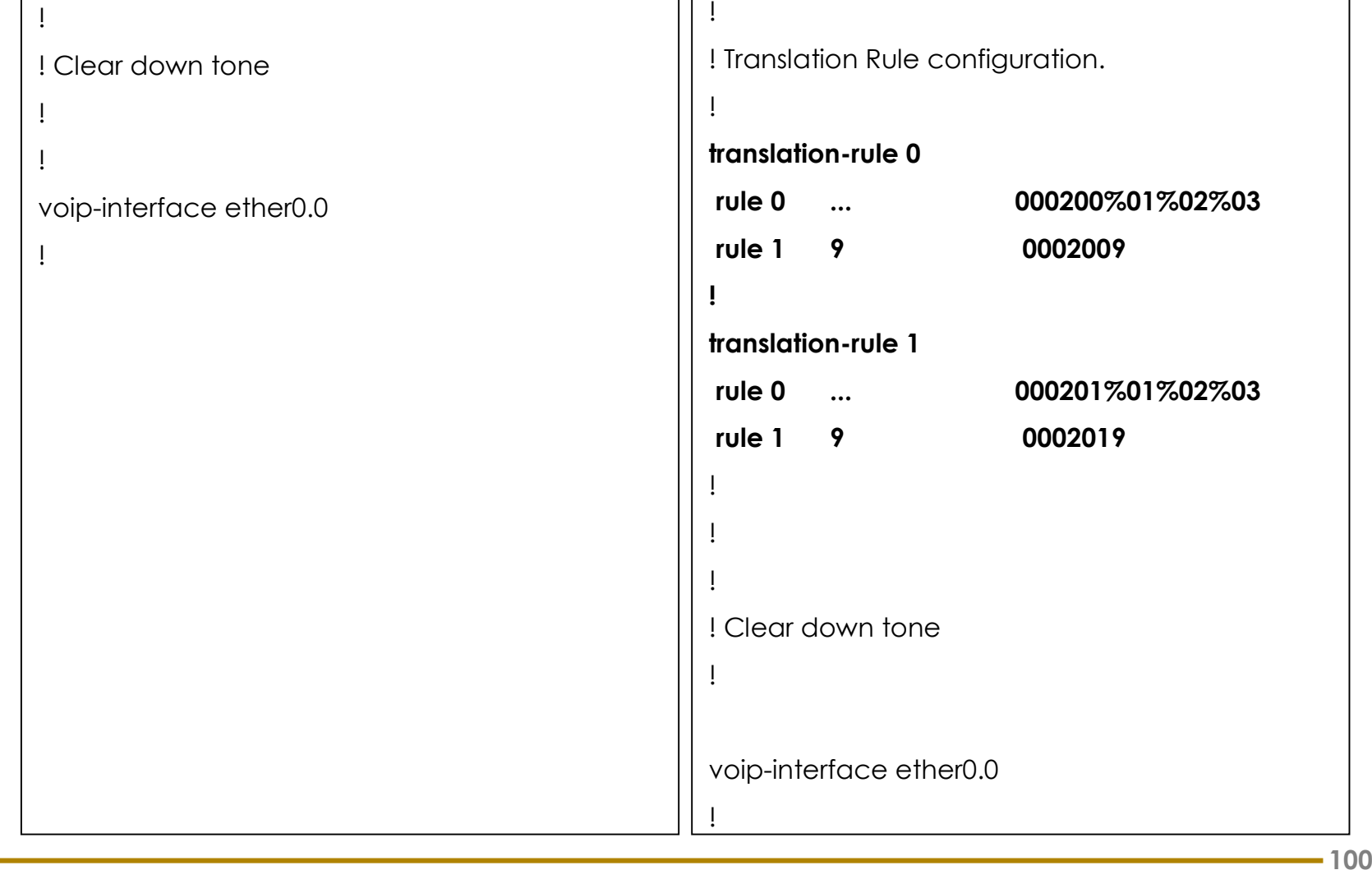

AddPac